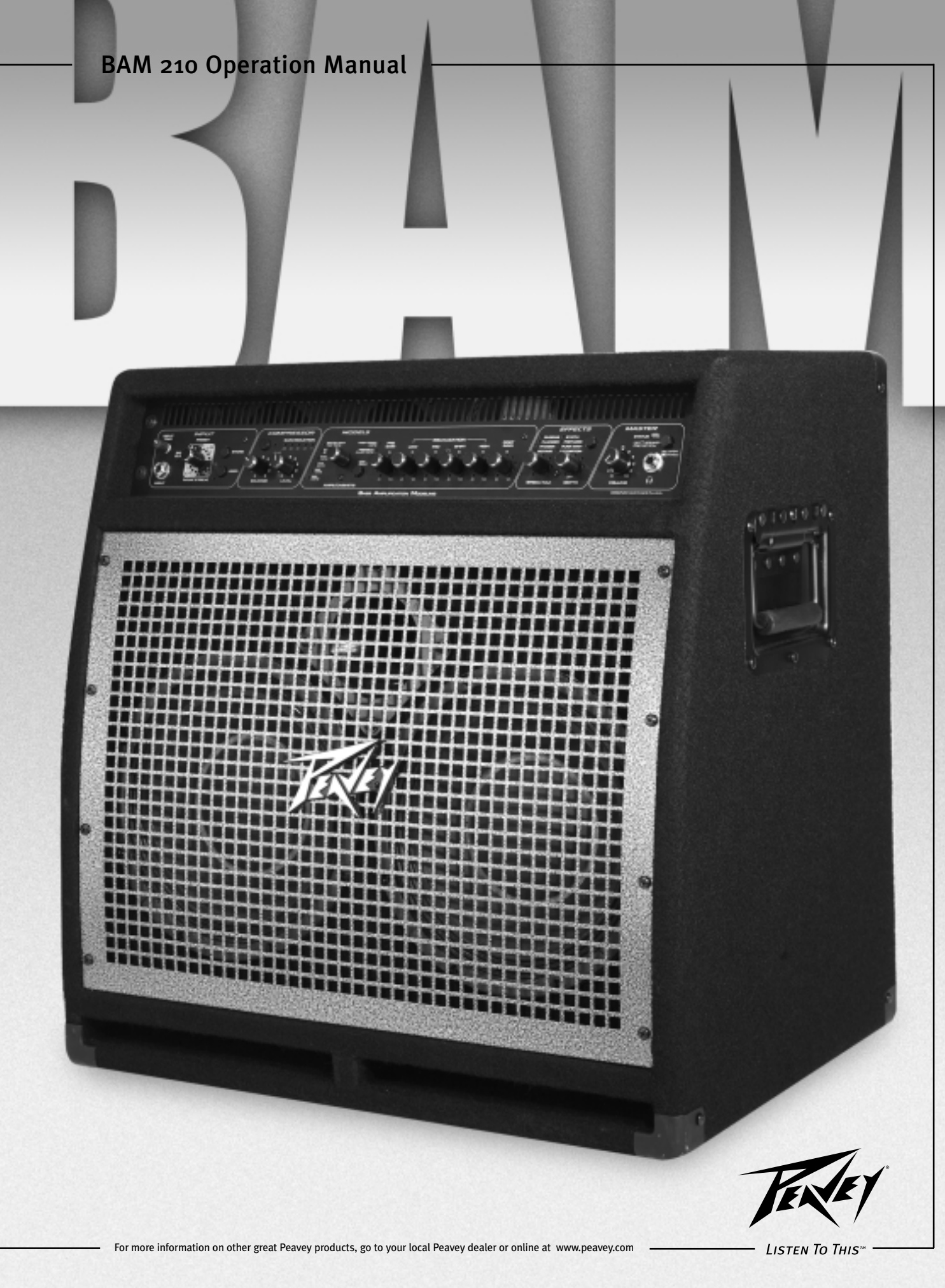

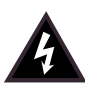

Intended to alert the user to the presence of uninsulated "dangerous voltage" within the product's enclosure that may be of sufficient magnitude to constitute a risk of electric shock to persons.

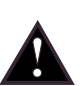

Intended to alert the user of the presence of important operating and maintenance (servicing) instructions in the literature accompanying the product.

**CAUTION:** Risk of electrical shock — DO NOT OPEN! **CAUTION:** To reduce the risk of electric shock, do not remove cover. No user serviceable parts inside. Refer servicing to qualified service personnel.

**WARNING:** To prevent electrical shock or fire hazard, do not expose this appliance to rain or moisture. Before using this appliance, read the operating guide for further warnings.

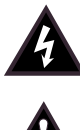

Este símbolo tiene el propósito, de alertar al usuario de la presencia de "(voltaje) peligroso" sin aislamiento dentro de la caja del producto y que puede tener una magnitud suficiente como para constituir riesgo de descarga eléctrica.

Este símbolo tiene el propósito de alertar al usario de la presencia de instruccones importantes sobre la operación y mantenimiento en la información que viene con el producto.

**PRECAUCION:** Riesgo de descarga eléctrica ¡NO ABRIR!

**PRECAUCION:** Para disminuír el riesgo de descarga eléctrica, no abra la cubierta. No hay piezas útiles dentro. Deje todo mantenimiento en manos del personal técnico cualificado.

**ADVERTENCIA:** Para evitar descargas eléctricas o peligro de incendio, no deje expuesto a la lluvia o humedad este aparato Antes de usar este aparato, Iea más advertencias en la guía de operación.

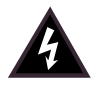

Ce symbole est utilisé dans ce manuel pour indiquer à l'utilisateur la présence d'une tension dangereuse pouvant être d'amplitude suffisante pour constituer un risque de choc électrique.

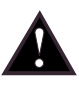

Ce symbole est utilisé dans ce manuel pour indiquer à l'utilisateur qu'il ou qu'elle trouvera d'importantes instructions concernant l'utilisation et l'entretien de l'appareil dans le paragraphe signalé.

**ATTENTION:** Risques de choc électrique — NE PAS OUVRIR!

**ATTENTION:** Afin de réduire le risque de choc électrique, ne pas enlever le couvercle. Il ne se trouve à l'intérieur aucune pièce pouvant être reparée par l'utilisateur. Confiez I'entretien et la réparation de l'appareil à un réparateur Peavey agréé.

**AVERTISSEMENT**: Afin de prévenir les risques de décharge électrique ou de feu, n'exposez pas cet appareil à la pluie ou à l'humidité. Avant d'utiliser cet appareil, lisez attentivement les avertissements supplémentaires de ce manuel.

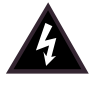

Dieses Symbol soll den Anwender vor unisolierten gefährlichen Spannungen innerhalb des Gehäuses warnen, die von Ausreichender Stärke sind, um einen elektrischen Schlag verursachen zu können.

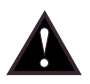

Dieses Symbol soll den Benutzer auf wichtige Instruktionen in der Bedienungsanleitung aufmerksam machen, die Handhabung und Wartung des Produkts betreffen.

#### **VORSICHT:** Risiko — Elektrischer Schlag! Nicht öffnen!

**VORSICHT:** Um das Risiko eines elektrischen Schlages zu vermeiden, nicht die Abdeckung enfernen. Es befinden sich keine Teile darin, die vom Anwender repariert werden könnten. Reparaturen nur von qualifiziertem Fachpersonal durchführen lassen.

**ACHTUNG:** Um einen elektrischen Schlag oder Feuergefahr zu vermeiden, sollte dieses Gerät nicht dem Regen oder Feuchtigkeit ausgesetzt werden. Vor Inbetriebnahme unbedingt die Bedienungsanleitung lesen.

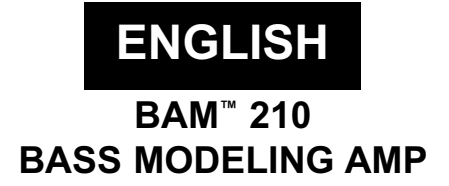

Do you think achieving a virtually unlimited collection of bass amp and cabinet tones out of a compact 2 x 10 combo is impossible? Not with the BAM 210 from Peavey Electronics. Years of research and development have produced a feature-packed bass modeling amp engineered to please today's discriminating bassist and those who listen to the music. From its user-friendly interface to its 1/4" and XLR external outputs, the BAM is the amplifier that will take bass sound into the new millennium.

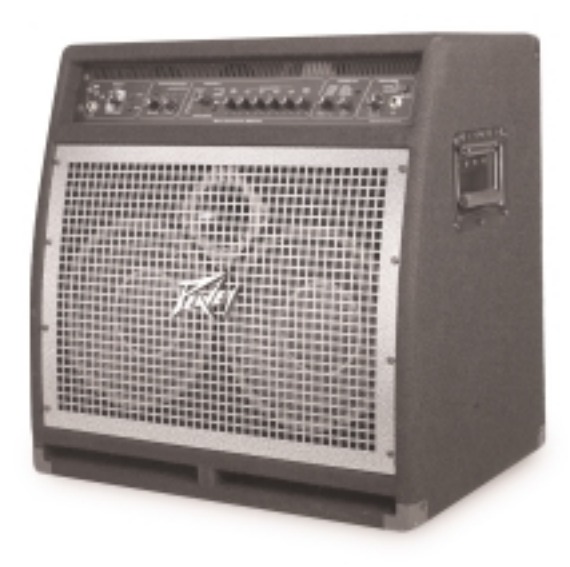

# **FEATURES**

- 500 W  $@$  2 Ohms, 350 W  $@$  4 Ohms
- 2 x 10" cast-frame woofers
- 1x compression horn
- Front ported
- Angled baffle board (for that tilt-back sound without sacrificing low end)
- Analog compressor
- 8 digital effects
	- Chorus  **Synth bass**
	- Flange Fretless bass
	- Phase shift Funk wah
		-
	- Octave divider  **Distortion**
- 8 amp models that include active and passive tone models

# **PRESET STRUCTURE**

The BAM 210 is shipped with 16 factory presets and 16 user presets. The user presets are identical to the factory presets until modified. The factory presets illustrate the amplifier's capabilities, and can be altered and stored as user presets. Turning the unit on while simultaneously pressing both the USER and STORE buttons on the amplifier front panel will revert both factory and user presets to their original settings. Known as reinitializing, this procedure should be performed when the unit is first unpacked and hooked up to delete any alterations to the presets that may have been made

prior to your purchase. If you become dissatisfied with your user presets at any time, reinitialization will return all user presets to the factory settings.

Suppose you like factory setting A 1 but desire more low frequency response. Press the USER button on the front panel. Since the unit has been reinitialized, user preset A 1 is the same as factory preset A 1. Now simply adjust the low frequency to your liking and press STORE twice. The increased low-frequency setting will be called up whenever user preset A 1 is selected. If a factory preset is changed and not stored as a user preset, it will revert back to the factory setting once the next preset is selected.

Both the factory and user presets are stored in the PRESET MATRIX. This matrix is divided into 4 banks (A, B, C, D), with each bank containing 4 presets (1, 2, 3, 4). Selection between factory and user presets is accomplished with the USER switch. Storage location within the matrix is selected using the STORE switch. Detailed description of the matrix and its controls is included in the following section.

# **FEATURES AND CONTROLS**

# **FRONT PANEL**

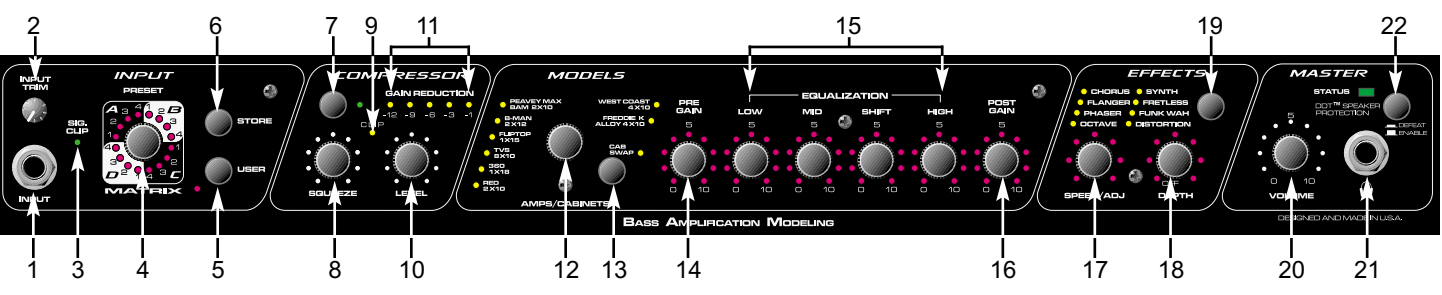

# **(1) INPUT**

This 1/4" mono (TS) jack is a high-impedance input designed to handle a broad range of bass pickup signals, both active and passive.

# **(2) INPUT TRIM**

This control adjusts the level of the signal entering the INPUT (1). Instruments with high output levels may have to be "trimmed" down to avoid overdriving (distorting) the INPUT.

# **(3) SIG/CLIP**

This 2-color LED indicates signal presence as well as warning of clipping the INPUT (1). Green illumination will occur in response to signal presence at the INPUT, while red illumination warns of potential clipping. Excessive red illumination indicates a need to adjust the INPUT TRIM (2).

# **(4) PRESET MATRIX**

This control, along with the USER (5) switch, allows selection among the 32 available presets. The matrix is divided into 4 banks (A, B, C, D), with each bank containing 4 presets (1, 2, 3, 4). Depending on the position of the USER switch, the PRESET MATRIX selector allows selection of the 16 factory presets or the 16 user presets. The active preset is indicated by LED illumination. Presets can also be selected via the foot controller or by MIDI command.

# **(5) USER**

This control determines whether the presets available at the PRESET MATRIX (4) selector (4) are factory settings or user settings. The adjacent yellow LED will illuminate when the user presets are active.

# **(6) STORE**

This control allows the storage of presets in specific locations. When a preset has been finalized and is ready for storage, press this switch once. The LED indicating the current storage location will begin to flash. If the storage location is to remain the same, press the switch again and the function is complete. If a new location is desired, turn the PRESET MATRIX selector to the desired location. When the LED indicating the new location begins to flash, press the switch again. The preset is now in its new position within the matrix.

**NOTE:** Factory presets must be stored to a User location when altered. If not, they will revert to their original settings when another preset is selected.

## **(7) COMPRESSOR**

This control selects or bypasses the BAM's onboard compressor. The adjacent green LED indicates compressor activation.

# **(8) SQUEEZE**

Since the BAM's compressor is "soft knee," this control functions as a combination ratio and threshold control. Rotating the control clockwise decreases the threshold (the level at which compression activates), while increasing the ratio (the amount of compression). A compression ratio expresses the input level versus the output level. For example, a 4 to 1 ratio means that for a 4 dB change in input level there is a 1 dB change in output level. A "soft knee" compressor delivers a lower ratio for low-level signals and a higher ratio for high-level signals.

## **(9) CLIP LED**

This red LED samples the output of the compressor and warns of potential clipping. Illumination indicates a need to reduce the LEVEL (10) control.

# **(10) LEVEL**

This control sets the compressor output level and allows recovery of gain lost by compression, also known as make-up gain.

## **(11) GAIN REDUCTION LEDs**

These indicators show the amount of gain reduction due to compression.

# **(12) MODEL SELECTOR**

This control, in conjunction with the CAB SWAP (13) switch, allows selection among the BAM's amplifier and speaker cabinet models. LED illumination indicates which model is active (red = amp model; green = cabinet model; orange = amp and cab model overlayed). If storage of a particular model is desired, press the STORE (6) switch to store that model in the current preset location. *See the chart on page 6 for a description of amplifier characteristics.*

## **(13) CAB SWAP**

This control allows speaker cabinet models to be changed. Once the desired amp model has

been selected via the MODEL SELECTOR (12) control, pressing this button allows the user to change cabinets without altering the amplifier selection. For example, the current model is B-MAN 2X12. To hear this amp through a 1X15, press the CAB SWAP button. The adjacent green LED will illuminate to indicate Cab Swap mode. Rotate the MODEL SELECTOR switch to the FLIPTOP 1X15 setting. The sound is now B-MAN 1X15 (amp model B-MAN; cab model 1X15). *See the chart below for a description of cabinet characteristics.*

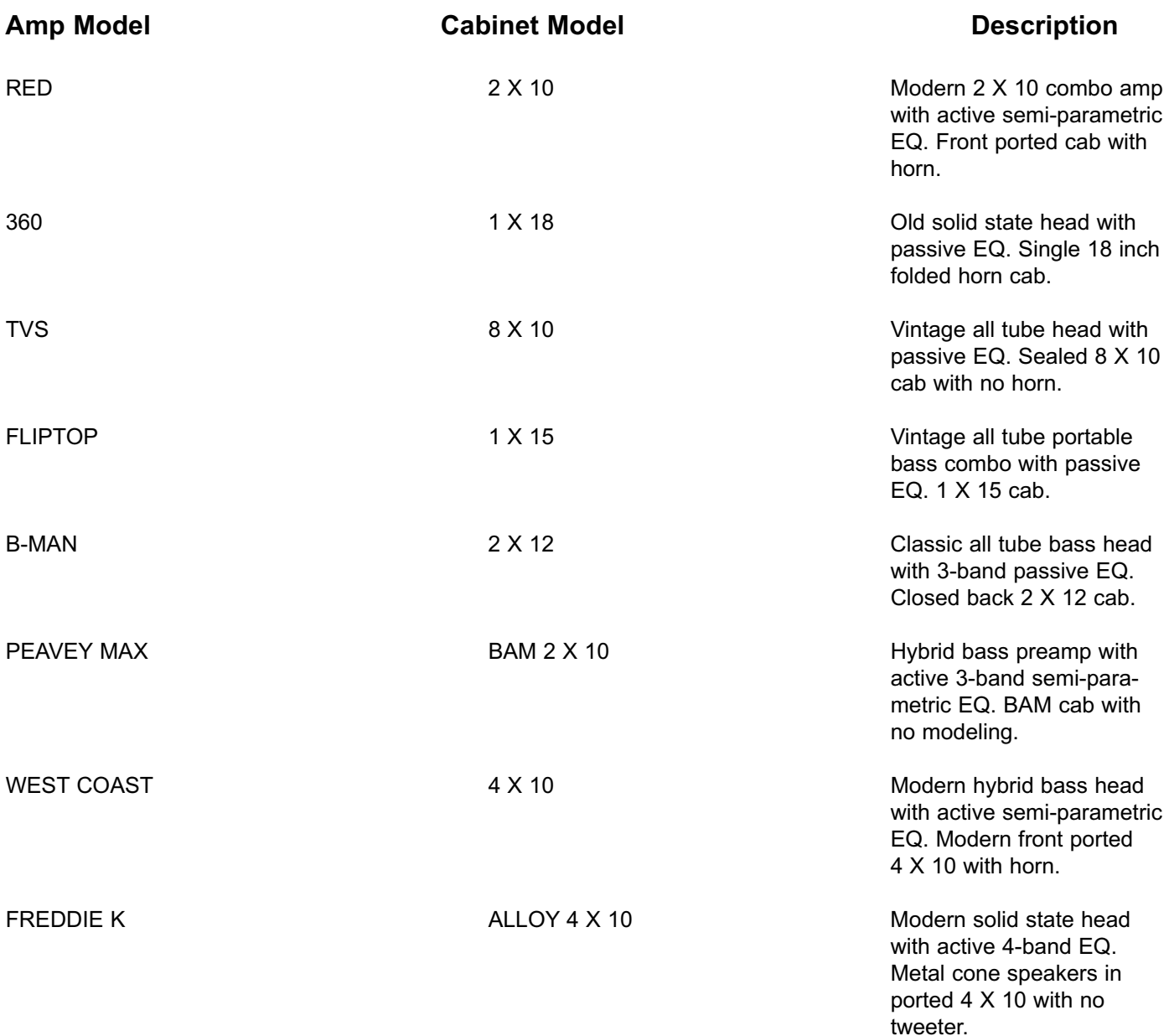

## **(14) PRE GAIN**

This control sets the BAM's preamp gain when the amp model has a pre-gain function associated with it. Rotating the control clockwise increases gain. The setting of this control will modify a preset, and the new setting can be saved as a user preset. If the LEDs surrounding this control do not illuminate, the amp model has no pre-gain function. Pre gain function can be added (or removed) in tweaks. See the TWEAK / TUNER POWER FEATURES section of this manual for tweak instructions.

# **(15) EQUALIZATION**

The EQ on the BAM 210 allows adjustment of the amp model selected. Each of the models emulated has differences in EQ circuitry, whether it be active or passive, or just a different center frequency or bandwidth. Since the EQ on the BAM simulates the EQ on the amp it is modeling, adjusting the controls in this section is like adjusting the controls on the amp being modeled. Regardless of the amp, rotating the LOW control clockwise boosts the low frequencies; the MID control the mid frequencies; and the HIGH control the high frequencies. For amps with a shiftable mid-range, the SHIFT control moves the mid-range center frequency.

## **(16) POST GAIN**

This control sets the overall volume for a preset. As with the PRE GAIN (14), rotating the control clockwise increases gain, and the new setting can be stored as a user preset.

# **(17) SPEED/ADJ & (18) DEPTH**

These controls set the parameters of the effect selected via the EFFECTS SWITCH (19). Refer to the TWEAK / TUNER POWER FEATURES section of this manual for an explanation of the function of these controls. The parameters of an effect can be toggled between two settings by using the footswitch in the EFX SELECT mode. When toggling between settings, both parameters are changed simultaneously.

# **(19) EFFECTS**

This control selects the effect that is active. The yellow LEDs adjacent to the effect names indicate which one is active.

## **(20) MASTER VOLUME**

This control sets the overall volume level of the BAM. This control is independent of stored presets and can be used to adjust the output volume level to accommodate different playing situations.

## **(21) HEADPHONE JACK**

This 1/4" stereo (TRS) jack accepts standard stereo headphones only. Using this jack interrupts the signal to the speakers, making it ideal for quiet practice situations. Although it is a stereo connector, the signal sent to it is mono and the sound heard in both sides of the phones will be the same.

# **(22) DDT™ SELECTOR**

This switch controls Peavey's exclusive DDT™ (Distortion Detection Technique) speaker protection. With this switch in the OUT position, a unique circuit senses signal conditions that might overload the amplifier and activates compression to reduce gain and avoid clipping. This technique utilizes every Watt available for the amplifier to reproduce the signal, yet minimizes clipping and distortion which reduces the potential of speaker damage. This circuitry is independent of the amplifier compression section. Since this function is "invisible" at levels below the clipping point, it is advised that it be activated at all times. Setting this switch to the "IN" position defeats this protection feature, allowing potential power amp clipping and the resultant increase in likelihood of speaker damage.

## **BACK PANEL**

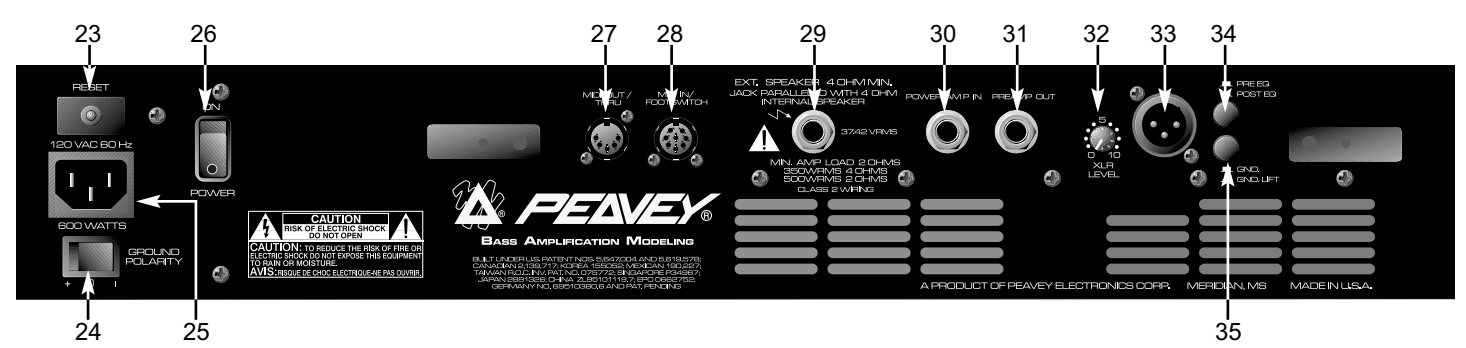

# **(23) CIRCUIT BREAKER RESET**

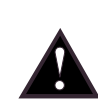

This button resets the internal circuit breaker. Under normal operating conditions, the breaker should not trip. Conditions such as a short circuit or continuous operation at overload or clipping may cause this breaker to trip. In the event this occurs, turn off power to the unit and wait 60 seconds before pressing this button to reset the breaker. Efforts should be made to determine the cause of the overload. If the breaker continues to trip, the unit should be taken to a qualified Peavey Service Center for repair.

# **(24) GROUND POLARITY**

This 3-position, rocker-type switch should normally be placed in the center (0) position. If hum or noise is noticed coming from the speaker enclosure(s), the switch may be placed in the  $(+)$ or (-) position to minimize hum/noise. If changing the polarity does not alleviate the problem, consult your authorized Peavey dealer, the Peavey factory, or a qualified service technician.

# **(25) IEC MAINS CONNECTOR**

This is a standard IEC power connector. An AC mains cord having the appropriate AC plug and ratings for the intended operating voltage is included in the carton. The mains cord should be connected to the amplifier before connecting to a suitable AC outlet.

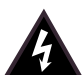

# **U.S DOMESTIC AC MAINS CORD**

The mains cord supplied with the unit is a heavy-duty, 3-conductor type with a conventional 120 VAC plug with ground pin. If the outlet used does not have a ground pin, a suitable grounding adapter should be used and the third wire should be grounded properly.

Never break off the ground pin on any equipment. It is provided for your safety.

## **NOTE: FOR UK ONLY**

If the colors of the wires in the mains lead of this unit do not correspond with the colored markings identifying the terminals in your plug, proceed as follows: (1) The wire that is colored green and yellow must be connected to the terminal that is marked by the letter E, the earth symbol, colored green, or colored green and yellow. (2) The wire that is colored blue must be connected to the terminal that is marked with the letter N or the color black. (3) The wire that is colored brown must be connected to the terminal that is marked with the letter L or the color red.

## **(26) POWER SWITCH**

This two-way toggle switch applies mains power to the unit when placed in the ON position.

## **(27) MIDI OUT / THRU**

This standard 5-pin DIN sends MIDI program changes out and/or thru the BAM™ 210. Refer to the FOOTSWITCH / MIDI section of this manual for more information.

# **(28) MIDI IN / FOOTSWITCH**

This 8-pin DIN is receives MIDI commands from an external controller. It will accept both standard 5-pin DIN cables as well as Peavey's 8-pin MIDI/Communication combo cable. The 8-pin cable provides connection and power to the footswitch (supplied). Refer to the FOOTSWITCH / MIDI section of this manual for more information.

# **(29) EXTERNAL SPEAKER JACK**

This 1/4" mono (TS) jack allows the connection of an external speaker cabinet(s). The jack is wired in parallel with the internal speakers. Minimum external enclosure impedance is 4 Ohms.

## **(30) POWER AMP IN**

This 1/4" jack allows the connection of line level signals directly to the power amp.

# **(31) PREAMP OUT**

This 1/4" jack allows patching to mixing consoles, tape recorders, etc. Use a shielded cable to patch from this jack to the input of the device receiving the signal. This patch does not affect the operation of the amplifier or the signal continuing to the power amp and speakers. **NOTE:** The PREAMP OUT / POWER AMP IN jacks can also be used to patch line level effects units.

## **(32) XLR LEVEL**

This control sets the signal level being sent out the XLR OUTPUT (33). Clockwise rotation increases the level of the signal being sent; counterclockwise rotation decreases the level.

## **(33) XLR OUTPUT**

This low-noise, electronically balanced XLR (3-pin) connector allows low-impedance patches to be made from the amplifier. Connector wiring is: Pin  $1 =$  Ground; Pin  $2 =$  Positive; Pin  $3 =$ Negative.

# **(34) PRE / POST EQ**

This switch determines whether the signal being sent from the XLR OUTPUT (33) is pre or post-EQ, meaning whether or not that signal is affected by the EQ section of the amp. The OUT position is pre-EQ (not affected), while the IN position is post-EQ (affected), including all modeling, compression and effects.

## **(35) GND / GND LIFT**

This switch lifts the ground from Pin 1 of the XLR connector to prevent a possible ground loop if the amplifier is connected to another piece of equipment, a mixing board for example, that is on another electrical circuit.

## **TUNER**

The BAM's tuner accommodates 4, 5, or 6-string basses in standard tuning formats as well as functioning chromatically. The Tuner can be accessed by pressing the USER (5) and STORE (6) buttons simultaneously, or via the footswitch. (See Tuner Mode in the FOOTSWITCH section of this manual.) The default mode for the tuner is standard bass tuning (**B E A D G C**), and the Tuner will be in this mode when selected. To enter the chromatic mode, press the COMPRESSOR (7) button while in Tuner Mode. The LED adjacent to the COMPRESSOR will illuminate when the tuner is in the chromatic mode. The LED displays for controls **14 –16** function as strobe-style indicators relative to the note they are tracking. (See the diagram below.) Counterclockwise rotation indicates that the note being tracked is flat; clockwise rotation indicates the note is sharp. The speed of rotation will

decrease as the note comes closer to tune, and rotation will stop when the note reaches correct pitch. The LEDs for the SPEED/ADJ (17) control show a more standard tuning display where the 12 o'clock position illuminates when the note is in tune. The DEPTH (18) control sets tuner volume in this mode.

In the Bass mode, the tuner searches for standard bass notes and automatically selects the closest standard tuning note in relation to the note being played. In the Chromatic mode, the tuner tracks all notes, whether they are standard or not. For example, if an F note were played it would be tracked as such, lighting up both the E and G LED displays since F is between E and G. The BAM's tuner also allows Eb tuning. To enter this mode, press the USER (5) button while in the Tuner mode. Tuner settings can be saved by pressing the STORE (6) button.

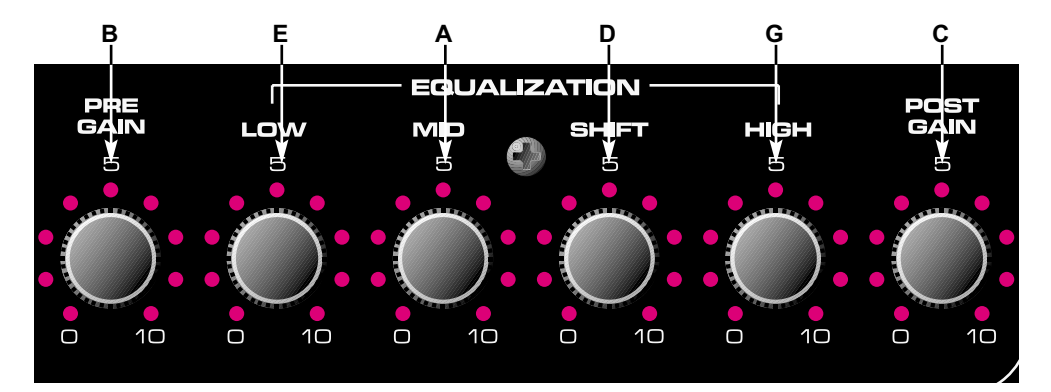

# **FOOTSWITCH**

The PFC™4B operates in four different modes: Preset, Bank Select, EFX Select, and Tuner. The buttons on the footswitch perform different functions based on the active mode. Mode selection is accomplished via the EFX SELECT MODE (36) and BANK (37) buttons. The function of each button in the various modes is described by mode in the section below the diagram. If a particular button is not listed, it has no function in that mode.

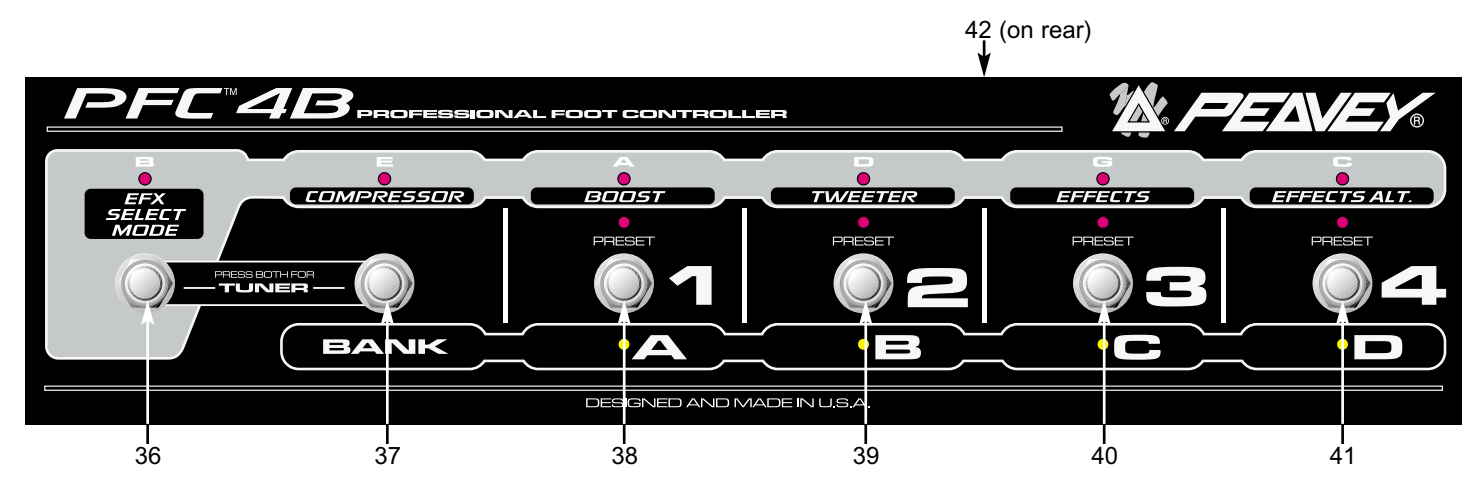

# **PRESET MODE**

This mode is the default setting. When the amplifier is powered up, the footswitch will be in this mode. Selection of individual presets within the current bank can be accomplished in this mode. The active bank is indicated by illumination of the corresponding yellow LED (A, B, C, D). The current preset within the bank is indicated by illumination of the corresponding red LED (1, 2, 3, 4). Buttons **38 - 41** change the preset. The green EFX Mode LEDs will light dimly in this mode if their function is enabled.

# **BANK SELECT MODE**

Pressing button **37** when in Preset Mode selects Bank Select Mode. The corresponding yellow LED (A, B, C, D) will blink as an indication of the active bank upon entering this mode. Buttons **38 - 41** change the active bank. The LED will illuminate continuously when a bank is selected. Pressing button **37** again returns to the Preset Mode.

# **EFX SELECT MODE**

Pressing button **36** selects this mode. The corresponding green LED will illuminate when this mode is selected. Buttons **37 - 41** function as follows:

- **37** Compressor on/off
- **38** Toggles between primary and secondary settings for controls 14 16.
- **39** Tweeter on/off
- **40** Effects on/off
- **41** Toggles between primary and secondary settings for effects.

## **SETTING THE BOOST/EFFECTS LEVELS**

There are eight parameter knobs from Pre Gain though Effects Depth. Each one has dual settings saved with each preset. The PFC<sup>™</sup>4B footswitch lets you toggle between these primary and secondary settings when in EFX mode, as follows:

BOOST - toggles all six preamp parameters: Pre Gain, Low, Mid, Shift, High, Post Gain EFFECTS ALT - toggles the effect's Speed/Adj and Depth parameters

The boost function lets you have a completely different preamp setting for solos, etc. Not only can you boost or cut pre and post gain, you can also dip your mids and boost your highs, etc. The dual settings for the effects mean that the PFC4B can do more than just turn them on and off. "Off" isn't always one of the top two choices, so why lock it in? Do things like:

- Have lots of phaser when the PFC4B's Effects Alt LED is on, and just a little bit when it's off.

- Switch between low and high speeds on the flanger.

- Kick in extra distortion in parallel with the dry sound to fill the mids when the guitarist solos.

This setup makes for some fun preset building!

## **SETTING AND STORING THE BOOST/EFFECTS LEVELS**

Here's the easy part. Turn the boost off on the PFC4B and set your non-boost tone and level (primary settings). Turn the boost on and set your boost tone and level (secondary settings, see page 12 for sync power tip!) Then do the same for the effects. Once you have them all working the way you want, set the EFX functions on the PFC4B to how you want them when the preset is recalled (e.g. boost off, etc.), then store the preset. (You only have to do the store function once. The primary and secondary settings are all in the same preset, so you won't lose primaries by switching to secondaries, etc.)

## **TUNER MODE**

Pressing buttons **36 & 37** simultaneously selects the tuner mode. The four yellow LEDs will illuminate dimly as an indication that the Tuner Mode is active and awaiting a signal. Pressing any button will exit the Tuner Mode and return to the previous mode and preset.

The green LEDs indicate the note the tuner is tracking. In the chromatic mode the two LEDs that a note falls between will light if the note being tracked is not a note in standard bass tuning. Once a note is being tracked, the yellow and red LEDs function similarly to a strobe tuner, that is they light sequentially to form a ring. Counterclockwise movement of the ring indicates the note being tracked is flat; clockwise movement indicates it is sharp. The rotation speed will decrease as the note comes closer to tune, and all indicators will illuminate (no movement) when the note reaches correct pitch.

# **(42) REMOTE CABLE CONNECTOR**

This 8-pin DIN connector transmits and receives MIDI commands to and from the MIDI IN / FOOTSWITCH (28). Certain functions, such as the tuner, are also communicated through this connection. Only the Peavey 8-pin MIDI/Communication cable (included) should be used for this connection.

# **HIDDEN POWER FEATURES**

The BAM lets you do most of what you need via the standard controls on the front panel and footswitch. However, there are other parameters under the hood that you can get to if you're willing to dig a little deeper. By holding the USER button for more than a second (and continuing to hold), you can access additional **preset parameters**. Doing the same with the STORE button accesses **global preference parameters**. The following table and subsequent text shows what parameters are available.

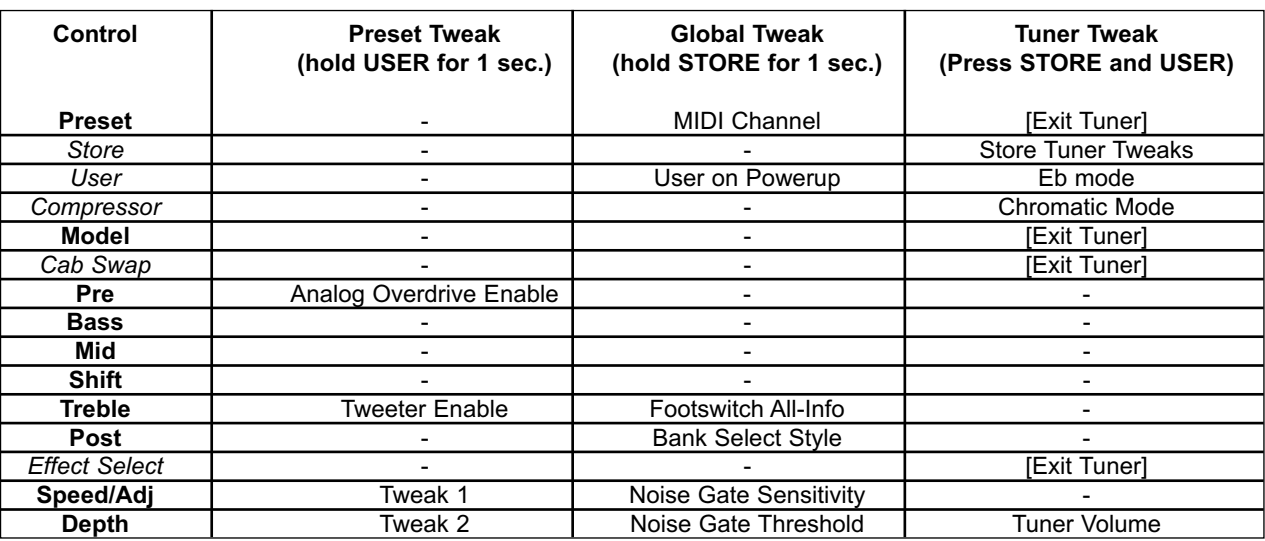

# **TWEAK / TUNER POWER FEATURES**

# **POWER TIP! BOOST/FX SETTINGS COPYING**

The boost function allows you to have two complete settings (per preset) for the pre gain, post gain, and three-band EQ. When creating a preset, you will typically build your non-boost sound (boost LED off on the PFC4B), then want to modify it for the boost. Well, the settings will usually be very different, and sychronizinig them manually is a bit of a pain. So, you can press the USER button for one second (and continue to hold, which puts the amp into Patch Tweak mode, see below), and hit the boost footswitch. This will copy the five parameters from the non-boost to the boost slots. (If you were boosted in the first place, the copy would go the other way - it goes from where you were to where you're switching.) This also works with the effects knobs, but since there are only two, it's not much of a problem to tweak them manually.

# **DETAILS**

# **PRESET:**

- **Analog Overdrive Enable** Enabled or disabled by amp model selection, after which this can override.
- **Tweeter Enable**  Enabled or disabled by cabinet model selection, after which this can override.
- **Tweak 1 & 2** See table below.

# **GLOBAL:**

- **MIDI Channel** Goes from 1 (matrix LED A1) to 16 (matrix LED D4). Footswitch / Sysex will always work. Channel messages will be sent with this channel, and will be ignored upon receive unless on this channel. (default  $= 1$ )
- **User on Powerup** Default is factory presets on powerup LED off. Turn on for USER presets on powerup.
- **Footswitch All-Info** will be:
	- 0 = Only shows LEDs of current mode (either greens or reds/yellows). Less info, less confusing. [7:00/min]
	- $\cdot$  1 = (default) Shows dim LEDs for the inactive mode (e.g. greens when NOT in EFX mode). [12:00]
	- 2 = Shows all LEDs bright in either mode. Good for seeing everything in brighter light where the dim level could wash out. [5:00/max]
- **Bank Select Style** will be
	- $0 =$  (default) go to same preset in new bank  $[7:00/min]$
	- $\cdot$  1 = go to preset #1 in new bank [12:00]
	- $\cdot$  2 = wait for user to press a preset footswitch before switching (current red blinks) [5:00/max]
- **Noise Gate Sensitivity** Increase this to get more gating effect. Reduce to get a gentle reduction. (default  $= 9:00$ )
- **Noise Gate Threshold** Set this while the bass volume is up but the strings are muted. Turn Sensitivity up all the way, then turn this up until you hear the noise drop out. Then go up just a bit more (one or two LED changes). Then reduce the Sensitivity to taste. (default  $=$  off)

# **TUNER:**

- **Store Tuner Tweaks** Tuner will not remember your preferences unless you save them (just press once).
- **Eb mode** Press to toggle between E and Eb mode. The LED will be lit for Eb mode. All notes are moved up on the display - even in chromatic mode. We offer this since Eb tuning is so popular in, well, popular music. (default  $=$  off)
- **Chromatic mode** Press to toggle between bass and chromatic mode. The LED will be lit for chromatic mode. We offer this so you can use open tunings and not have to bring a separate tuner. (default  $=$  off)
- **Tuner Volume** Turn up or down to change the bypass volume level while tuning. Turn all the way down for silent tuning. (default  $= 0$  - muted)

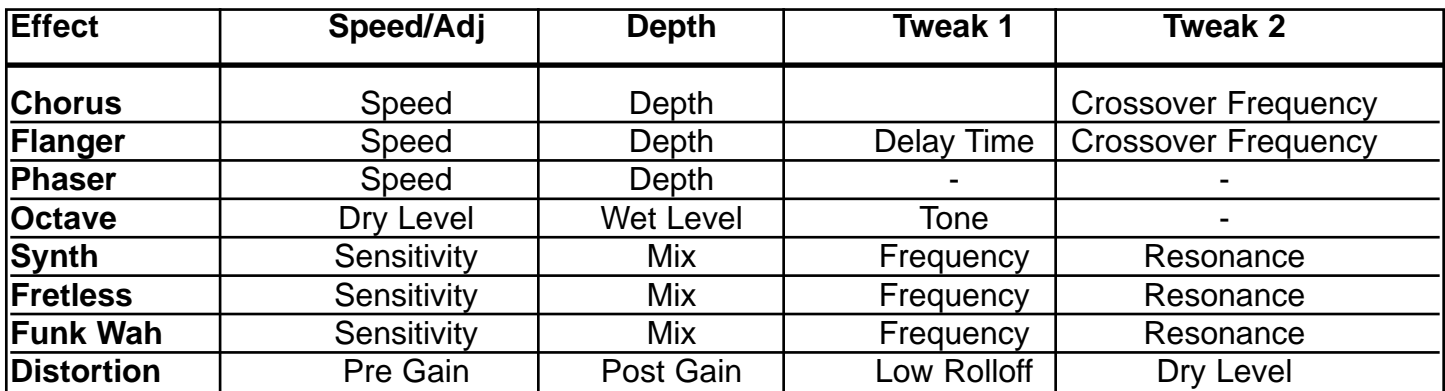

# **EFFECT PARAMETERS / TWEAKS**

## **MIDI IMPLEMENTATION**

The BAM™ is designed to be an all-in-one bass amplification system using the PFC4B footswitch. However, there are plenty of other uses for those MIDI jacks on the back, and that's what we'll cover here. We'll start with the simpler stuff, and move on to the more complicated stuff later.

## **MIDI CHANNEL**

The BAM™'s MIDI channel is 1 by default (after re-initialization). This means that any channel messages that are received on another channel are ignored, and any channel messages that are generated are sent on this channel. To change the channel, hold the STORE button down for at least a second, and (while holding) select channel 1-16 using the Preset Matrix selector.

## **MIDI OUT AS A MIDI THRU**

Most likely, you'll be using the PFC4B to drive the MIDI In, since it adds so much to the usability of the amp. If you decide to link another BAM up for dual operation, you can have the second one be slaved to the first one's PFC4B by connecting a MIDI cable from the first's Out to the second's In. They will track program changes, EFX mode changes, other preset edits, etc.

The MIDI Out jack will echo virtually all commands that arrive at the MIDI In (with the exception of certain Sysex messages meant for the BAM), so it can be used in the middle of a MIDI chain when driving a rig from another MIDI source, instead of using the PFC4B. This is called a "soft" thru, which means it is dependent upon the software (processing power and MIDI buffer) of the unit. What's a hard thru? That's when there is a jack labeled "Thru" and not "Out" or "Out/Thru." It's usually accompanied by a separate MIDI In and Out, and it's usually in the middle. Most importantly, it's directly driven from the In jack, so it is not dependant on the software to do the echoing work (which could cause short delays in some cases). So if your other MIDI units are "3-jack" units, it is recommended to put the BAM at the end of the chain.

# **PRESET SYNCHRONIZATION WITH AN EXTERNAL EFFECTS UNIT**

You may have a programmable effects unit with a MIDI In that you want to use with the BAM. If you want this unit to change presets when the BAM does, connect a MIDI cable from the BAM's MIDI Out to the MIDI In of the effects unit. Then the first 16 presets in the effects unit will be aligned with the 16 presets in the BAM.

For this to work, the MIDI channel of the effects unit must either be set to OMNI, or match that of the BAM.

## **PRESET BACKUP**

You can back your presets up to a computer, sequencer, or other type of MIDI librarian / recorder. You can also transfer them to another BAM™! Connect a MIDI cable from the BAM's MIDI Out to the MIDI In of the recording device. Prepare the recording device or software program to receive data. (In the case of transferring to another BAM, it just needs to be on.) We're now ready to send the presets.

To initiate the transmission manually, hold the amp's CAB SWAP button and then press the EFFECTS Select button. The six Amp Model LED rings (Pre Gain through Post Gain) should go off for a second or two to verify the operation. When they come back on, the operation is done.

**NOTE:** The size of the System Exclusive preset dump is 1000 bytes.

If your recording device can send a request string to automate this operation, the string can be found in the Sysex table below. Another cable will have to go from the recorder's out to the BAM's In for this to work. Sending that string to the BAM will initiate the dump operation.

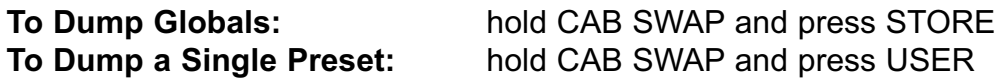

# **CHANNEL MESSAGES**

The BAM will **accept** (and echo) the following channel messages when they are sent on its MIDI Channel (values are shown in hexadecimal):

- Program Change  $\cdot$  Cx nn where  $x = MIDI$  channel 1, nn = 00-0F for presets A1 D4
- Bank Select  $Bx 20$  nn where  $x = MIDI$  channel 1, nn = 00 for factory, 01 for user
- Main Volume  $Bx 07$  nn where  $x = MIDI$  channel 1, nn = 00-7F for mute to full

**NOTE:** The Main Volume will be located after the preamp, EQ and effects.

Other channel messages will be echoed to the MIDI Out, but will not affect the BAM.

The BAM will **generate** the following channel messages on its MIDI channel:

- Program Change (as shown above) whenever a preset change is initiated by front panel or PFC4B.
- Bank Select (as shown above) whenever the MATRIX bank is toggled from/to Factory to/from User.

## **SYSTEM COMMON AND SYSTEM REAL-TIME MESSAGES**

The BAM will echo these messages to the MIDI Out when received. None will be generated by the BAM.

## **SYSTEM EXCLUSIVE MESSAGES**

We've equipped the BAM with an extensive MIDI Sysex implementation. In addition to simple preset dumps and preset sharing via the Internet and such, this enables the amp to be programmed remotely by a computer program or hardware editor like the Peavey PC1600x™.

All of the BAM's Sysex messages start with a common header and end with an End of Sysex [EOX] byte. The table below shows the "unique" section (including the command and optional data) of each message that falls between the header and the EOX.

Here is the common part, along with descriptions of each byte's purpose:

F0 - Start of Sysex [SOX] 00 00 1B - Peavey Manufacturer ID = 00 00 1B 11 - BAM Product ID (10 for PFC4B commands: CMD = 00, 01) 00 - Reserved for future use (keep fixed at zero) CMD - Command byte that defines which Sysex message it is <data> - Optional data F7 - End of Sysex [EOX]

**NOTE:** Each time a preset is recalled, it is first loaded into a RAM buffer that we call the Edit Buffer (could also be called "current preset"). If another preset is recalled, the Edit Buffer is erased, so any changes will be lost unless stored to a User location (or externally). In the table below, we refer to this preset location as the "EdBuf."

Now for the unique stuff:

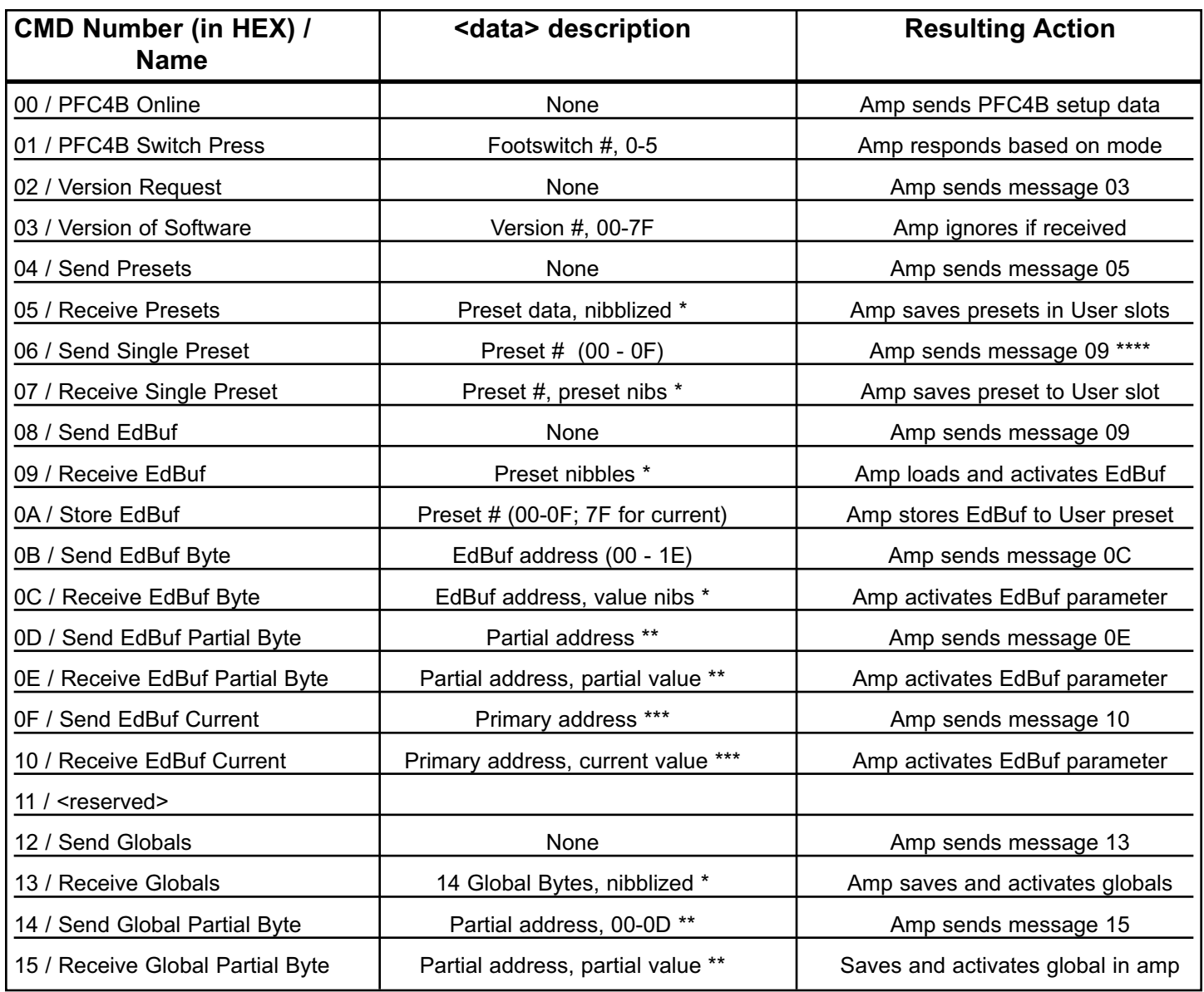

\* Nibblized data is sent hi nibble, then low nibble. E.g. a hex byte value of 74 will be sent as two bytes: 07 and 04. This is because MIDI data bytes really only have 7 bits - the most significant is reserved to be set for status bytes only.

Partial addressing is a way of programming a portion of an EdBuf byte, while not disturbing the other bits in that byte. A partial address is made up of 3 bytes. The first is the byte address of the preset byte you are targeting (00-1E). The second byte is the bit number you want to start writing at (0 for least significant, 7 for most significant). The third byte defines how many bits you want to program. The next byte will be the value, and since it is a partial value, it does not need to be nibblized.

For example, to set the Compressor on/off bit, send the following string:

F0 00 00 1B 11 00 0E 01 06 01 01 F7

The 01 points to the Hardware Control Bits (table below), whose bit 6 controls the compressor. The 06 says that we're poking bit #6.

The first 01 says that we're programming one bit.

The second 01 says that we're setting (vs. clearing) the bit.

\*\*\* "Current" addressing is an alternate method of controlling the eight preset parameters that have dual settings. Instead of the programming device needing to have two different strings for the two levels of, say, Pre Gain, it can use these messages with the address of the first Pre Gain parameter, and the status of the Boost will determine which of the two bytes will actually be read or written. For example, eight sliders (out of 16) of a PC1600x can write current Pre Gain through Delay Level, and five of the PC1600x's buttons could emulate the EFX Select Mode of the PFC4B. Then, all 16 levels could be edited with eight sliders, instead of needing all 16.

\*\*\*\* This message sends a Receive EdBuf message so it is less destructive upon return to the amp (overwrites the EdBuf). If the Receive Single Preset message is sent to the amp, it overwrites a User preset. A PC program can easily modify the header if this is the desired result, or follow up with a Store command (0A).

## **PRESET DEFINITION**

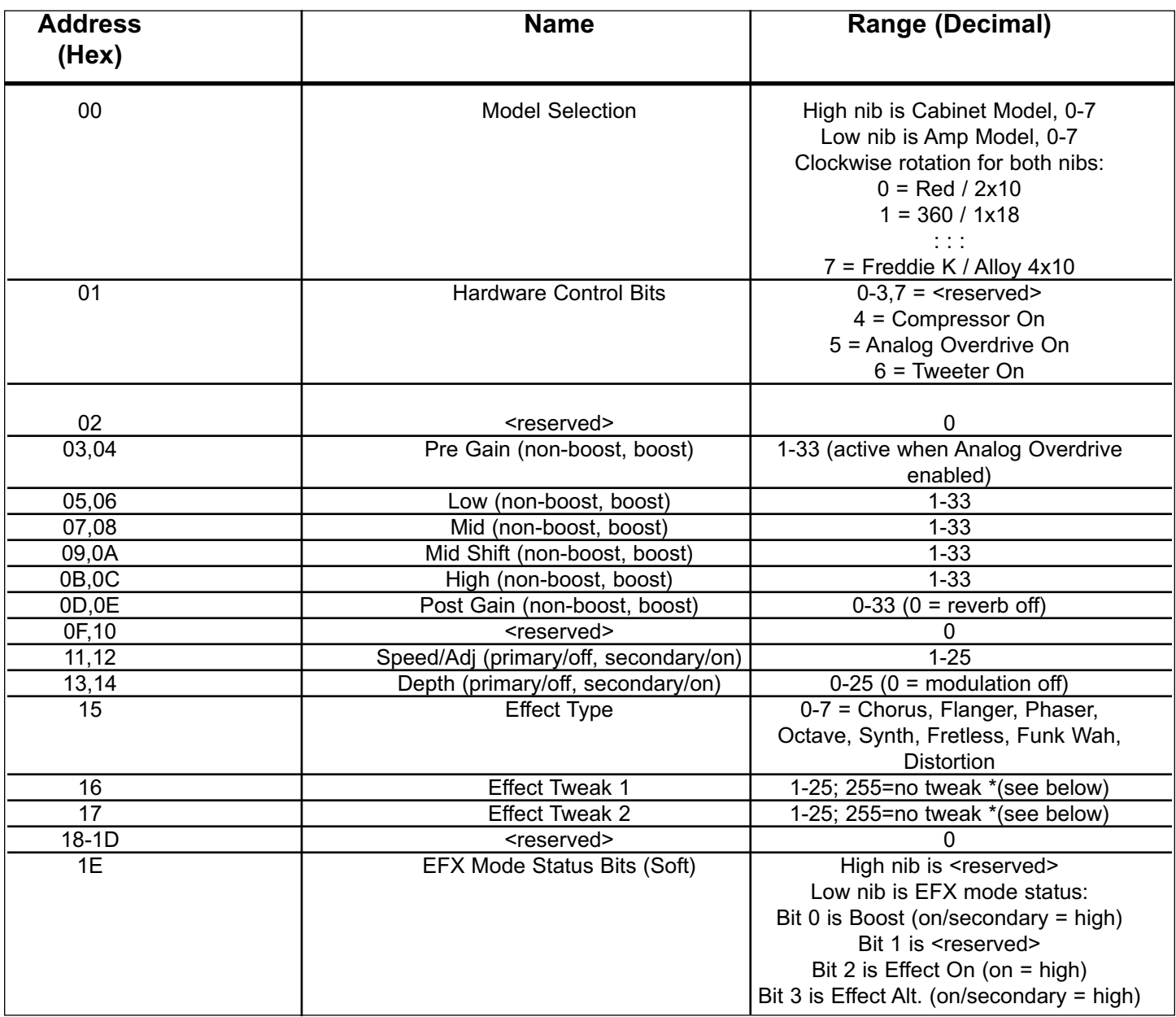

Values are automatically set with effect selection, adjust after to tweak. Available tweaks are shown in table below.

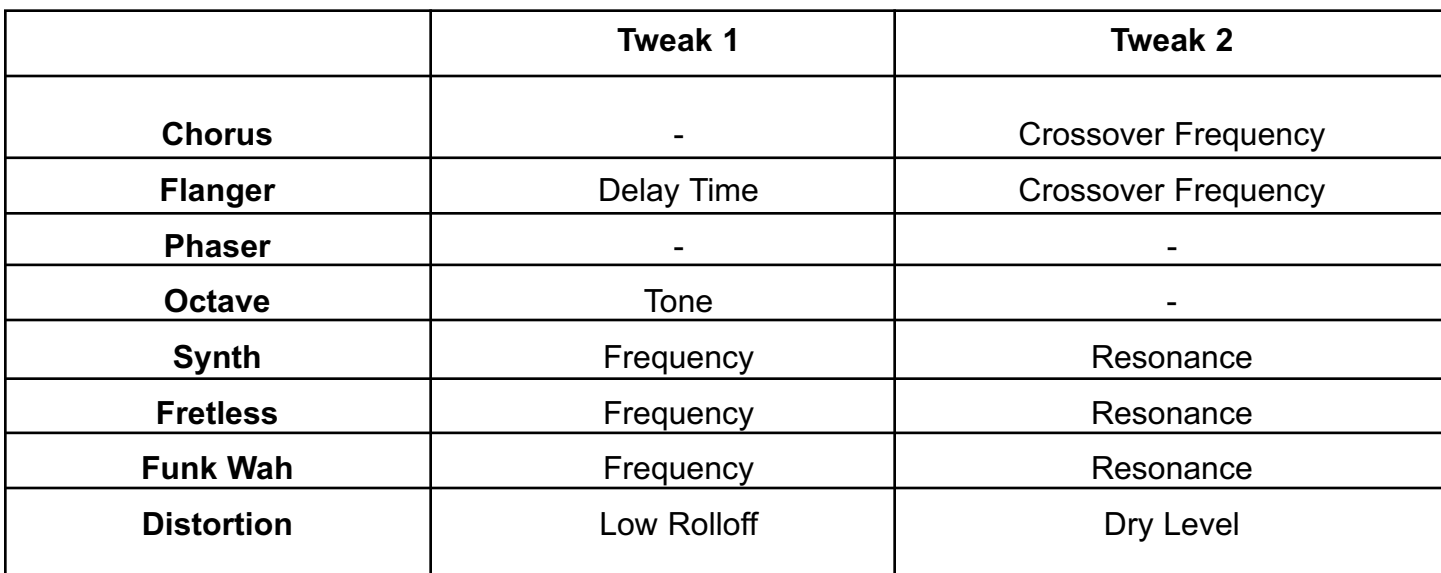

## **GLOBALS**

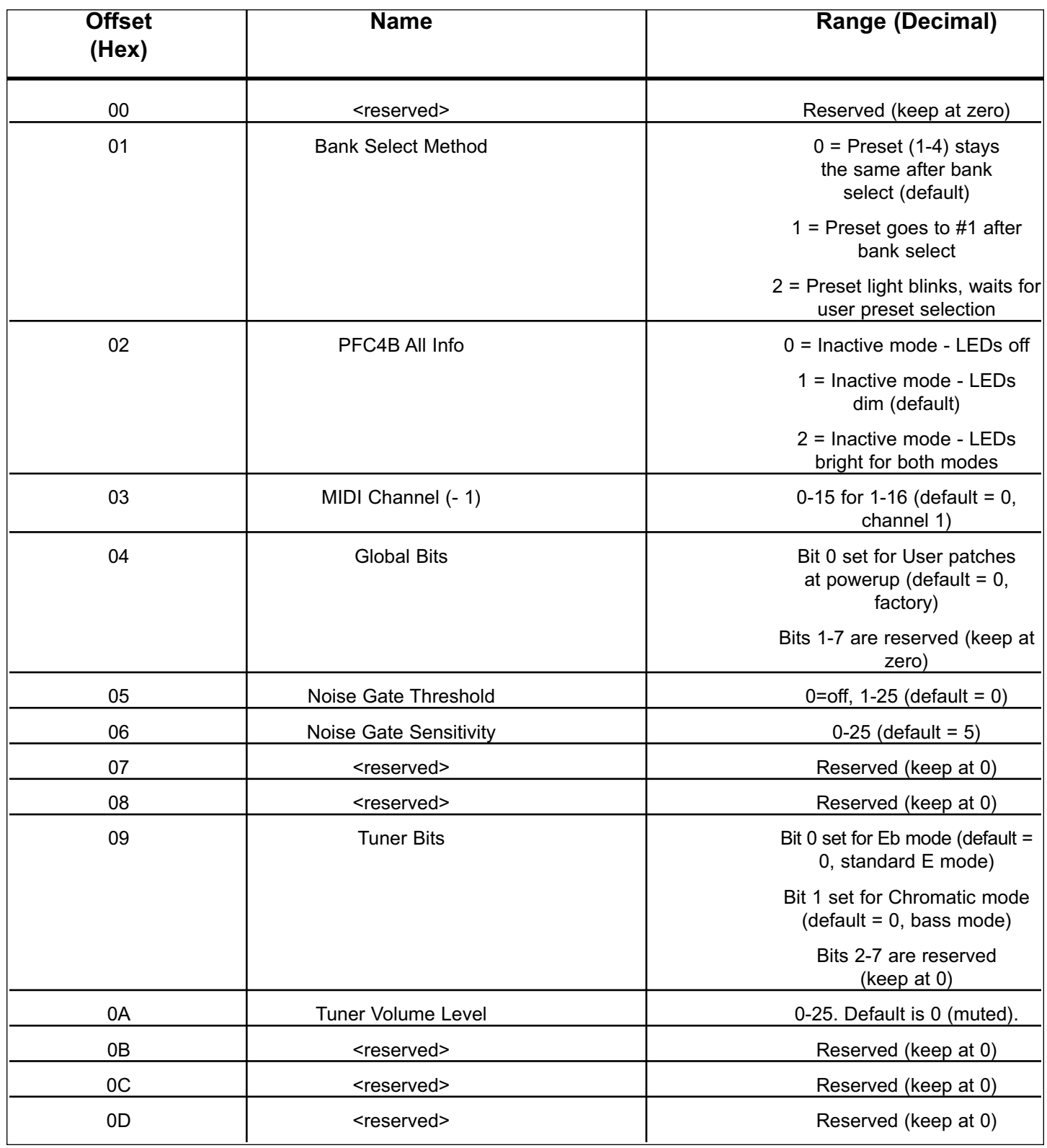

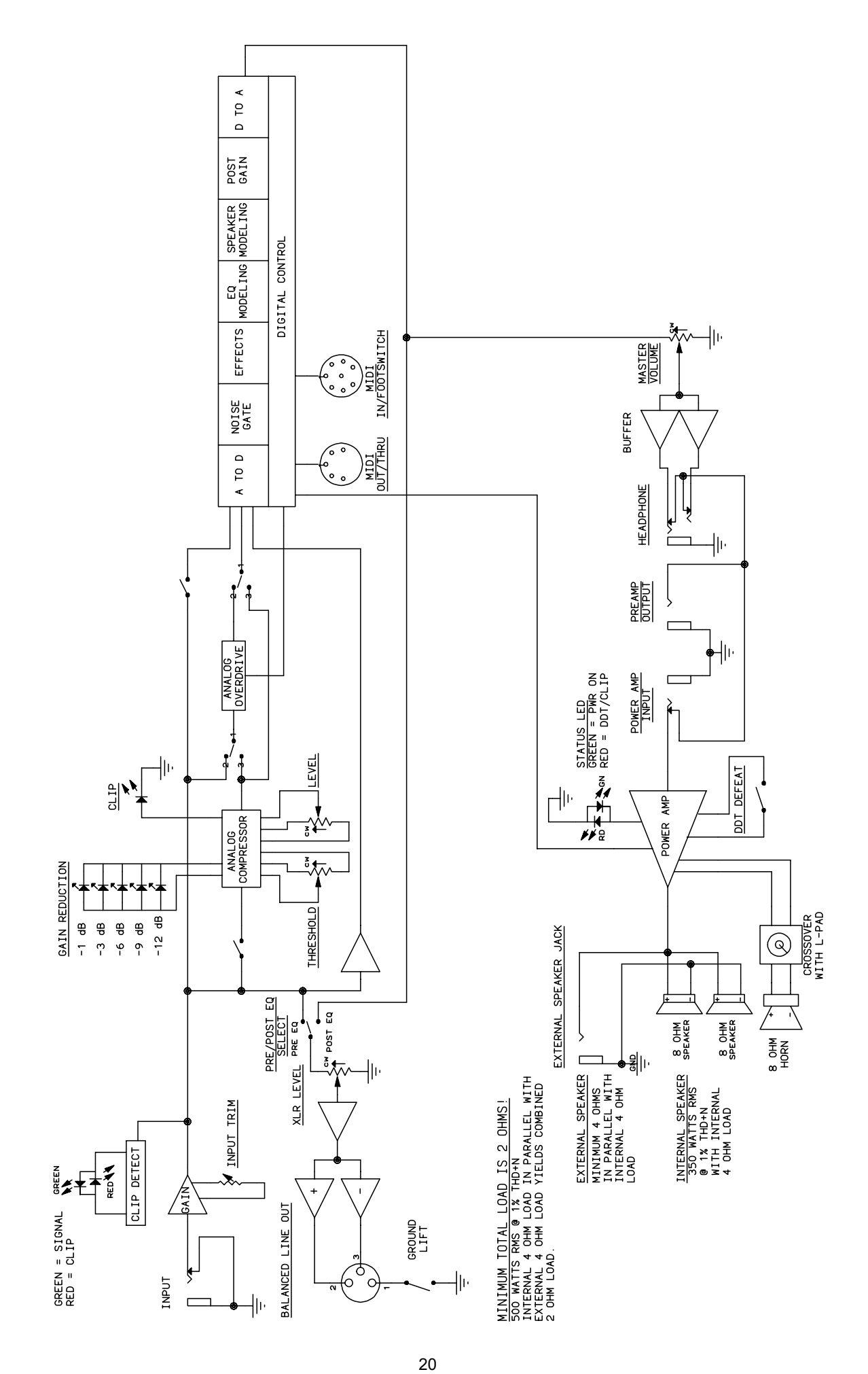

Download from Www.Somanuals.com. All Manuals Search And Download.

# **BAM 210 BLOCK DIAGRAM BAM 210 BLOCK DIAGRAM**

## **SYSTEM SPECIFICATIONS:**

#### **GENERAL:**

- Mains circuit breaker: 6 amps (resettable)
- Power consumption: 500 Watts, 120 VAC 60 Hz
- Power consumption: 500 Watts, 230 VAC 50/60 Hz
- Hum and noise: Typically greater than -80 dB unweighted
- Internal speakers: Two professional 10 inch cast frame 8-Ohm speakers wired in parallel for a total impedance of 4 Ohms. One Foster compression horn with crossover and tweeter protection.

#### **DIMENSIONS:**

- Height: 24 inches (including feet)
- Width: 23.5 inches
- Depth: 17.125 inches  $@$  bottom, 13 inches  $@$  top
- Weight: 93.5 lbs

## **POWER AMPLIFIER SECTION:**

#### **PROTECTION:**

- Current limit protection circuit
- Thermal protection circuit
- D.C. crowbar
- DDT™ speaker protection circuit with defeat switch
- Variable speed fan, thermally controlled

#### **GENERAL INFO:**

- Minimum load = 2 Ohms
- DDT dynamic range: +16 dB
- Input sensitivity: 1.0 V RMS
- One 1/4 inch external speaker jack

#### **POWER AMPLIFIER INPUT:**

- Input impedance: 15 k Ohms
- Sensitivity: 1 V RMS (to drive power amp to clipping)
- Switching jack provides preamp out to power amp in connection when not used

#### **POWER OUTPUT:**

- 500 Watts (31.62 V RMS) into 2 Ohms with no more than 1% THD+N
- 350 Watts (37.42 V RMS) into 4 Ohms with no more than 1% THD+N

#### **HUM AND NOISE:**

• Typically greater than 100 dB below full power @ 4 Ohms unweighted

#### **FREQUENCY RESPONSE:**

• +0/-1 dB, 100 mW to 300 W RMS 20 Hz to 20 kHz into 4 Ohms

### **PREAMPLIFIER SECTION:**

#### **D/A AND A/D CONVERSION:**

- Rate: 44.1 kHz
- Quantization: 24 bit

#### *SETTINGS FOR FOLLOWING MEASUREMENTS UNLESS OTHERWISE NOTED:*

- Input trim set to highest level without
- triggering red clip indicator
- Compressor = Out
- Pre-gain = Not applicable to this model
- $\cdot$  Bass = 0 (12 o'clock)
- Mid = 0 (12 o'clock)
- $\cdot$  Mid-shift = 0 (12 o'clock)
- $\cdot$  High = 0 (12 o'clock)
- Post-gain =  $5$
- Effects = Off
- $\cdot$  Amp model = RED
- Speaker model = BAM 210

#### **INPUT SENSITIVITY (Level to achieve full power)**:

- Nominal input: 300 mV RMS
- Minimum input: 25 mV RMS (input trim, post-gain and master fully CW)
- Maximum input: 7 V RMS (maximum signal at input before preamp clipping occurs)

#### **PREAMP OUTPUT:**

- Nominal output level: 1 V RMS
- Load impedance: 1,000 Ohms minimum

#### **EXTERNAL FOOTSWITCH FUNCTIONS:**

- Preset/bank selection
- Remote tuner access/display
- Tweeter on/off selection
- Effects on/off selection
- Effects alternate settings
- Compressor on/off
- Boost function (Allows alternate level and EQ settings)

#### **Specifications are subject to change without notice.**

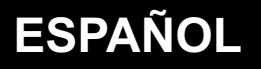

# **BAM™ 210 AMPLIFICADOR DE BAJO DE MODELACIÓN DE SONIDO**

¿Crees que conseguir una colección ilimitada de tonos de amplificadores y gabinetes de un combo de 2 x 10 es imposible? No con el BAM 210 de Peavey Electronics. Años de estudios y diseño han producido un amplificador de modelación cargado de ventajas y diseñado para los bajistas más exigentes de nuestros días, así como a los que gustan de escuchar música. Desde su interfase amigable a sus salidas de 1/4" y XLR, el BAM es un amplificador que llevará el sonido de los bajos al nuevo milenio.

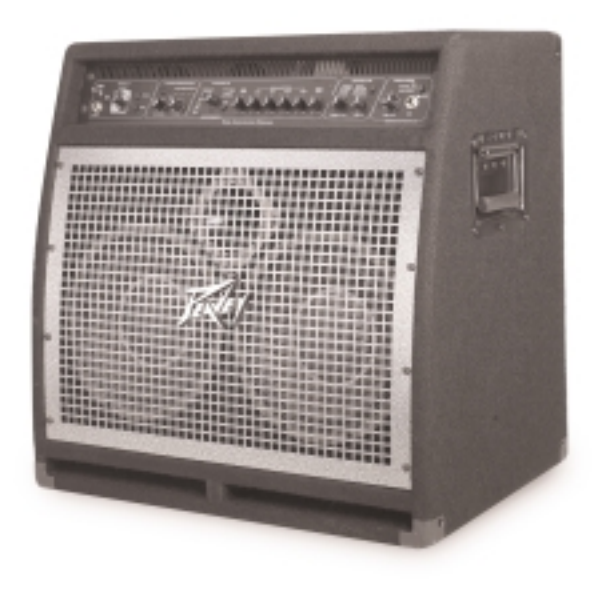

# **CARACTERÍSITCAS**

- 500 W @ 2 Ohmios, 350 W @ 4 Ohmios
- woofers de 2 x 10"
- Corneta de compresión de 1x
- Portal frontal
- Posición angulada del bafle (para esa posición del sonido sin afectar los graves)
- Compresor análogo
- 8 efectos digitales
	- Chorus Bajo sintetizado
		-
	- Flanger  **Bajo sin trastes**
	- Faser  **Wah Funk** 
		-
- Octavador  **Distorsión** • 8 modelos de amplificadores que incluyen modelos de tono pasivos y activos

# **ESTRUCTURA DE PRESETS**

El BAM 210 incluye 16 presets (sonidos) de fábrica y 16 del usuario. Los presets del usuario son idénticos a los de fábrica hasta que sean modificados. Los presets de fábrica ilustran las capacidades del amplificador y pueden ser alterados y salvados como presets de usuario. Encender la unidad mientras se oprimen los botones de USER y STORE simultáneamente en el panel frontal del amplificador regresará los presets tanto de fábrica como de usuario a sus valores originales. Conocido como reinicialización, este proceso debe llevarse a cabo cuando la unidad es

desempacada por primera vez y conectada para borrar cualquier alteración que pudieran haber sufrido los presets antes de la compra. Si en cualquier momento te sientes inconforme con tus presets de usuario, la reinicialización regresará todos los presets a sus valores de fábrica.

Supongamos que te gusta el preset de fábrica A 1, pero deseas más respuesta en las frecuencias graves. Oprime el botón USER en el panel frontal. Ya que la unidad ha sido reinicializada previamente, el preset A 1 de usuario es el mismo que el A 1 de fábrica. Ahora sólo ajusta las frecuencias graves a tu gusto y oprime el botón STORE dos veces. El preset con el incremento en las frecuencias graves será aplicado cada vez que se seleccione el preset A 1 de usuario. Si el preset de fábrica es cambiado y no se salva como un preset de usuario, se regresará a su valor original en cuanto se seleccione otro preset.

Tanto los presets de fábrica como los del usuario están guardados en el MATRIX de PRESETS. Este matrix está dividido en 4 bancos (A, B, C, D), y cada banco contiene 4 presets (1, 2, 3, 4). La selección entre los presets de fábrica y de usuario se consigue con el interruptor USER. La ubicación dentro del matiz se asigna por medio del interruptor STORE. En la sección siguiente se encuentra una descripción detallada del matriz y sus controles.

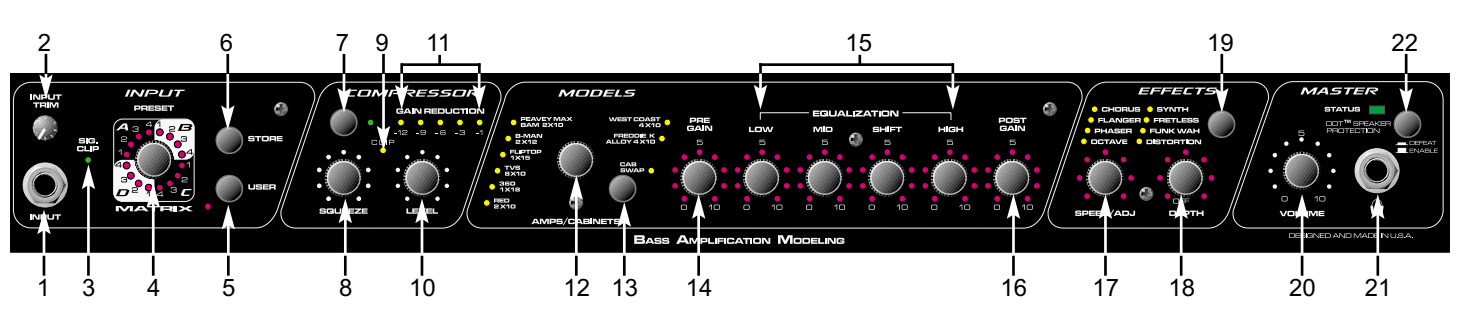

# **CONTROLES Y CARACTERÍSTICAS**

# **PANEL FRONTAL**

# **(1) ENTRADA**

Esta entrada de 1/4" (TS) es una entrada de alta impedancia que puede ser alimentada por una gran gama de señales de pick ups de bajos, tanto pasivos como activos.

# **(2) GANANCIA DE ENTRADA**

Este control ajusta el nivel de la señal que entra a la ENTRADA (1). Los instrumentos de niveles elevados de salida puede que tengan que ser bajados para evitar saturación de la ENTRADA.

# **(3) SIG/CLIP**

Este LED de dos colores indica la presencia de señal, así como funcionar como un aviso de saturación de la ENTRADA (1). La iluminación verde ocurrirá en respuesta a presencia de señal en la ENTRADA, mientras que la iluminación roja es un aviso de saturación potencial. La iluminación roja excesiva indica que se necesita ajustar la ganancia de entrada (2).

## **(4) MATRIX DE PRESETS**

Este Control, así como el interruptor de USUARIO (5) permite la selección entre los 32 presets disponibles. El matrix está dividido en cuatro bancos (A, B, C, D), con cada banco conteniendo 4 presets (1, 2, 3, 4). Dependiendo de la posición del interruptor de USUARIO,

el interruptor de MATRIX DE PRESETS permite la selección de 16 presets de fábrica y 16 presets de usuario. El preset activo es indicado por la iluminación del LED. Los presets también pueden ser seleccionados por medio del control de pedal o controlador MIDI.

# **(5) USUARIO**

Este control determina si los presets disponibles en el interruptor de MATRIX DE PRESETS (4) son de fábrica o de usuario. El LED amarillo adyacente se iluminará cuando los presets del usuario estén activos.

# **(6) SALVAR (STORE)**

Este control permite salvar los presets en localidades específicas. Cuando un preset ha sido finalizado y está listo para ser salvado o guardado, oprime este interruptor una vez. El LED indicando la localización para salvar actual comenzará a encenderse de manera intermitente. Si la localización debe permanecer igual, oprime el interruptor una vez más y la función ha sido terminada. Si se desea una nueva localización, rota el MATRIX DE PRESETS a la localización deseada. Cuando el LED que indica la nueva localización se encienda intermitentemente, oprime el interruptor una vez más. El preset ahora está en una nueva posición dentro del matrix.

**NOTA:** los presets de fábrica tienen que ser salvados a una localización de usuario para ser alterados. Si no, se regresarán a sus valores originales cuando se seleccione otro preset.

## **(7) COMPRESOR**

Este control selecciona o cancela el compresor integrado del BAM. El LED verde adyacente indica la activación del compresor.

## **(8) SQUEEZE**

Dado que el compresor del BAM es de tipo suave (soft knee), este control funciona como una combinación entre razón y umbral. El rotar este control en dirección de las manecillas del reloj reduce el umbral (nivel en el que el compresor se activa), mientras que incrementa la razón (la cantidad de compresión). Una razón de compresión expresa el nivel de entrada contra el nivel de salida. Por ejemplo, una razón de 4 a 1 indica que por cada 4 dB de cambio de nivel en la entrada, sólo habrá 1 dB de cambio en la salida. Un compresor suave ofrece razones más bajas para señales de bajo nivel y razones más elevadas para señales de alto nivel.

## **(9) LED DE SATUACIÓN**

Este LED verifica la salida del compresor e indica posible saturación. Su iluminación indica que se debe reducir el control de NIVLE (10).

## **(10) NIVEL**

Este control ajusta el nivel de salida del compresor y permite recuperara pérdidas de ganancia por uso del compresor, también conocido como ganancia de recuperación.

# **(11) LED DE REDUCCIÓN DE GANANCIA**

Estos indicadores muestran la cantidad de reducción de ganancia del compresor.

## **(12) SELECTOR DE MODELO**

Este control, en combinación con el CAMBIO DE GABINETE (13) permite seleccionar entre los modelos de amplificadores y gabinetes del BAM. La iluminación de los LEDS indica qué

modelo está activo (rojo = modelo de amplificador, verde = modelo de gabinete, naranja = modelo de gabinete y ampli combinados). Si se desea salvar algún modelo en particular, oprime el interruptor STORE (6) para salvar el modelo en la locación de preset presente. Ver el diagrama en la pagina 6 para una descripción de las características de los amplificadores.

# **(13) CAMBIO DE GABINETE (CAB SWAMP)**

Este control permite que se cambien los modelos de gabinetes de bocinas . Una vez que el modelo de amplificador ha sido seleccionado vía el SELECTOR DE MODELO (12), oprimir este botón permite al usuario cambiar gabinetes sin alterar la selección del amplificador. Por ejemplo, el modelo actual es B-MAN 2X12. Para escuchar el amplificador a través de un 1X15, oprime el interruptor de CAMBIO DE GABINETE. El LED verde adyacente se iluminará para indicar el modo de cambio de gabinete. Rota el interruptor de SELECCIÓN DE MODELO a la posición de 1X15. El sonido ahora es un B-MAN 1X15 (modelo de apli B-MAN; modelo de gabinete 1X15). Ver la tabla a continuación para una descripción de las características de los gabinetes.

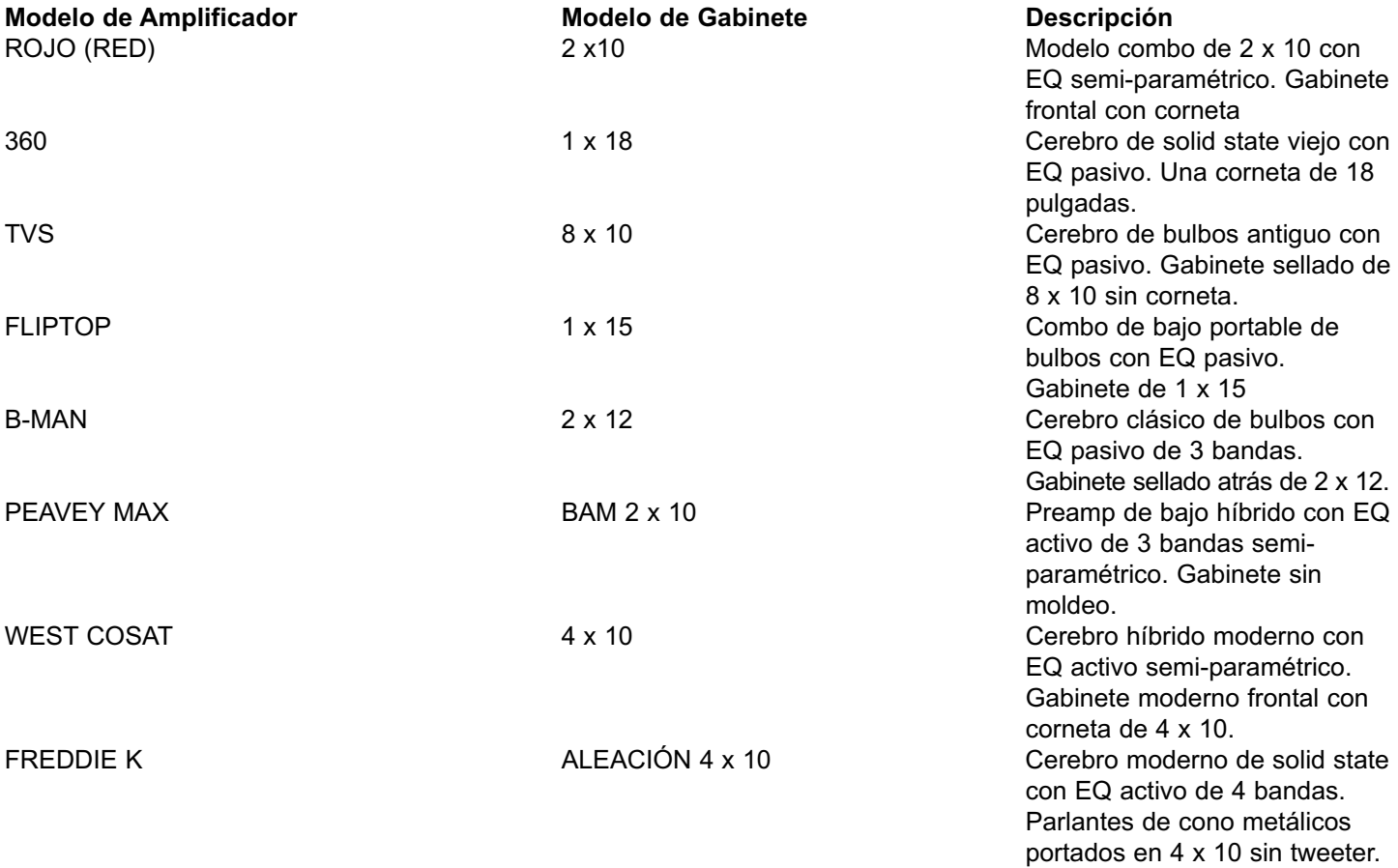

## **(14) PRE GANACIA**

Este control ajusta la ganancia del preamplificador cuando el modelo de ampli seleccionado cuenta con la función asociada. Rotar este control en dirección de las manecillas del reloj incrementa la ganancia. Los ajustes de este control modificarán el preset, y los nuevos valores pueden ser salvados como un preset de usuario. Si los LEDs a su alrededor no se iluminan, el modelo de amplificador no cuenta con la función de preganancia. La función de preganancia puede ser añadida o cancelada en cambios. Ver la sección de CAMBIOS/ PODER en este manual para instrucciones de cambios.

# **(15) ECUALIZACIÓN**

El EQ del BAM 210 permite ajustes del modelo de amplificador seleccionado. Cada modelo emula diferentes circuitos de ecualización, sean activos, pasivos, o sólo con un centro de frecuencia o rango diferentes. Dado que el BAM simula ecualizaciones en el ampli que está modelando, ajustar los controles en esta sección es como ajustar los controles del amplificador modelado. Sin importar el modelo, rotar el control de GRAVES (LOW) en dirección de las manecillas del reloj incrementa las frecuencias graves; el control MEDIOS (MID) controla las frecuencias medias y el control de AGUDOS (HIGH) controla las frecuencias agudas. Para amplificadores con centros variables en el rango medio, el control SHIFT mueve el centro de frecuencia.

# **(16) GANACIA POST**

Este control ajusta el volumen general de un preset. Como con la GANACIA PRE (14) el rotar este control en dirección de las manecillas del reloj incrementará la ganancia, y los nuevos valores pueden ser salvados como un preset de usuario.

# **(17) AJUSTE DE VELOCIDAD & (18) PROFUNDIDAD**

Estos controles ajustan los parámetros del efecto seleccionado vía el INTERRUPTOR DE EFECTO (19). Ver la sección de CAMBIOS/ PODER en este manual para instrucciones estos controladores. Los parámetros de un efecto pueden ser intercambiados entre dos posiciones usando la pedalera en el modo EFX SELECT (selección de efectos). Cuando se cambia entre posiciones, los dos parámetros son cambiados simultáneamente.

# **(19) EFECTO**

Este control selecciona el efecto que estará activo/ El LED amarillo adyacente al nombre del efecto indicará cuando esté activo.

## **(20) VOLUMEN MAESTRO**

Este control ajusta el nivel general del BAM. Este control es independiente de los presets y puede ser usado para ajustar el volumen de salida deseado dependiendo de las diferentes situaciones de uso.

# **(21) CONECTOR DE AURICULARES**

Este conector de 1/4" (TRS) acepta auriculares estéreo estándar solamente. Usar este conectador interrumpe la señal que va al parlante, haciéndolo ideal para situaciones de práctica. A pesar de ser un conectador estéreo, la señal que se le manda es mono y el sonido que se escuche en los dos lados será el mismo.

# **(22) SELECTOR DDT**

Este interruptor controla el sistema de protección de parlantes exclusivo de Peavey DDT (Técnica de detección de distorsión). Con el interruptor hacia fuera, un circuito único monitorea las condiciones de la señal que pueden saturar el amplificador y activa compresión para reducir la ganancia y evitar distorsión. Esta técnica utiliza todos los watts posibles para que el amplificador reproduzca la señal, pero minimiza la saturación y distorsión reduciendo el potencial de daños a los parlantes. Este circuito es independiente de la sección de compresión del amplificador. Dado que esta función es 'invisible' en niveles debajo del punto de saturación, se recomienda que esté activado todo el tiempo. Ajustar este interruptor en la posición "dentro" cancela la protección, permitiendo saturación en el amplificador y posibles daños a los parlantes.

## **PANEL TRASERO**

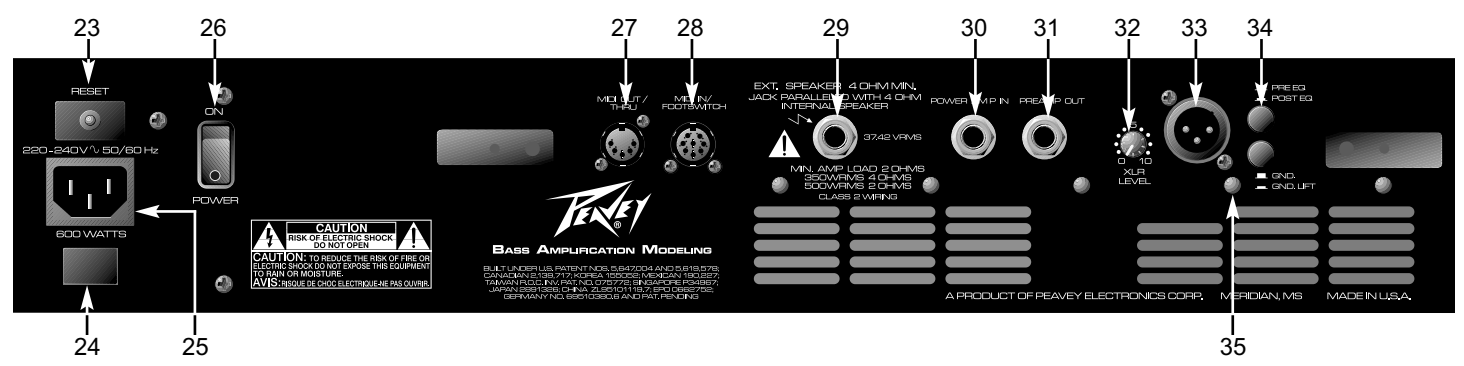

# **(23) REINICIALIZACIÓN DEL FUSIBLE**

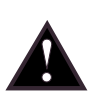

Este botón reinicializa el fusible interno. Durante condiciones de operación normales, el fusible no debe fallar. Condiciones como cortos circuitos, u operación continúa en niveles de saturación pueden causar que el fusible se bote. Si esto sucediera, apaga el amplificador y espera 60 segundos antes de oprimir el botón para reinicializar el fusible. Se debe averiguar la razón de la falla. Si el fusible continua fallando, la unidad debe ser llevada a un centro de servicio autorizado por Peavey para repararlo.

# **(24) POLARIDAD DE TIERRA**

Este interruptor de tres posiciones normalmente se debe ajustar en la posición central (0). Si se encuentra hum o ruido en los parlantes, el interruptor puede ser cambiado a la posición (+) o (-) para minimizar el ruido. Si el cambiar la polaridad no mejora el problema, consulta a tu distribuidor Peavey, la fábrica de Peavey o un técnico capacitado.

## **(25) CONECTADOR IEC**

Este es un conectador estándar IEC. Un cable de CA con los conectadores y capacidades para el voltaje de operación es incluido en el paquete. El cable de corriente debe ser conectado al amplificador antes de conectarse a la fuente de corriente.

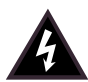

## **CABLE DE CORRIENTE DOMESTICO EN EEUU**

El cable de corriente incluido con la unidad es uno de 3 vías con conectador convencional de 120 VAC y aguja de tierra. Si la fuente no cuenta con entrada de tierra, un adaptador debe ser usado y la tercera aguja debe ser aterrizada correctamente.

Nunca se rompa la aguja de tierra en ningún equipo. Esta ha sido incluida por tu seguridad.

## **(26) INTERRUPTOR DE CORRIENTE**

Este interruptor de dos posiciones aplica corriente a la unidad cuando se encuentra en la posición de encendido (ON).

## **(27) MIDI OUT/THRU**

Este DIN estándar de 5 agujas envía cambios de programa MIDI fuera y a través del BAM 210. Para más información hacer referencia a la sección PEDALERA/MIDI de este manual.

## **(28) ENTRADA MIDI (IN) / PEDALERA**

Este DIN de 8 agujas recibe comandos MIDI de un controlador externo. Aceptará tanto cables DIN estándar de 5 agujas como el cable combo MIDI/Communication de Peavey de 8 agujas. El cable de 8 agujas provee conectabilidad con la pedalera (incluida). Para más información hacer referencia a la sección PEDALERA/MIDI de este manual.

## **(29) SALIDA DE PARLANTE EXTERNO**

Este conectador mono de 1/4" TS permite la conexión de parlante(s) externo(s). La salida está cableada en paralelo con el parlante interno. La impedancia mínima de parlantes externos debe ser de 4 ohmios.

# **(30) ENTRADA DE AMPLIFICADOR**

Este conectador de 1/4" permite la conexión de señales de nivel de línea directamente al amplificador.

# **(31) SALIDA DEL PREAMPLIFICADOR**

Este conectador de 1/4" Permite la conexión a consolas, grabadoras, etc. Usa un cable propiamente aislado para conectar de esta salida a la entrada del aparato receptor de la señal. Esta conexión no afecta la operación del amplificador o la señal que continua al amplificador y parlantes.

**NOTA:** Los conectadores ENTRADA DE AMPLIFICADOR y SALIDA DEL PREAMPLIFICADOR también pueden ser usados para conectar procesadores de nivel de línea.

# **(32) NIVEL XLR**

Este control ajusta el nivel de señal enviado a la SALIDA XLR (33). La rotación en dirección de las manecillas del reloj incrementa el nivel de la señal enviada; la rotación contra reloj disminuye el nivel.

# **(34) EQ PRE/POST**

Este interruptor determina si la señal siendo enviada de la SALIDA XLR (33) es pre o post EQ, o si la señal es o no afectada por la sección del ecualizador del amplificador. La posición FUERA es pre-EQ (no afectada), mientras que la posición ADENTRO es post EQ (afectada), incluyendo todos el modelo, compresión y efectos.

## **(35) TIERRA**

Este interruptor levanta la tierra de la aguja 1 del conectador XLR para prevenir un posible circuito de tierra si el amplificador es conectado a otro equipo, por ejemplo una consola, que se encuentre en otro circuito eléctrico

# **AFINADOR**

El afinador del BAM funciona con bajos de 4, 5 y 6 cuerdas en formatos de afinación estándar, así como de manera cromática. El afinador puede se puede acceder oprimiendo los botones USER (5) y STORE (6) simultáneamente, o por medio de la pedalera (ver Modo de Afinador en la sección de PEDALERA de este manual.). El modo normal del afinador es un bajo estándar **(B E A D G C)** y el afinador estará en este modo cuando sea seleccionado. Para entrar en el modo cromático, oprime el botón COMPRESOR (7) mientras estás en modo de afinador. El LED adyacente al COMPRESOR se iluminará cuando el afinador esté en modo cromático. Los LEDs de los controles **14-16** funcionan como indicadores relativos a la nota que se está afinando (ver el diagrama siguiente). La rotación en contra reloj indica que la nota está bemol, rotación en dirección de las manecillas del reloj indica que la nota está aguda. La velocidad de rotación disminuirá conforme la nota se acerca más a su afinación, y la rotación se parara por completo cuando se alcance la afinación correcta. Los LEDs de AJUSTE DE VELOCIDAD (17) muestran un modo de afinación más visual donde la posición de las 12 se ilumina cuando la nota está afinada. El control de PROFUNDIDAD (18) ajusta el volumen del afinador en este modo.

En el modo de bajo, el afinador busca las notas estándar de un bajo y automáticamente selecciona la nota estándar más cercana en relación a la que se está tocando. En el modo cromático, el afinador busca todas las notas, ya sean estándar o no. Por ejemplo si se toca un Fa (F) se buscaría como tal, iluminando los LEDs de Mi (E) y Sol (G), ya que Fa se encuentra entre Mi y Sol. El afinador del BAM también permite afinación de Mi bemol (Eb). Para entrar a este modo, oprime el botón USER (5) mientras estés en modo de afinador. Los ajustes del afinador pueden ser salvados oprimiendo el botón de SALVAR (6).

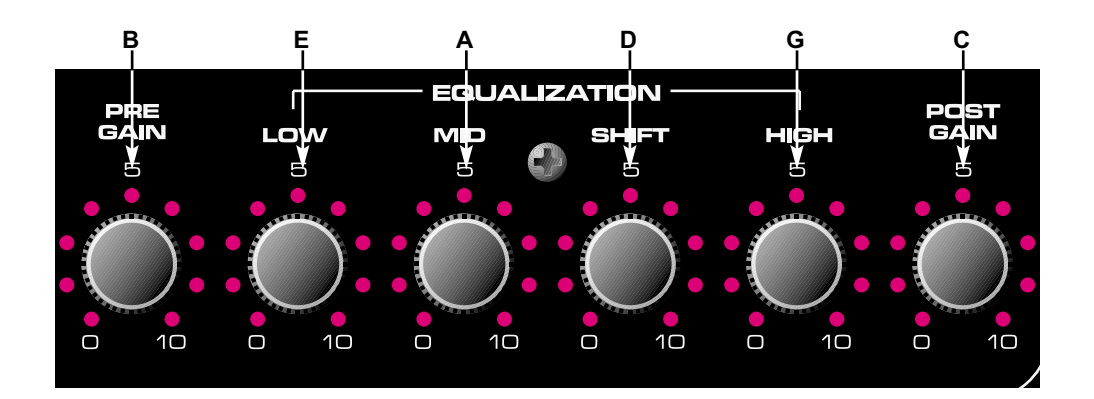

# **PEDALERA**

La PFC™4B opera en cuatro modos diferentes. Preset, Selección de Banco, Selección de EFX y Afinador. Los botones en la pedalera tienen diferentes utilidades basadas en el modo activado. La selección de modo se lleva a cabo vía los botones de MODO DE SELECCIÓN DE EFECTOS (36) y BANCO (37). La función de cada botón en los varios modos es descrita por modo en la sección bajo el diagrama. Si un botón en particular no está listado, no tiene funciones en ese modo.

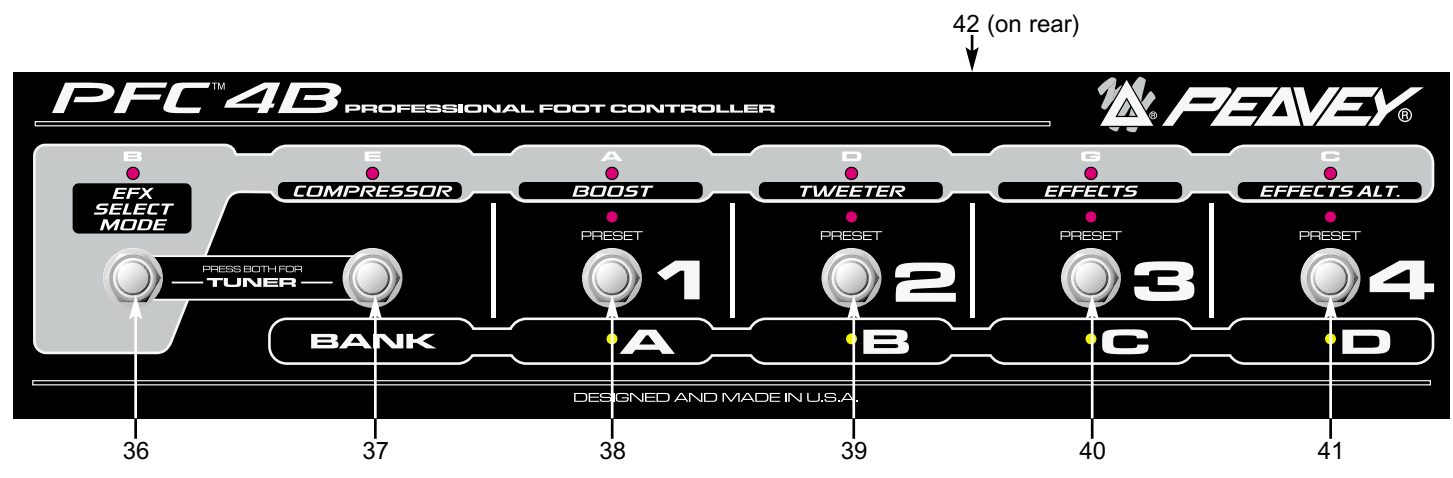

## **MODO PRESET**

Este modo es el modo inicial. Cuando el amplificador es encendido, la pedalera estará en este modo. La selección de presets individuales en el banco activo puede ser conseguida en este modo. El banco activo es indicado por la iluminación de su correspondiente LED amarillo (A, B, C, D). El preset actual dentro del banco es indicado por la iluminación de su LED rojo correspondiente (1, 2, 3, 4). Los botones 38-40 cambian el preset. El LED verde de modo EFX se iluminará suavemente en este modo si su función es activada.

# **MODO DE SELECCIÓN DE BANCO**

Oprimir el botón 37 cuando estás en el modo preset selecciona el modo de selección de banco. El LED amarillo correspondiente (A, B, C, D) se encenderá intermitentemente indicando el banco activo cuando se entra en este modo. Los botones **38-41** cambian el banco activo. El LED se

iluminará de manera constante una vez que el banco sea seleccionado. Oprimir el botón **37** una vez más regresará al Modo de Preset.

# **MODO DE SELECCION DE EFECTOS (EFX)**

Oprimir el botón 36 selecciona este modo. El LED verde correspondiente se iluminará cuando este modo es seleccionado. Los botones **37-41** funcionarán de la siguiente manera.

- **37** Compresor apagado
- **38** Cambia entre ajustes primarios y secundario en los controles 14-16.
- **39** Tweeter encendido/apagado
- **40** Efectos encendidos/apagados
- **41** Cambia entre los ajustes primarios y secundarios de los efectos

# **AJUSTANDO LOS NIVELES DE EFECTOS/INCREMENTOS**

Existen ocho perillas de parámetros desde pre ganancia hasta profundidad de efectos. Cada una tiene ajustes dobles salvados con cada preset. La pedalera PFC4B permite cambiar entre estos ajustes primarios y secundarios cuando estés en modo EFX de la siguiente manera: INCREMENTO (boost) – cambia entre los seis parámetros del preamplificador: Pre ganancia, Graves, Medios, Cambio, Agudos, Post ganancia. EFECTOS ALT – Cambia entre los parámetros de velocidad, ajuste y profundidad.

La función de incremento te permite tener un sonido de amplificador completamente diferente para solos, etc. No sólo puedes incrementar o cortar ganancia pre y post, también puedes disminuir los medios e incrementar los agudos, etc. Las perillas dobles para los efectos significan que el PFC4B puede hacer mucho más que sólo encenderlos y apagarlos. El apagarlos no siempre es de las dos opciones prioritarias, aquí puedes hacer cosas como:

-Tener mucho faser cuando el LED ALT del PFC4B está encendido, pero sólo un poco cuando está apagado.

- Cambiar entre velocidades altas y bajas del flanger

-Agregar un poco de distorsión en paralelo con el sonido seco para llenar los medios en los solos de guitarra.

Esta capacidad te permite crear sonidos excelentes de forma divertida

# **Ajustando y Salvando niveles de Incrementos/efectos**

Aquí viene la parte sencilla. Apaga en control de incremento (boost) en el PFC4B y ajusta tu tono y nivel sin incremento (ajustes primarios). Enciende el Incremento y ajusta el tono y nivel (ajustes secundarios, ver la página 12 para tips extras). Luego repite la operación para los efectos. Una vez que todos estén funcionando de la manera que quieres, ajusta las funciones de EFX en la PFC4B de la manera en que los quieras cuando los llames (ej. Incremento apagado), entonces salva el preset (sólo tienes que salvarlo una vez. Los ajustes primarios y secundarios están todos dentro del mismo preset, por lo que no perderás primarios cuando cambies a secundarios, etc.)

# **MODO AFINADOR**

Oprimir los botones **36 y 37** simultáneamente selecciona el modo de afinador. Los cuatro LEDs amarillos se iluminarán suavemente indicando que el modo afinador está activo y esperando señal. Oprimir cualquier botón te sacará del modo de afinador y te llevará de regreso al modo y preset previo.

Los LEDs verdes indican la nota que el afinador está buscando. En el modo cromático los dos LEDs adyacentes a la nota se iluminarán si la nota que se busca no es una nota estándar en la afinación de un bajo. Una vez que una nota es buscada los LEDs rojos y amarillos funcionan similarmente a un afinador tipo 'strobe', encendiéndose secuencialmente en forma de anillo. La rotación en contra reloj indica que la nota está bemol, rotación en dirección de las manecillas del reloj indica que la nota está aguda. La velocidad de rotación disminuirá conforme la nota se acerca más a su afinación, y la rotación se parara por completo cuando se alcance la afinación correcta.

# **(42) CONECTADOR DE CABLE REMOTO**

Este conectador DIN de 8 agujas recibe y transmite comandos MIDI de o a la ENTRADA MIDI (IN) / PEDALERA (28). Algunas funciones, como el afinador, también son comunicadas por esta conexión. Sólo el cable de Peavey de 8 agujas MIDI (incluido) debe ser usado para esta conexión.

# **CARACTERÍSTICAS DE CORRIENTE ESCONDIDAS**

El BAM te permite hacer casi todo lo que quieras por medio de los controles estándar del panel frontal y de la pedalera. De cualquier forma, hay otros parámetros bajo el cofre que puedes alcanzar si estás dispuesto a buscar un poco más a fondo. Si oprimes el botón USUARIO por un segundo (y lo mantienes oprimido), puedes llegar a otros parámetros de los presets. Hacer lo mismo con el botón de SALVAR te permite llegar a los parámetros de preferencias globales. La siguiente tabla y texto muestran los parámetros disponibles.

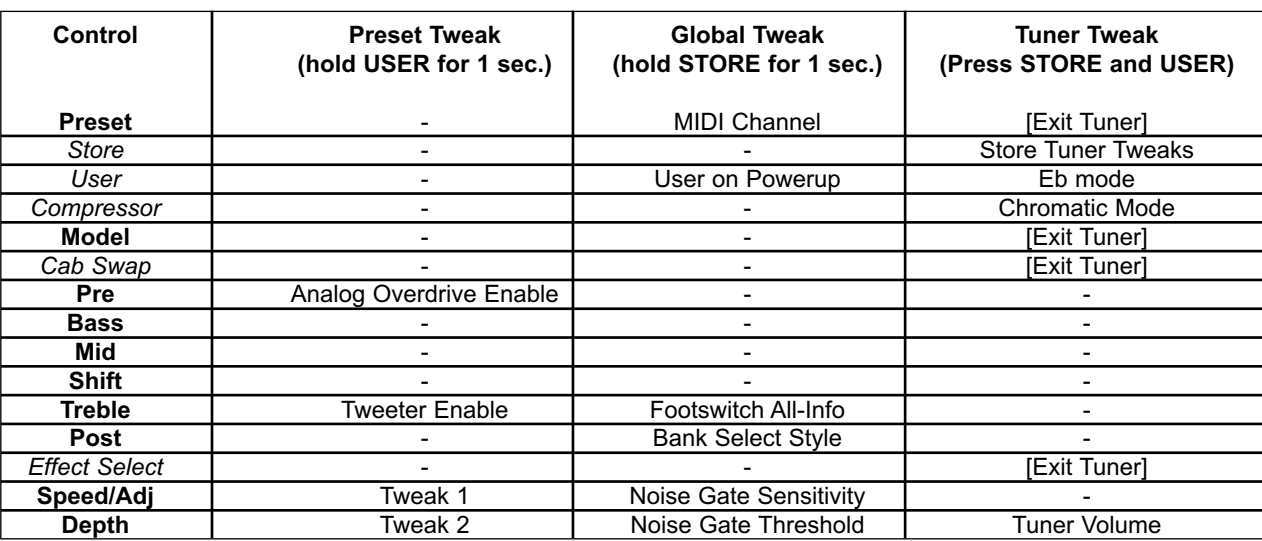

# **TWEAK / TUNER POWER FEATURES**

# **TIP DE PODER! COPIAR LOS AJUSTES DE EFECTO/INCREMENTO**

La función de incremento (boost) permite que tengas dos ajustes completos (por preset) para la pre ganancia, post ganancia y EQ de tres bandas. Cuando se crea un preset, típicamente construirás tu sonido sin incremento (LED de boost apagada en el PFC4B), luego lo querrás modificar para el incremento. Bueno, pues estos ajustes por lo general serán diferentes, y sincronizarlos de manera manual es un poco tedioso. Puedes oprimir el botón USUARIO por un segundo (y mantenerlo apretado, lo cual pone al amplificador en modo de Cambio (Tweak), ver a continuación), y oprime el botón de la pedalera. Esto copiará los cinco parámetros de las posiciones no incrementadas a las incrementadas. (Si ya tenías incremento desde el principio, la copia será en dirección opuesta, va de donde estás a donde te diriges). Esto también funciona con las perillas de efectos, pero como sólo hay dos, no es mucho problema cambiarlas manualmente.

# **DETALLES**

# **PRESETS:**

- **Saturación Análoga**  Depende de la selección de modelo de amplificador, después este interruptor la puede cambiar.
- **Tweeter** Depende de la selección de modelo de amplificador, después este interruptor la puede cambiar.
- **Tweak (Cambios) 1 & 2**, Ver tabla siguiente.

# **GLOBAL:**

- **Canal MIDI** Va de 1 (LED del matriz A1) a 16 (LED de matriz D4). Pedalera/sysex siempre funcionarán. Los mensajes de canal serán mandados con este canal, y serán ignorados al ser recibidos a menos que sean de este canal (default =  $1$ )
- **Usuario al Encender** Son las posiciones de fábrica (default) en el encendido –LED apagado. Encender para presets de USUARIO al encender.
- **Toda la información (All-Info)** de la pedalera será:
	- 0 = Sólo muestra LEDs de modo actual (verdes, rojas o amarillas). Menos información, menos confusión. [7:00/min]
	- 1 = (default) LEDs suaves para el modo inactivo (ej. Verde cuando no estás en modo EFX). [12:00]
	- 2 = Muestra todos los LEDs brillantes en cualquier modo. Bueno para ver todo en luz brillante donde se pueden perder las luces suaves. [5:00/max]
- **Será la selección del banco**
	- $0 =$  (default) ir al mismo preset en otro banco [7:00/min]
	- $\cdot$  1 = ir al preset #1 en banco nuevo [12:00]
	- 2 = esperar a que el usuario oprima un pedal antes de cambiar (el actual rojo intermitente) [5:00/max]
- **Sensibilidad de compuerta**  Incrementa este para más efecto de compuerta. Reducir para una reducción discreta. (default = 9:00)
- **Umbral de Compuerta**  Ajusta este con el volumen alto pero las cuerdas muteadas. Sube la sensibilidad al máximo, luego sube este hasta que se vaya el ruido. Súbelo un poco más (Cambio de uno o dos LEDs). Luego, reduce la sensibilidad a tu gusto. (default = apagado)

# **AFINADOR**

- **Salva Cambios de Afinador**  El afinador no recordará tus preferencias a menos que las salves (sólo oprime una vez).
- **Modo Eb**  Oprime para cambiar entre modo E y Eb. El LED no se encenderá en modo Eb. Todas las notas son subidas en la muestra – hasta en modo cromático. Ofrecemos esta afinación ya que la afinación en Eb es tan popular en la música popular. (default = apagado)
- **Modo Cromático**  Oprime para cambiar entre modo cromático y modo de bajo. El LED se encenderá para modo cromático. Ofrecemos esto para que tengas afinaciones abiertas y no tengas que llevar otro afinador. (default = apagado)
- **Volumen del Afinador**  Sube o baja para cambiar el volumen de Bypass del afinador. Bájalo al máximo para afinación silenciosa. (default = 0 - muteado)

## **EFFECT PARAMETERS / TWEAKS**

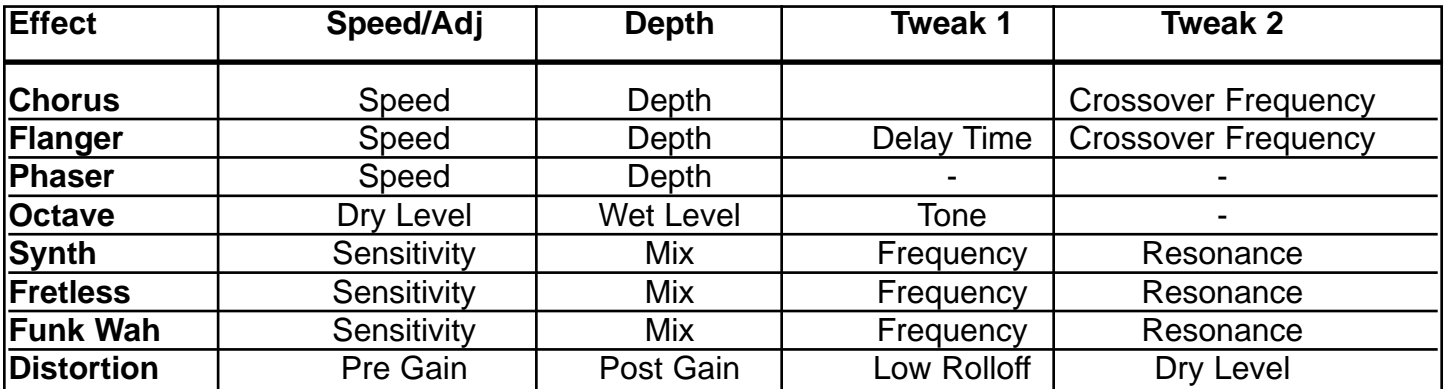

# **IMPLEMENTACIÓN MIDI**

El BAM ha sido diseñado para ser un sistema completo de amplificación de bajo usando la pedalera PFC4B. Sin embargo, existen muchos usos más para los conectadores MIDI de la parte trasera, y eso es lo que cubriremos aquí, Comenzaremos con lo más sencillo y veremos lo más complicado más adelante.

# **CANAL MIDI**

El canal MIDI del BAM de default es el 1 (después de reinicialización) Esto quiere decir que cualquier mensaje que se reciba en otro canal será ignorado, y todos los mensajes que se generen serán enviados por este canal. Para cambiar canal, oprime el botón de SALVAR por lo menos por un segundo, y (mientras sigue oprimido) selecciona un canal entre 1=16 en el Matrix de selección de Presets.

# **MIDI OUT COMO MIDI THRU**

Seguramente usarás el PFC4B para alimentar el MIDI In, ya que añade mucha flexibilidad al ampli. Si decides incluir otro BAM para operación doble, el segundo puede ser esclavo del PFC4B del primero conectando un cable MIDI entre la salida del primero y la entrada del segundo. Esto mantendrá los cambios de programa, cambios de efectos, ediciones de presets, etc.

La salida MIDI será como eco de todos los comandos que lleguen al MIDI In (con excepción de algunos mensajes sysex para le BAM), por lo que puede ser usado en medio de una cadena MIDI, además del PFC4B. Esto se llama un thru 'suave', lo que quiere decir que depende del software (poder de procesamiento y búfer MIDI) de la unidad. ¿Qué es un thru 'duro'? Esto es cuando hay un conectador marcado "Thru" y no "out" o "out/thru". Por lo general es acompañado por un MIDI In y Out, y por lo general se encuentra entre estos. Más importante, depende directamente de la entrada "In", por lo que no depende del software para hacer el eco (lo cual puede causar retrasos en algunas condiciones). Entonces, si el resto de tu equipo MIDI tiene tres conectadores, se recomienda que pongas el BAM al final de la cadena.

# **SINCRONIZACIÓN DE PRESET CON UNA UNIDAD DE EFECTOS EXTERNA**

Puedes tener una unidad de efectos programable con entrada MIDI que quieras usar con el BAM. Si quieres que esta unidad cambie de presets cuando lo hace el BAM, conecta un cable MIDI de la salida (out) MIDI a la entrada MIDI (In) de la unidad externa. Entonces los primeros 6 presets de la unidad de efectos estarán alineados con los 16 presets del BAM.

Para que esto funcione, el canal MIDI de los efectos debe estar ya sea en OMNI o ser igual al del BAM.

# **COPIAS DE SEGURIDAD DE PRESETS**

Puedes hacer copias de seguridad en tu computadora, secuenciado u otro tipo de librería MIDI. También puedes transferir la información a otro BAM. Conecta un cable MIDI de la salida (OUT) MIDI a la entrada (In) de la unidad donde salvarás la información. Prepara la unidad o el software para recibir información (en caso de transferir a otro BAM, este sólo tiene que estar encendido). Ahora estamos listos para mandar los presets.

Para comenzar la transmisión manualmente, oprime el botón Swap y oprime el botón de selección de efectos. Los seis anillos de LEDs de modelos de amplis (pre ganancia a post ganancia) deben apagarse por un segundo o dos para verificar la operación. Cuando se vuelvan a encender la operación ha sido terminada.

**NOTA:** El tamaño de un dump exclusivo de sistema es de 1000 bytes.

Si tu aparato de grabación puede enviar una petición para automatizar esta operación, el hilo (string) puede ser encontrado en la tabla de sysex siguiente. Otro cable tendría que ir de la salida de la grabadora a la entrada del BAM para que esto funcione. Enviar este hilo al BAM comenzará la operación de transferencia.

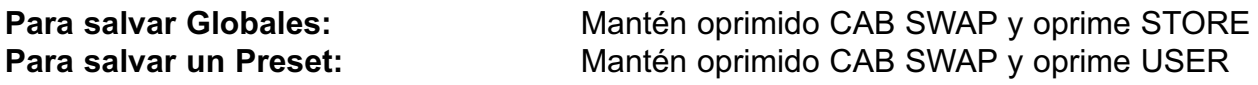

# **MENSAJES DE CANAL**

El BAM aceptará (y hará eco) los siguientes mensajes de canal cuando sean enviados a su canal MIDI (los valores mostrados son hexadecimales):

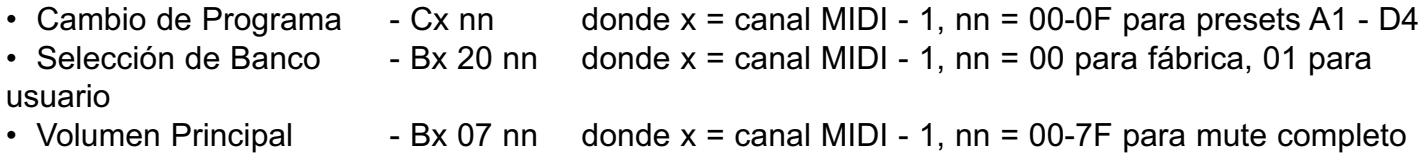

**NOTA:** El Volumen Principal está localizado después del preamp, EQ y efectos.

Otros mensajes de canal se repetirán (eco) a la salida MIDI, pero no afectarán al BAM

El BAM **generará** los siguientes mensajes de canal en su canal MIDI:

• Cambio de programa (como se muestra arriba) – cuando se inicia un cambio de preset por el panel frontal o el PFC4B

• Selección de Banco (como se muestra arriba) – Cuando el MATRIX en cambiado entre fábrica y usuario.

## **MENSAJES COMUNES DEL SISTEMA Y MENSAJES EN TIEMPO REAL**

El BAM repetirá (eco) estos mensajes a la salida MIDI cuando los reciba, Ninguno será generado por el BAM.

# **MENSAJES EXCLUSIVOS DEL SISTEMA**

Hemos equipado el BAM con una extensa implementación sysex. Además de dumps sencillos y compartir presets vía internet, esto te permite programar el amplificador para que sea programado de manera remota por un programa de computadora o editor de hardware como el Peavey 1600x™. Todos los mensajes sysex del BAM comienzan con una titulo común y terminan con un byte de Fin de Sysex [EOX]. La siguiente tabla muestra la sección "única" (incluyendo la información de comandos y opcional) de cada mensaje que cae entre el titulo y el EOX.

Aquí está la parte común, así como una descripción del propósito de cada byte:

F0 - Comienzo de Sysex [SOX] 00 00 1B - ID de Fabricante de Peavey= 00 00 1B 11 - BAM ID de Producto (10 para comandos PFC4B: CMD = 00, 01) 00 - Reservado para uso futuro (mantener en cero) CMD - Byte de comando que define qué mensaje de sysex es. <data> - data Opcional F7 - Fin de Sysex [EOX]

**NOTA:** Cada vez que se llama un preset, este primero es cargado en un búfer de RAM que llamaremos búfer de edición (también podría ser llamado 'preset actual'). Si se llama otro preset, el búfer de edición es borrado, por lo que se perderán los cambios a menos que se salve en una locación de Usuario (o de manera externa). En la tabla siguiente, nos referimos a esta localización como "EdBuf".

Ahora las cosas únicas:

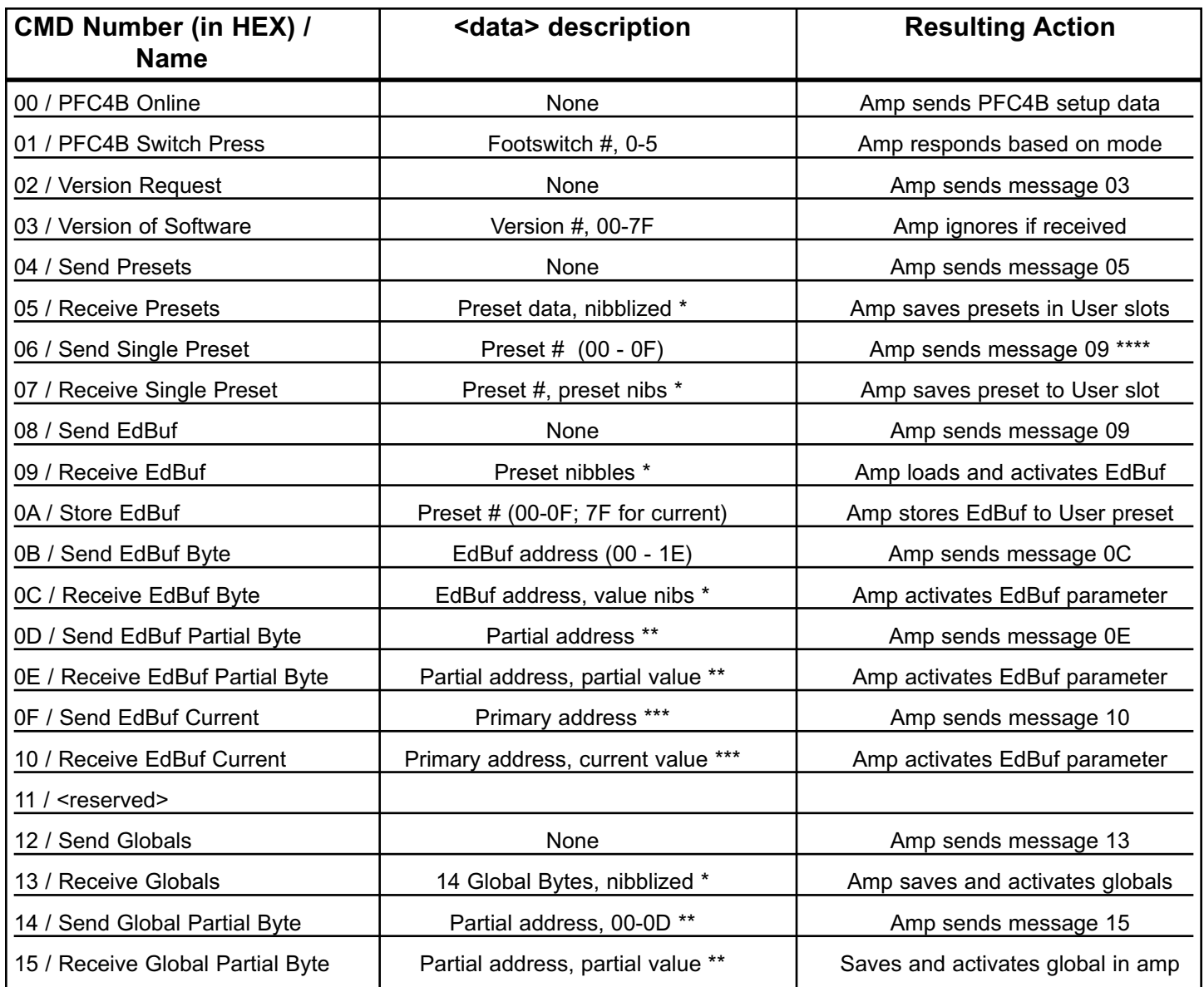

Las direcciones parciales son una forma de programar una porción de un byte EdBuf, mientras no se afecta el resto de los bits de ese byte. Una dirección parcial esta formada por 3 bytes. El primer byte es la dirección del preset al que estás apuntando (00-1E). El segundo byte es el numero de bit en el que quieres empezar a escribir (0 siendo menos significativo y 7 más significativo). El tercer byte define cuántos bits quieres programar. El siguiente byte será el valor, y como es una valor parcial, no tiene que ser mordido.

Por ejemplo, para encender o apagar el bit del compresor manda el siguiente hilo: F0 00 00 1B 11 00 0E 01 06 01 01 F7

Los puntos 01 a los Controles de bits Hardware (diagrama siguiente), donde el bit 6 controla el compresor.

El 06 dice que estamos alterando el bit # 6.

- El primer 01 dice que estamos programando un bit.
- El segundo 01 dice que estamos ajustando (en lugar de borrando) el bit.
\*\*\* La dirección "actual" un método alternativo para controlar los ocho parámteros de presets que tienen ajustes dobles. En lugar de que el aparato programador necesite tener dos hilos para los dos niveles de, digamos, la preganancia, puede usar estos mensajes con la dirección del primer parámetro de la preganancia, y el estatus del incremento determinará cuál de los dos bytes será escrito o leido. Por ejemplo, ocho faders (de 16) de una PC1600x pueden escribir la preganancia actual a nivel de delay, y cinco de los botones de la PC1600x pueden emular el modo de selección de efectos del PCF4B. Luego, los 16 niveles pueden ser editados con ocho faders, en lugar de necesitar los 16.

\*\*\*\* Este mensaje envía un mensaje de recepción de EdBuf para que sea menos destructivo cuando regreese al amplificador (pasa por encima del EdBuf). Si el mensaje de recepción sencillo es mandado al amplificador, lo pone encima de un preset de Usuario. Un programa de PC facilmente puede modificar el titulo si este es el resultado deseado, o seguir con un comando de salvar (0 A)

### **PRESET DEFINITION**

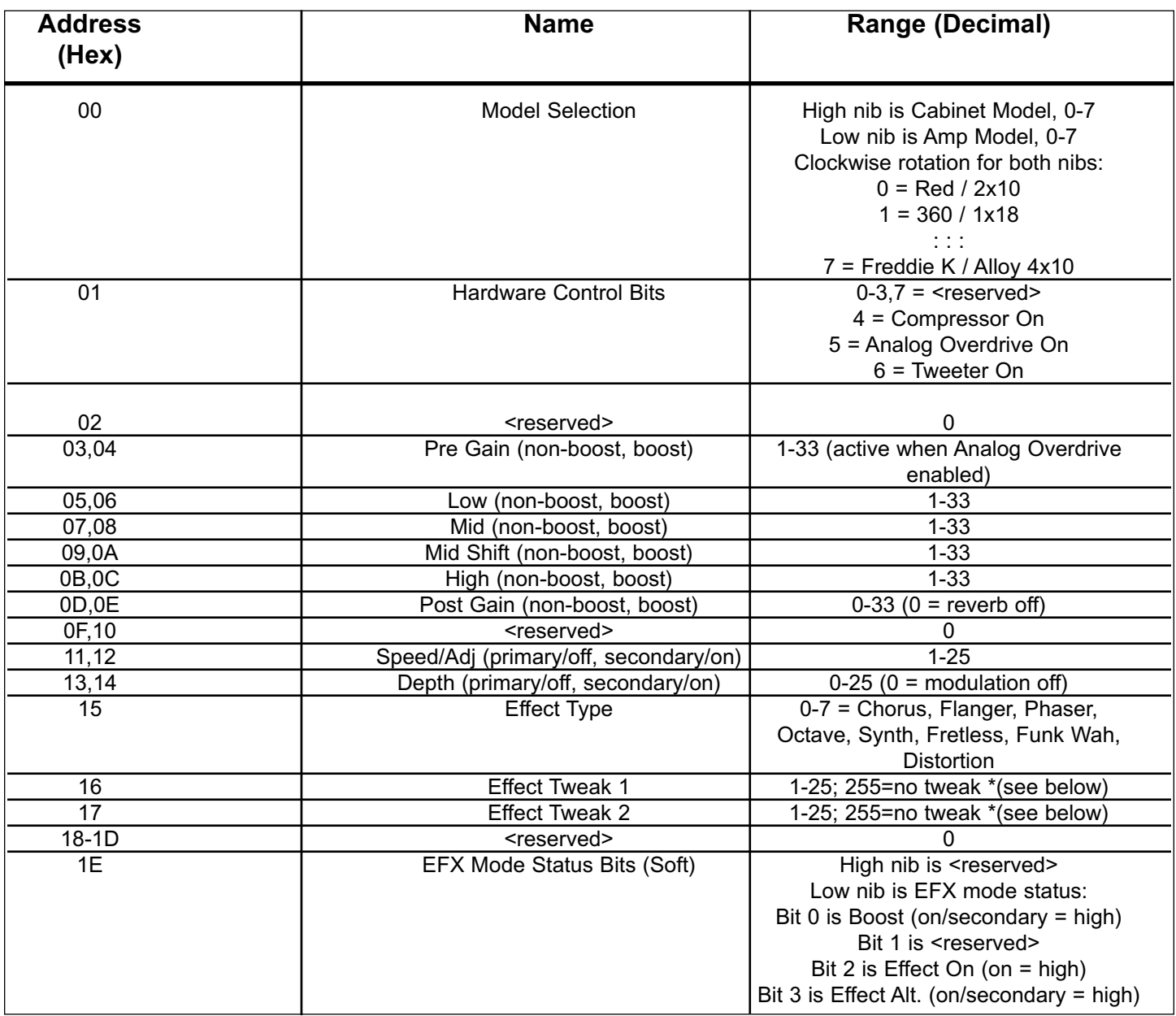

Values are automatically set with effect selection, adjust after to tweak. Available tweaks are shown in table below.

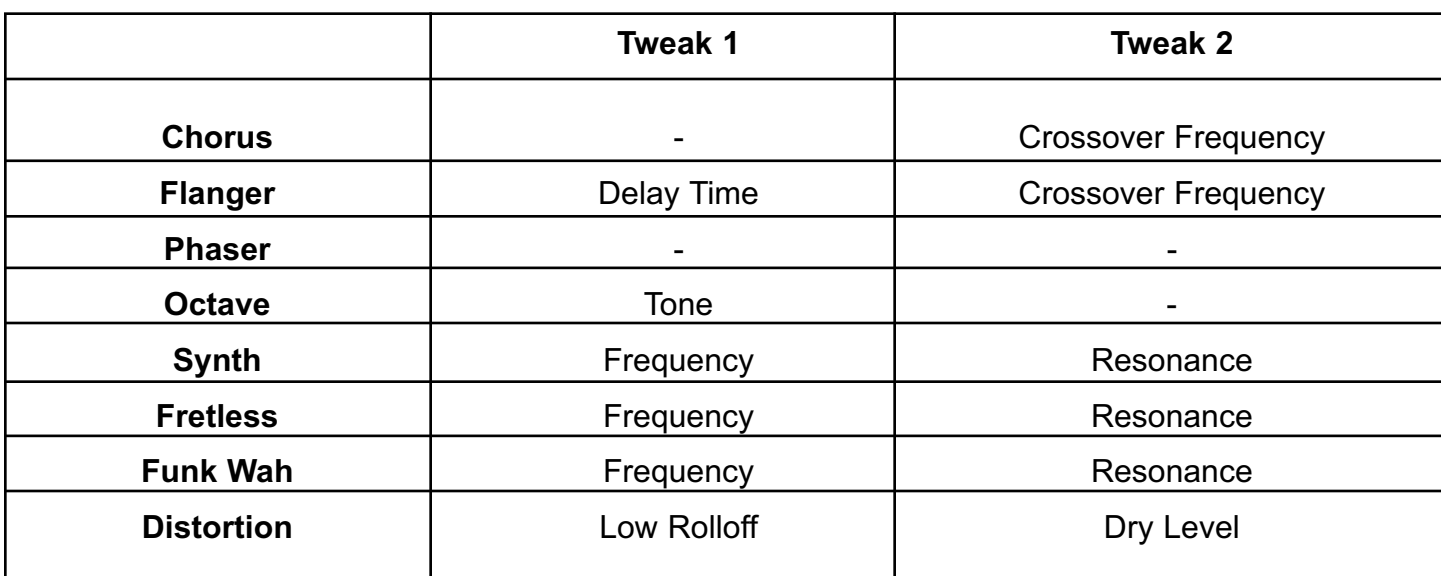

### **GLOBALS**

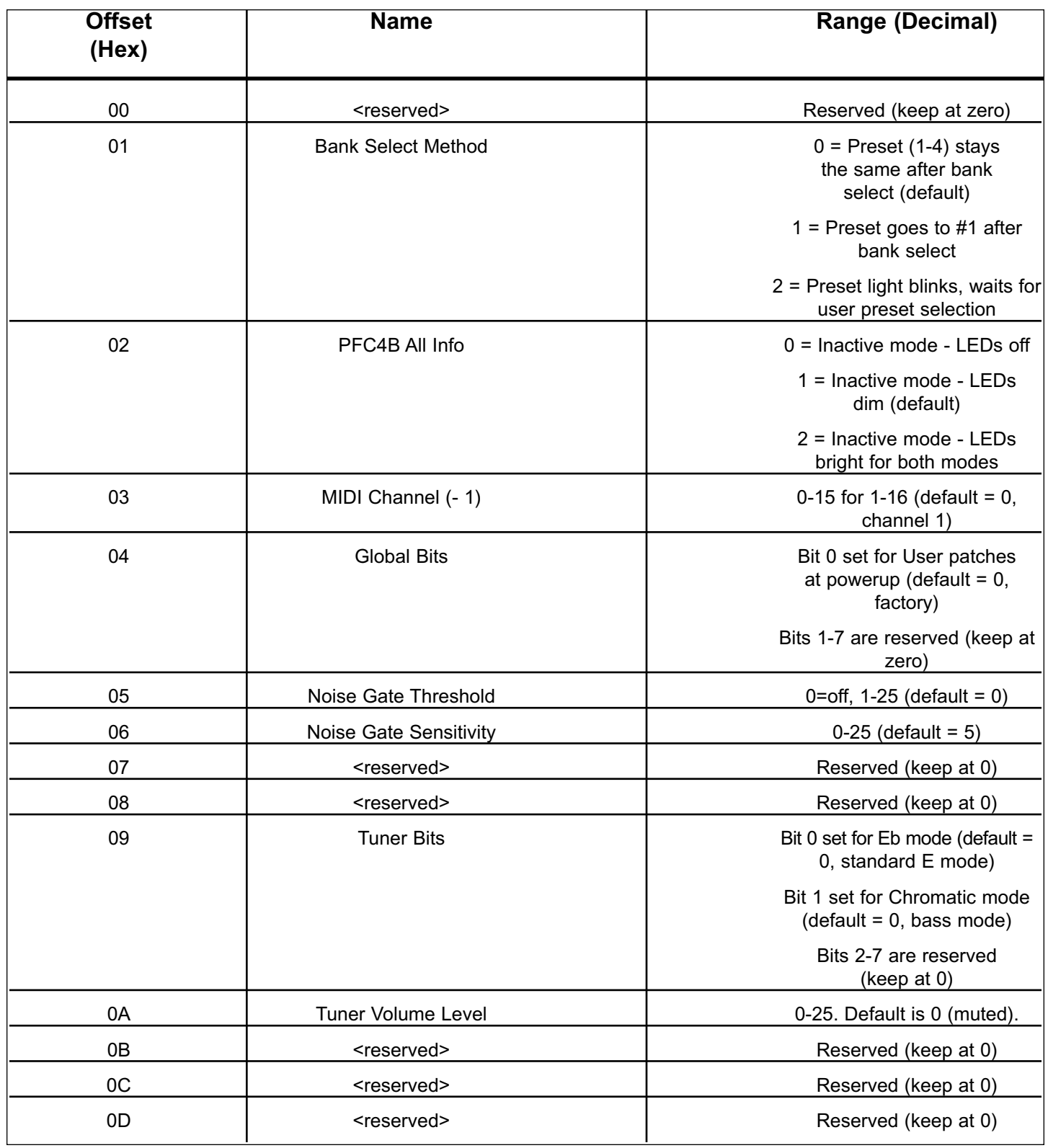

# **ESPECIFICACIONES BAM™**

### **ESPECIFICACIONES DEL SISTEMA**

#### **GENERAL**

- Fusible Principal: 6 amps (reiniciable)
- Consumo de corriente: 500 Watts, 120 VAC 60 Hz
- Consumo de corriente: 500 Watts, 230 VAC 50/60 Hz
- Hum y Ruido: Típicamente más de -80 dB sin peso
- Parlantes Internos: Dos de 10 pulgadas profesionales a 8-Ohmios cableadas en paralelo para un total de impedancia de 4 Ohmios. Una corneta de compresión Foster con crossover y protección de tweeter.

#### **DIMENSIONES:**

- Alto: 24 Pulgadas (incluidas patas)
- Ancho: 23.5 Pulgadas
- Profundo: 17.125 Pulgadas abajo, 13 Pulgadas arriba
- Peso: 93.5 lbs

### **SECCIÓN DEL AMPLIFICADOR DE PODER:**

#### **PROTECCIÓN:**

- Circuito de protección de corriente límite
- Circuito de protección Térmica
- D.C. crowbar
- Sistema de protección de parlantes DDT™ con interruptor de encendido
- Ventilador de velocidad variable, controlado por temperatura

#### **INFORMACIÓN GENERAL:**

- Carge mínima = 2 Ohmios
- Rango dinámico del DDT: +16 dB
- Sensibilidad de entrada: 1.0 V RMS
- Una salida de 1/4 de pulgada para parlante externo

#### **ENTRADA DEL AMPLIFICADOR DE PODER:**

- Impedancia de entrada: 15 k ohmios
- Sensibilidad: 1 V RMS (Para llegar a saturación en el amplificador)
- Cambiar el conector provee salida del preamp a entrada del amplificador cuando no se usa.

#### **PODER DE SALIDA:**

- 500 Watts (31.62 V RMS) a 2 Ohmios con no más de 1% THD+N
- 350 Watts (37.42 V RMS) a 4 Ohms con no más de 1% THD+N

#### **HUM Y RUIDO:**

• Típicamente más de 100 dB abajo de poder total @ 4 Ohmios

#### **RESPUESTA DE FRECUENCIAS:**

• +0/-1 dB, 100 mW A 300 W RMS 20 Hz a 20 kHz a 4 Ohmios

#### **SECCIÓN DEL PREAMPLIFICADOR:**

#### **Conversión D/A y A/D:**

- Razón: 44.1 kHz
- Cuantificación: 24 bit

#### *AJUSTES PARA LAS SIGUIENTES MEDIDAS A MENOS QUE SE INDIQUE LO CONTRARIO:*

- Entrada a lo más alto sin disparar el indicador rojo de saturación
- Compresor = Fuera
- Pre-ganancia = No applicable a este modelo
- Graves =  $0$  (12 del reloj)
- $Medios = 0$  (12 del reloj)
- Cambio de medios = 0 (12 del reloj)
- $A$ gudos = 0 (12 del reloj)
- Post-ganancia = 5
- Efectos = Fuera
- Modelo de amplificador = ROJO
- Modelo de PARLANTE = BAM 210

#### **SENSIBILIDAD DE ENTRADA (Nivel para alcanzar poder completo):**

- Entrada nominal: 300 mV RMS
- Entrada mínima: 25 mV RMS (ganacia de entrada, postganancia y maestro completamente en dirección de las manecillas del reloj)
- Entrada máxima: 7 V RMS (nivel máximo de entrada antes de saturar el preamp)

#### **SALIDA DEL PREAMPLIFICADOR:**

- Nivel de salida nominal: 1 V RMS
- Impedancia de carga: 1,000 Ohmios mínimo

#### **FUNCIONES EXTERNAS DE PEDALERA:**

- selección de Preset/banco
- Muestra y acceso al afinador
- Selección de encendido/apagado del tweeter
- Selección de encendido/apagado de efectos
- Cambio de parámetros de efectos
- Selección de encendido/apagado del compressor
- Función de incremento (boost) (Permite nievel y ajustes de EQ alternativos)

#### **Specifications are subject to change without notice.**

# **FRANÇAIS**

# **BAM™ 210 AMPLIFICATEUR DE MODELISATION BASSE**

Vous pensez qu'obtenir une multitude de sonorités d'amplificateurs et enceintes basses avec un seul combo 2 x 10 est impossible? Pas avec le BAM 210 de Peavey Electronics. Des années de recherches et développements nous ont permis de créer un amplificateur combo qui émerveillera les bassistes de part ses possibilités. Le BAM redéfinit de nouveaux standarts en terme de polyvalence et facilité d'utilisation.

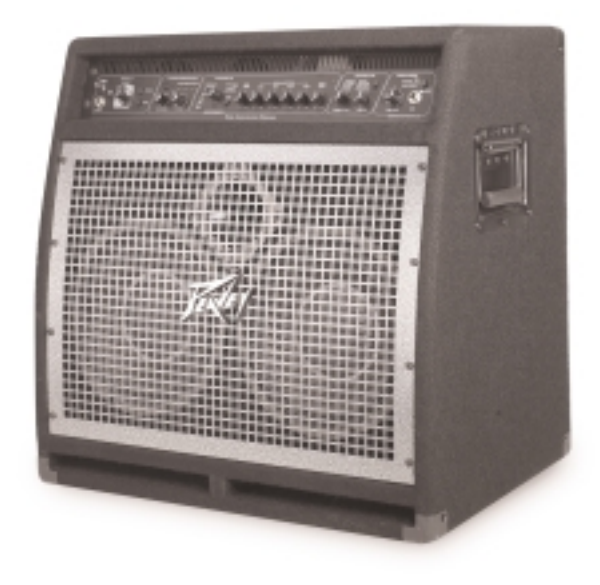

# **CARACTERISTIQUES**

- 500 W @ 2 Ohms, 350 W @ 4 Ohms
- 2 Haut-parleurs 10" cast-frame
- 1 trompe de compression
- Event avant
- Enceinte biaisée (pour un son dynamique sans sacrifier la réponse grave)
- Compression analogique
- 8 effets digitaux
	-
	- Chorus Synth bass
	- Flange Fretless bass
	- Phase shift Funk wah
	-
	- Octave divider Distortion
- 8 modélisations d'amplis incluants tonalité active et passive

# **STRUCTURE DES PRESELECTIONS**

Cette section décrit le principe de mémorisation du Transformer. Reportez-vous aux diagrammes pour une meilleure compréhension de la gestion des presets du Transformer. Le BAM possède 16 presets d'usine (Factory) et 16 presets utilisateur (User). Au départ de Peavey,

les 16 presets utilisateur sont identiques aux presets d'usine.Elles sont facilement modifiables et interchangeables. Pour revenir à ses presets (ré-initialisation), pressez simultanément les boutons USER et STORE de la face avant de votre unité.

Supposons que vous soyez satisfait des réglages de la preset A1 mais désirez plus de réponse dans les fréquences graves. Pressez le bouton USER sur le panneau avant. Si votre unité a été réinitialisée, la preset User A1 est identique à la preset Factory A1. Maintenant, ajustez le niveau des fréquences graves selon votre convenance et appuyez sur le bouton STORE du panneau avant. Ce nouveau réglage sera rappelé à chaque sélection de la preset User A1. Si une preset Factory est modifiée sans être sauvegardée sur une preset User, les modifications seront perdues au prochain changement de preset.

Toutes les presets (Factory et User) sont accessibles par le sélecteur MATRIX. La sélection est divisée en 4 banks (A, B, C, D),avec chaque bank possédant 4 presets (1, 2, 3, 4). La sélection entre Factory et User s'effectue grace au bouton USER, la mise en mémoire grace au bouton STORE. Reportez-vous à la section suivante pour une revue en détail de son fonctionnement.

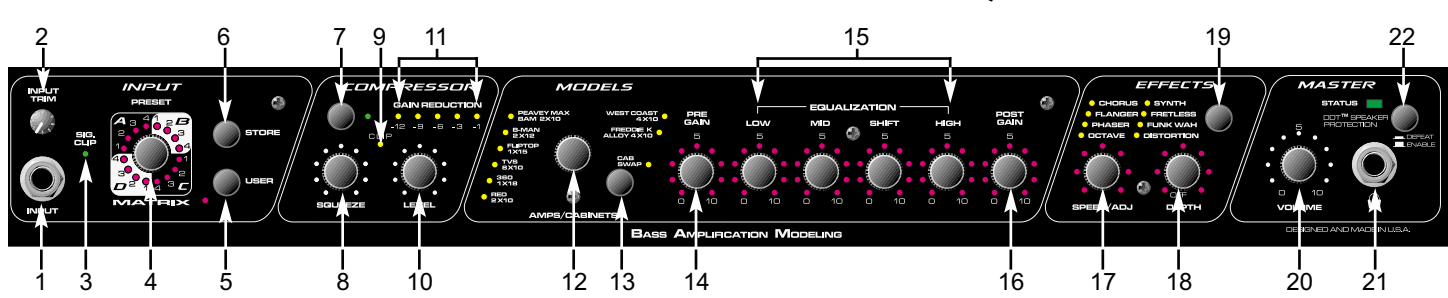

# **CONTROLES ET CARACTERISTIQUES**

# **PANNEAU AVANT**

### **(1) INPUT**

Ce jack 1/4" mono (TS) est une entrée haute-impédance permettant de s'accomoder de nombreux signaux de guitares basses, actives ou pasives.j

### **(2) INPUT TRIM**

Ce contrôle vous permet d'ajuster le niveau du signal à l'entrée de votre unité (1). Les instruments à haut niveau de sortie seront 'atténués' pour éviter tout problème de saturation de votre unité.

### **(3) SIG/CLIP**

Cette Led bi-couleur vous indique la présence d'un signal à l'entrée de votre unité (1). Une Led verte vous confirme qu'un signal est présent, une Led rouge vous indique que l'intensité de ce signal est trop élevé, et que des phénomènes de clipping peuvent survenir en sortie. Si la Led rouge s'illumine très régulièrement, il faut réduire le gain d'entrée (2).

### **(4) PRESET MATRIX**

Cet encodeur rotatif permet de sélectionner les presets désirées. En fonction de la position du "User Switch"(6), il permet d'accèder à toutes les presets, "utilisateur" et "d' usine". Le sélecteur Matrix est divisé en 4 groupes (A, B, C et D), représentant les 4 banks. Les positions 1 - 4 et les Leds correspondantes dans chaque bank permettent d'activer la preset désirée. La preset active est toujours indiquée par la Led allumée correspondante, exeptée pendant la procédure de mémorisation (Store). En effet, durant cette procédure, la Led clignotante indique la preset de destination et non la preset utilisée.

La fonction du sélecteur Matrix peut également être obtenue à partir du pédalier ou d' un systême de contrôle Midi. Pour plus d' informations à ce sujet, référez-vous à la section Midi/Pédalier de ce manuel.

# **(5) USER**

L'interrupteur User permet de passer des presets "usine" aux presets "utilisateur" et viceversa. La Led située à côté de l'interrupteur s'allume lorsque vous êtes dans le mode "utilisateur" ou que vous modifiez un paramètre d'une preset "usine".

# **(6) STORE**

Cet interrupteur est utilisé pour mémoriser les paramètres d'un son sur une preset définie, ou pour "déplacer" une preset existante. Lorsque vous voulez sauvegarder les paramètres d'un son, appuyez sur l'interrupteur une première fois. La Led active du sélecteur Matrix clignote en indiquant la preset actuelle. Si vous désirez sauvegarder vos paramètres sur la même preset, appuyez une deuxième fois sur l'interrupteur "Store". Sinon, tournez le sélecteur Matrix jusqu'à la preset désirée. Lorsque la Led clignotante indique cette preset, appuyez une seconde fois sur l'interrupteur "Store". Tous les paramètres seront enregistrés sur la nouvelle preset.

**NOTE:** Les presets Factory modifiées doivent être mémorisées sur une preset User ou les modifications seront perdues au prochain changement de preset.

### **(7) COMPRESSOR**

Ce bouton contrôle l'activation de la compression interne de votre BAM. La Led verte correspondante s'illumine quand celle-ci est active.

### **(8) SQUEEZE**

Etant donné que la compression interne est de type 'soft knee' (un taux de compression différent est appliqué en fonction de l'intensité du signal), ce contrôle agit simultanément sur le seuil et le taux de la compression. En le tournant horairement, vous diminuez le seuil de compression (le niveau à partir duquel le signal sera affecté par la compression) en augmentant le taux de compression appliqué à votre signal. Un taux de compression est le rapport entre les variations entrée/sortie. Par exemple, un taux de compression de 4 signifie qu'une variation de 4dB à l'entrée se traduira par une variation de 1dB à la sortie.

### **(9) CLIP LED**

Cette Led rouge s'illumine pour indiquer que le niveau de sortie de votre compression interne est trop élevé. Dans ce cas, utilisez le contrôle LEVEL (10) pour réduire ce niveau.

### **(10) LEVEL**

Ce contrôle vous permet d'ajuster le niveau en sortie de compression et ainsi de récupérer le gain éventuellement perdu par l'étage de compression.

### **(11) GAIN REDUCTION LEDs**

Ces Leds vous indiquent la perte de gain due à la compression.

### **(12) MODEL SELECTOR**

Ce contrôle fonctionne en conjonction avec le sélecteur CAB SWAP (13), vous permettant de choisir une configuration Ampli/Enceinte de modélisation. Les Leds correspondantes vous indique la configuration active (rouge = amp model; verte = cabinet model; orange = amp et cab model spécifique). Si vous désirez mémoriser votre sélection , pressez le bouton STORE (6). Reportez-vous au tableau ci-dessous pour le détail des configurations.

### **(13) CAB SWAP**

Ce contrôle vous permet de modifier la modélisation de l'enceinte. Une fois que vous avez sélectionné l'amplificateur à modéliser grace au sélecteur MODEL SELECTOR (12), pressez ce boutons vous permet de modéliser le même ampli avec une configuration de haut-parleurs différente. Par exemple, si le mode actuel est B-MAN 2X12, pour entendre la tonalité obtenue avec une enceinte 1X15, pressez le bouton CAB SWAP (la Led verte adjacente s'illumine). Sélectionnez alors grace au MODEL SELECTOR l'unité FLIPTOP 1X15. La sélection de modélisation devient le B-MAN 1X15 (amp model B-MAN; cab model 1X15). Reportez-vous au tableau ci-dessous pour le détail des configurations.

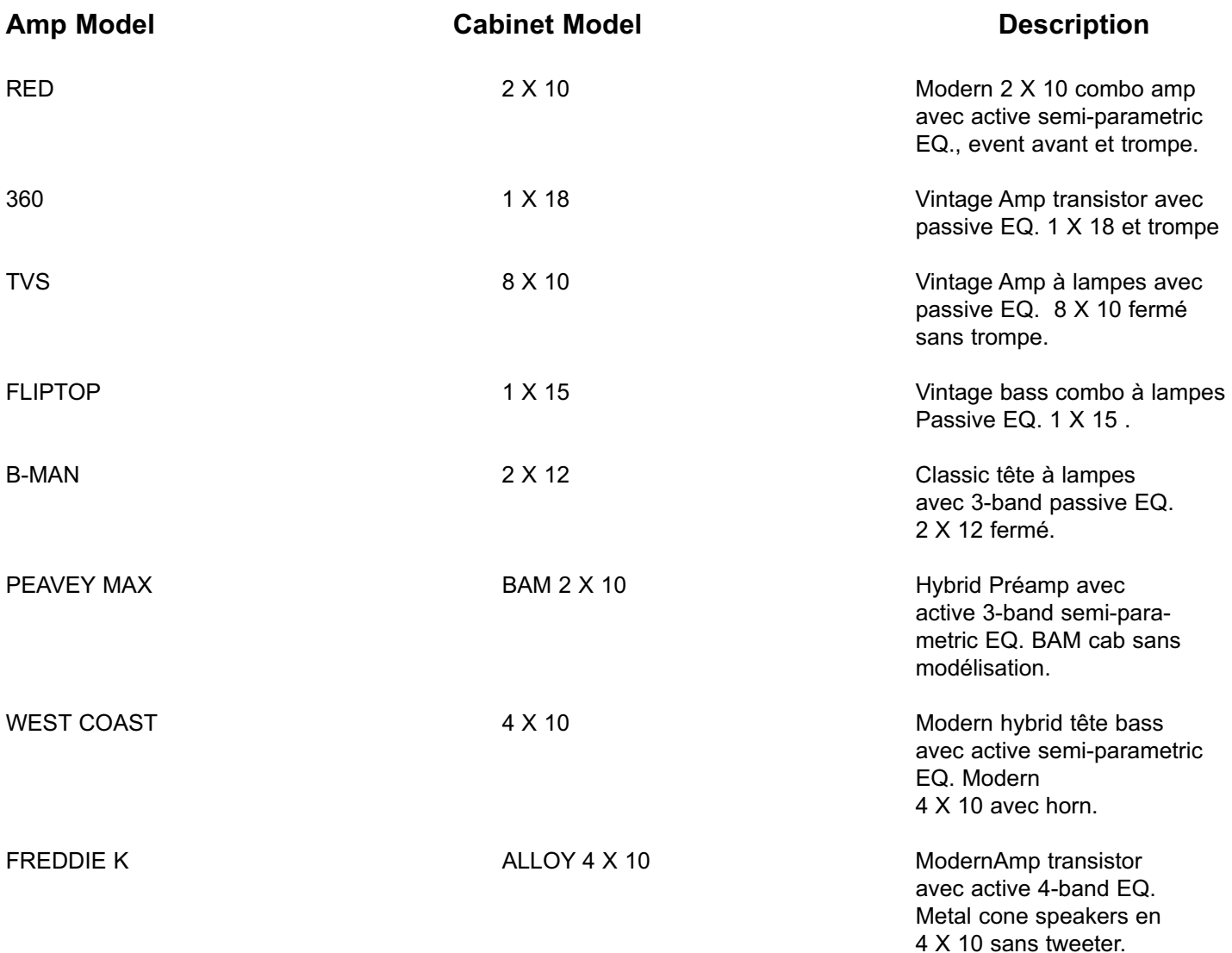

### **(14) PRE GAIN**

Le contrôle de Pre-Gain permet d'ajuster le niveau d'entrée dans le préampli. Le tourner complètement (dans le sens horaire) donnera le gain maximum. Ce réglage peut-être mémorisé dans une preset User. Si les Leds ceinturant ce contrôle sont éteintes, cela indique qu'il est inactif (pas de contrôle de gain sur l'ampli modélisé). Reportez vous à la section Trucs et Astuces plus loin dans ce manuel pour d'autres possibilités de réglages de gain.

### **(15) EQUALIZATION**

L'équalisation est directement liée à la position du sélecteur d'ampli (12). En effet, les caractéristiques d'équalisation diffèrent suivant le modèle d'ampli: certaines sont actives, d'autres passives et avec des choix de bandes passantes diffèrents. Le BAM simule l'équalisation et même les possibilités d'équalisation de l'ampli modèlisé. Simplement, ajuster l'équalisation sur le BAM revient à ajuster l'équalisation de l'ampli modèlisé. Cette

caractéristique permet de reproduire très efficacement la palette sonore de l'ampli en question. Pour les amplis possédant un réglage de médium semi-paramétrique, Pour les modèles équippés d'un contrôle de médium semi-paramétrique, le contrôle SHIFT vous permet de sélectionner le centre de la bande de fréquence affecté par le contrôle des medium.

### **(16) POST GAIN**

Le contrôle de Post Gain permet de régler le volume pour chaque preset. Le tourner horairement augmente la valeur correspondante.

### **(17) SPEED/ADJ & (18) DEPTH**

Ces contôles déterminent la vitesse et la profondeur de l'effet sélectionné par le sélecteur d'effets (13). Tourner ces contrôles horairement pour augmenter les taux et profondeurs de modulation de l'effet sélectionné. Les valeurs de Taux (17) et de Profondeur (18) déterminent ensemble le rendu de l'effet. En utilisant le pédalier en mode EFX SELECT, vous pouvez accéder à deux réglagesdifférents pour chaque paramètre. Les valeurs de Taux et de Profondeur changeront simultanément. Pour plus d'informations sur ce sujet, référez-vous à la section Midi/Pédalier de ce manuel.

### **(19) EFFECTS**

Ce contrôle permet de sélectionner un effet. Les Leds jaunes correspondantes indiquent l'effet actif.

### **(20) MASTER VOLUME**

Ce contrôle détermine le volume de sortie du BAM. Utiliser ce contrôle pour déterminer le volume "global" de l'ampli. Contrairement au Post-Gain (11), ce contrôle affecte toutes les presets de façon uniforme et n'est en aucun cas lié à une preset donnée. Il n'affectera pas le volume de la boucle d'effet.

### **(21) HEADPHONE JACK**

Ce jack 1/4" est prévu pour recevoir un casque standard. En utilisant ce jack, vous déconnectez automatiquement l'étage de puissance du Transformer 112; idéal pour les applications silencieuses. Bien que ce signal soit envoyé par un connecteur stéréo, il est mono, et vous entendez "à gauche" une réplique du signal "de droite".

### **(22) DDT™ SELECTOR**

Votre amplificateur utilise notre système de compression DDT pour éliminer tout risque de surcharge de sa partie puissance. En fonctionnement normal, la Led (6) doit passer de vert à rouge épisodiquement. Si celle-ci "reste" rouge, c'est une indication que l'ampli de puissance de votre combo travaille au delà de sa limite de fonctionnement. Pour remédier à ce problème, réduisez les valeurs de gain ou d'équalisation jusqu'à ce que la Led "rougisse" par intermittence. Pour désactiver la compression DDT, il vous suffit de placer ce sélecteur sur la position "Defeat".

### **PANNEAU ARRIERE**

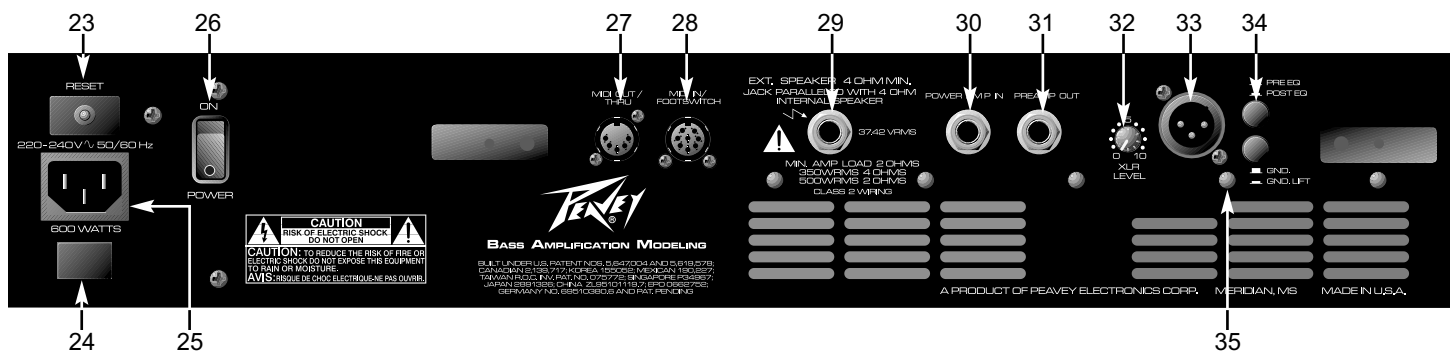

# **(23) CIRCUIT BREAKER RESET**

Ce bouton vous permet de réenclencher le disjoncteur interne de votre unité. En condition normale, celui-ci ne doit pas 'sauter'. Si cela se produit, mettre votre unité hors-tesion pour au moins 60 secondes avant de réenclencher le disjoncteur. Si le problème persiste, votre unité doit être vérifié par un technicien agréé Peavey pour en déterminer la cause (Courtcircuit, utilisation extrême prolongée,...).

### **(24) GROUND POLARITY**

Présent uniquement sur les modéles 120 Volts.

### **(25) IEC MAINS CONNECTOR**

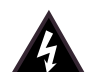

Votre ampli possède une prise d'alimentation IEC permettant de connecter un cordon d'ali mentation standard (fourni). L'appareil doit toujours être relié à la terre pour réduire considér ablement les risques de choc électrique. En cas de perte ou de détérioration de votre cordon d'alimentation, le remplacer par un autre ayant les mêmes caractéristiques.

### **(26) POWER SWITCH**

Mettre cet interrupteur sur "ON" pour mettre le Transformer sous tension.

### **(27) MIDI OUT / THRU**

Le connecteur MIDI OUT 5-broches DIN peut-être utilisé pour dupliquer les signaux d'interruption Midi recus en MIDI IN (28). Pour de plus amples informations sur ce sujet, référez-vous à la section Midi/Pédalier de ce manuel.

### **(28) MIDI IN / FOOTSWITCH**

Le connecteur MIDI IN 8-broches DIN est prévu pour recevoir des informations envoyées par un controleur Midi. Il accepte tout aussi bien les cables Midi 5 et 8-broches. En utilisant le cable 8-broches (fourni), il permet de connecter le PFC 4 (pédalier fourni) tout en l'alimentant. Pour de plus amples informations sur ce sujet, référez-vous à la section Midi/Pédalier de ce manuel.

### **(29) EXTERNAL SPEAKER JACK**

Une enceinte basse supplémentaire peut être connectée à votre ampli. L'IMPEDANCE DE L'ENCEINTE SUPPLEMENTAIRE NE DOIT PAS ETRE INFERIEURE A 4 OHMS. Notez que l'enceinte externe est alors branchée en parallèle avec le haut-parleur interne de votre ampli.

# **30) POWER AMP IN**

**(**

Ce jack 1/4" vous permet d'envoyer un signal de niveau ligne directement à l'ampli de puissance de votre unité.

### **(31) PREAMP OUT**

Ce jack 1/4" vous permet d'envoyer un signal de niveau ligne vers une unité externe (table de mixage, enregistreur,...). Utilisez un cable blindé entre cette sortie et l'entrée de l'autre unité. Cette connexion n'aura aucune incidence sur le fonctionnement de l'ampli qui continuera à amplifier le signal de votre préampli.j

**NOTE:** Les connections PREAMP OUT / POWER AMP IN peuvent ègalement être utilisées en boucle avec une unité externe de niveau ligne.

### **(32) XLR LEVEL**

Ce contrôle vous permet d'ajuster le niveau du signal envoyé à la sortie XLR OUTPUT (33).

### **(33) XLR OUTPUT**

Cette sortie faible-bruit symétrique XLR (3-pin) vous permet d'envoyer votre signal vers une table de mixage. Les connexions de cette sortie sont : Pin 1 = Terre; Pin 2 = Positif; Pin 3 = Negatif.

### **(34) PRE / POST EQ**

Ce sélecteur détermine si le signal envoyé par le sortie XLR OUTPUT (33) est Pré ou Post EQ, C'est à dire si il sera affecté par l'équalisation ou non. La position sortie est Pré-EQ (signal non affecté), la position rentrée est Post-EQ.

**(**

# **35) GND / GND LIFT**

Ce sélecteur vous permet de déconnecter la terre de la sortie XLR OUTPUT (33) pour éviter d'éventuels problèmes de boucle de masse avec votre mixeur.

### **ACCORDEUR**

L'accordeur du BAM gère les configurations de guitare basse 4, 5, ou 6-cordes. Pour accéder au mode accordeur, pressez simultanément les boutons USER (5) et STORE (6), ou par le pédalier (Reportez-vous au paragraphe 'Mode Accordeur' dans la section Midi/Pédalier plus loin dans ce manuel). Le mode par défaut de l'acordeur est diatonique satandart (**Si, Mi, La, Ré, Sol et Do**). Pour entrer en mode chromatique, pressez le bouton COMPRESSOR (7) dans le mode accordeur. La Led adjacente au COMPRESSOR s'illuminera pour indiquer l'activation de l'accordeur chromatique. Les Leds des contrôles **14 à 16** fonctionnent comme des indicateurs stroboscopiques et indiquent la hauteur relative du signal d'entrée par rapport à la note voulue (voir diagramme ciaprès). Une rotation dans le sens contre-horaire indique que la note jouée est trop basse et viceversa. La vitesse de la rotation indique l'amplitude de la différence entre les signal joué et celui voulu, et la rotation s'arrétera lorsque le signal atteindra la note voulue. Les Leds du contrôle SPEED/ADJ (17) proposent quand à elles une visualisation plus standard avec la note voulue atteinte lorsque l'illumination est 'à 12 heures'. Le contrôle de DEPTH (18) vous permet d'ajuster le volume de l'accordeur dans ce mode.

En mode diatonique, l'accordeur rapprochera automatiquement la note jouée de la note la plus proche parmis celles recherchées (Si, Mi, La, Ré, Sol et Do). En mode chromatique, l'accordeur se réfèrent à toutes les notes. Il reconnaitra automatiquement par exemple un Fa était joué, il serait reconnu comme note accordée par les indications de Leds. Si une note n'est pas l'une des notes de basse (Si, Mi, La, Ré, Sol et Do), l'accordeur illuminera les 2 indicateurs de l'interval ou elle se trouve (Ré et Sol dans l'exemple du Fa joué).

L'accordeur de votre BAMvous permet aussi de vous acorder un demi-ton plus bas (le fameux accordage en Mib). Pour passer dans ce mode,appuyez sur le bouton USER (5) dans le mode accordeur. Vous pouvez mémoriser le mode d'accordeur voulu en pressant le bouton STORE (6).

# **PEDALIER**

Le PFC™4B possède 4 modes de fonctionnement différents : Preset, Bank Select, EFX Select et Accordeur. Les boutons du pédalier auront des fonctions différentes selon le mode sélectionné. La sélection du mode s'effectue par les boutons EFX SELECT MODE (36) et BANK (37). La section cidessous détaille les fonctions des boutons dans chaque mode. Si un bouton n'est pas listé, c'est qu'il n'a pas de fonction dans ce mode.

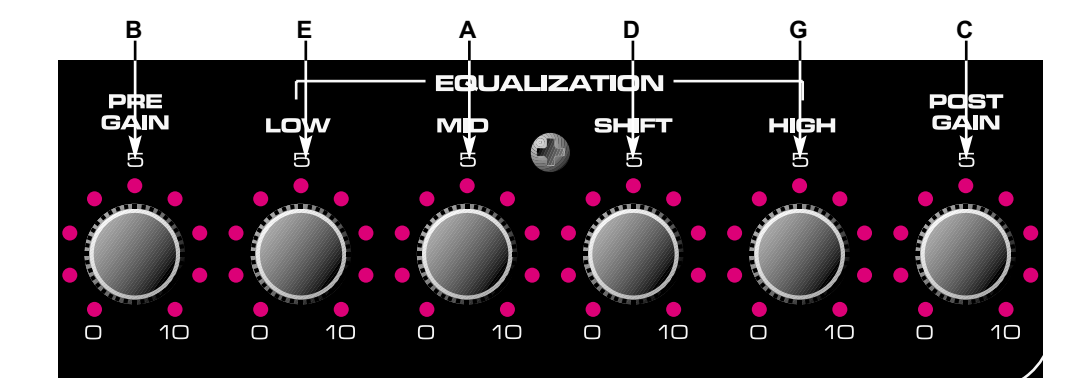

### **PRESET MODE**

Lorsque votre BAM est mis sous tension, votre pédalier est dans ce mode. I vous permet de sélectionner une preset dans la bank active, indiquée par les Leds jaunes (A, B, C, D). La preset actuellement active est indiquée par les Leds rouges (1, 2, 3, 4). Les boutons **38 - 41** vous permettent de changer de preset. Les Leds vertes EFX Mode s'illumineront faiblement pour indiquer quel effet est actuellement actif. 42 (on rear)

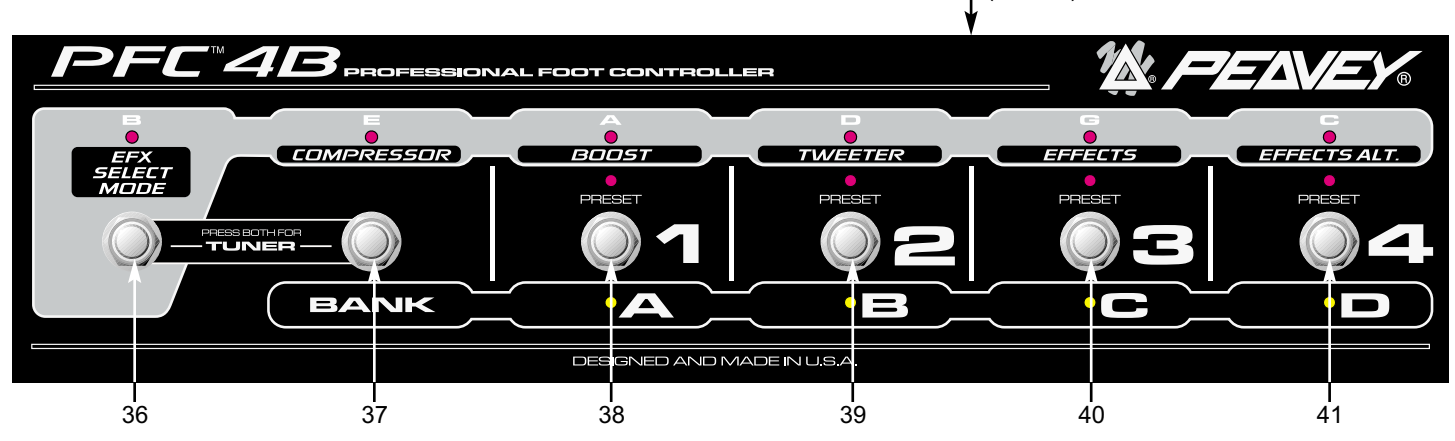

### **BANK SELECT MODE**

En appuyant sur le bouton **37** en mode Preset, vous passez en mode de sélection de bank. Les Leds jaunes correspondantes vous indiquent en clignotant quelle est la bankactive au moment de l'entrée dans ce mode. Vous pouvez sélectionner une autre bank grace aux boutons **38 - 41.** Une Led fixe jaune vous indique alors la bank active.

### **EFX SELECT MODE**

Pour passer en mode EFX Select (Sélection d'effets), appuyez sur le bouton **36.** La Led verte correspondante s'illuminera pour indiquer l'activation de ce mode. Les boutons **37 - 41** fonctionnent comme suit :

- **37** Compression on/off
- **38** Change entre mémoires primaires et secondaires pour les contrôles 14 16.
- **39** Tweeter on/off
- **40** Effets on/off
- **41** Change entre mémoires primaires et secondaires pour les effets.

### **BOOST/EFFECTS LEVELS**

Il ya huits boutons de paramètrage du 'Pré-Gain' à 'Profondeur d'effets'. Chacun d'entre eux possède 2 mémoires par preset. Le pédalier PFC™4B vous permet de passer d'une mémoire à l'autre en mode EFX comme suit :

BOOST - Change les six paramètres de pré-ampli (Pre Gain, Low, Mid, Shift, High, Post Gain ) EFFECTS ALT - Change les paramètres Speed/Adj et Depth

La fonction Boost vous permet de créer un deuxième réglage de préampli sur la même preset (Solo,...). Vous pouvez altérer tous les réglages de gain (Pré- et Post-) et d'équalisation (Low, Mid et High). La fonction Effects Alt vous permet de sélectionner entre 2 mémoires de paramètres pour vos effets, beaucoup plus versatile qu'une simple fonction on/off, comme:

- Avoir beaucoup d'effet phaser sur un son et moins sur l'autre (les deux sons de la même preset!!) - Passer d'une vitesse lente à une autre rapide pour l'effet flanger.

- Se donner une saturation supplémentaire avec un boost des mediums pour 'remplir' lorsque le guitariste abandonne la rhytmique pour un chorus.

### **MODIFIER ET ENREGISTRER BOOST/EFFECTS ALT**

Désengager le boost de votre pédalier et ajuster suivant vos gouts les contrôles de gain et d'équalisation (mémoires primaires). Enclencher le boost sur votre pédalier et ajuster suivant vos gouts (mémoires secondaires). Effectuez la même opération pour la fonction EFFECTS ALT de votre pédalier (Ajustez selon vos désirs avec et sans la fonction EFFECTS ALT active). Mettre la fonction EFFECTS ALT dans la position désirée lors de l'appel de la preset (active ou non), puis enregistrez la preset. En rappelant votre preset, les mémoires primaires et secondaires de celle -ci seront rappelées.

### **MODE ACCORDEUR**

En appuyant simultanément sur les boutons **36 & 37**, vous passez en mode accordeur. Les quatres Leds jaunes s'illumineront faiblement pour signifier l'activation du mode accordeur. Apputer sur n'importe quel bouton vous fera sortir du mode accordeur et revenir au mode précédent.

Les Leds vertes indiquent la note de référence choisie par l'accordeur. En mode chromatique, les Leds indiquent la note jouée (si 1 Led illuminée) ou les notes de l'intervalle dans lequel vous vous trouvez (2 Leds illuminées).

Les Leds jaunes et rouges s'illuminent de facon stroboscopiques. Imaginez qu'elles forment un anneau de Leds. Une rotation contre-horaire des illumonations indiquent que la note jouée est plus basse que la note de référence et vice-versa. La vitesse de rotation des illuminations vous indique l'écart entre la note jouée et la note de référence. (vitesse rapide = grand écart; vitesse lente = faible écart). Toutes les Leds s'illuminent quand vous avez atteint la note de référence (pas de mouvement).

### **(42) REMOTE CABLE CONNECTOR**

Le connecteur MIDI IN 8-broches DIN est prévu pour recevoir des informations envoyées par un controleur Midi. Il accepte tout aussi bien les cables Midi 5 et 8-broches. En utilisant le cable 8-broches (fourni), il permet de connecter le PFC 4B (pédalier fourni) tout en l'alimentant.

### **CONTROLES CACHES**

Le BAM possèdent tous les contrôles nécessaires accéssibles de la face avant et du pédalier. Néanmoins, quelques fonctions intéressantes sont accessibles par une utilisation différente de ces contrôles. En maintenant ernfoncé le bouton USER pour plus d'une seconde (et en le maintenant enfoncé), vous accédez aux paramètres des preset. La même manipulation avec le bouton STORE vous amènent aux paramètres de préférence GLOBAL. Nous décrivons ci-dessous ces deux fonctions.

### **ASTUCE!!Copie des mémoires primaires/secondaires**

La fonction BOOST vous permet d'avoir des sons complètement différents enregistrés sur la même preset. Quand vous créerez une preset, vous commencerez par ajustez vos paramètres primaires la plupart du temps (Boost désactivé), puis chercherez à les modifier pour vos paramètres secondaires (Boost actif). Pour vous éviter de 're-saisir' tous les paramètres manuellement (Gain, EQ, Volume), appuyez et maintenez enfoncé le bouton STORE pendant plus d'une seconde pour copiez vos valeurs de paramètres des mémoires primaires vers les secondaires (Si vous avez les mémoires secondaires actives (BOOST Actif), vous copierez celles-ci vers les mémoires primaires).

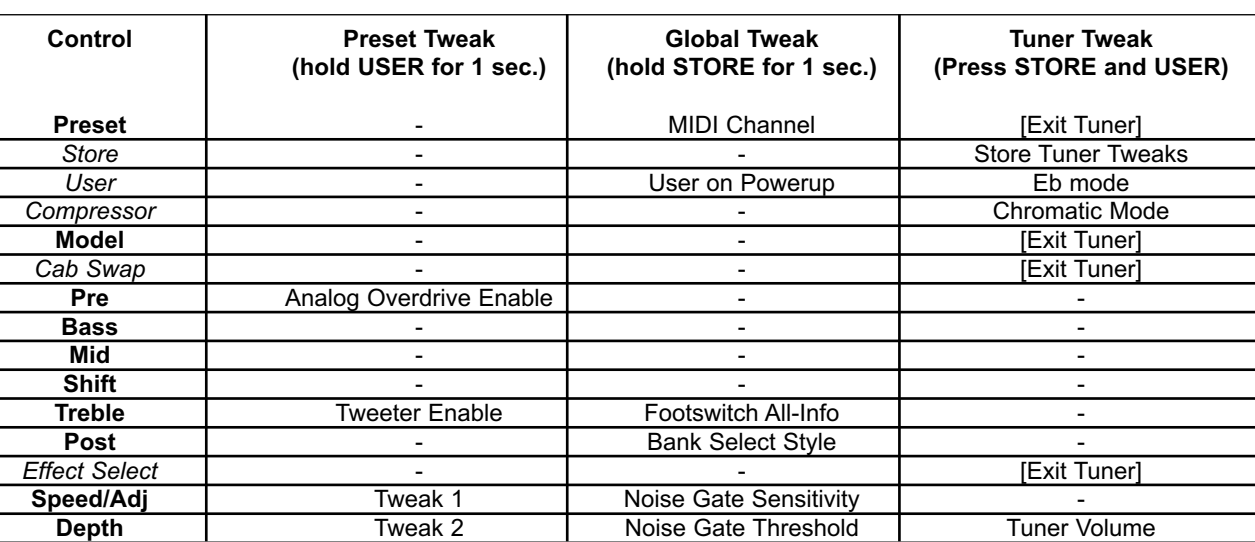

### **TWEAK / TUNER POWER FEATURES**

Cette fonction est valable pour les mémoires de paramètres d'effets, mais moins utile de part le nombre de paramètres en question.

## **DETAILS**

# **PRESET:**

**• Analog Overdrive** - Active ou non, si la fonction existe suivant la modélisation choisie.

**• Tweeter Enable** - Active ou non le tweeter de l'enceinte, si la fonction existe en fonction de l'enceinte sélectionnée.

**• Tweak 1 & 2** - Voir ci-dessous

# **GLOBAL:**

**MIDI Channel** va de 1 (Sélecteur Preset Matrix Led A1) à 16 (Sélecteur Preset Matrix Led D4). Le pédalier continuera de fonctionner. Les messages d'interruption Midi seront envoyés sur ce canal (et aucun autre). Par défault : Canal = 1

**User on Powerup** - Par défault le mode de presets "Usine" (Led éteinte). Activer pour démarrer en mode de presets "Utilisateur".

# **Bank Select Style** sera :

- 0 = (Par défault) sélectionne le même numéro de preset dans la nouvelle bank [7:00/min]
- 1 = sélectionne la première preset de la nouvelle bank [12:00]

2 = attend le choix de l'utilisateur pour la sélection [5:00/max]

# **Footswitch All-Info** sera :

0 = N'active que les Leds du mode actif (Vertes, Rouges ou Jaunes). Moins d'information, moins de confusion. [7:00/min]

1 = (par défault) Active en plus faiblement les sélections des autres modes (Ex: les Leds Vertes en dehors du mode EFX). [12:00]

2 = Active les Leds ci-dessus, mais toutes au maximum. Idéal pour les applications en faible luminosité. [5:00/max]

- **Mono / Stereo -** Mono par défault [7:00/min]. Positionner sur [5:00/max] pour enclencher la stéréo (utilisation du connecteur FX Send).
- **Noise Gate Sensitivity**  Contrôle la vitesse d'action du Noise Gate. (sens horaire : augmenter la valeur, réaction plus rapide).
- **Noise Gate Threshold**  Contrôle le seuil du Noise Gate. (sens horaire : augmenter la valeur du seuil de coupure).

# **TUNER:**

**Store Tuner Tweaks** - L'accordeur ne sauvegardera pas vos préférences tant que vous n'appuirez pas sur le bouton Store (une fois).

**E**, **mode** - Appuyer sur le bouton USER pour passer de l'accordage standard (Mi) à celui en Mib. La Led s'active en mode Mib. Les notes de référence de l'accordeur passeront toutes un demi ton plus bas - Valable également en mode d'accordage chromatique.

**Chromatic mode** - Appuyer sur le bouton TAP pour passer l'accordeur du mode normal au mode chromatique. La Led correspondante s'active en mode chromatique.

**Tuner Volume** - Par défault en position [12:00]. Permet de controler le volume du signal pendant l'accordage. La position minimale coupera complètement le volume de sortie (accordage silencieux).

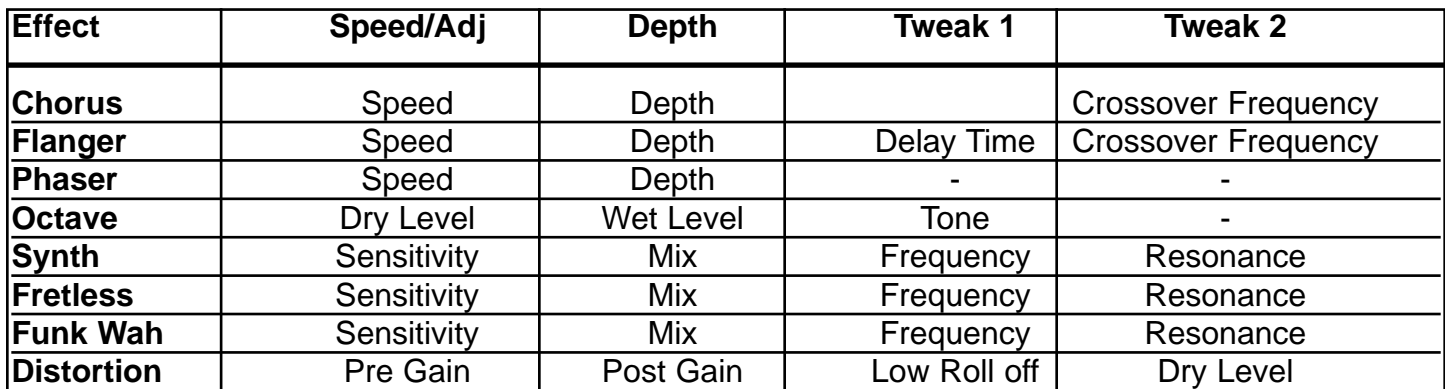

### **EFFECT PARAMETERS / TWEAKS**

### **MIDI IMPLEMENTATION**

The BAM™ is designed to be an all-in-one bass amplification system using the PFC4B footswitch. However, there are plenty of other uses for those MIDI jacks on the back, and that's what we'll cover here. We'll start with the simpler stuff, and move on to the more complicated stuff later.

### **MIDI CHANNEL**

Par défault, le canal MIDI du BAM est le canal 1 (après réinitialisation). Ceci veut dire que tous les messages reçus sur un autre canal seront ignorés, et que tous les messages générés utiliseront ce canal. Pour changer ce canal Midi, gardez enfoncé le bouton STORE (pendant au moins 1 seconde) et (en le gardant enfoncé) selectionnez le nouveau canal grâce au sélecteur Matrix.

### **MIDI OUT ET MIDI THRU**

Si vous désirez utiliser un deuxième BAM pour les opérations Stéréo, vous pouvez les controler avec le même pédalier, en reliant le MIDI OUT du premier au MIDI IN du second. Ils répondront ensemble aux changements de preset, d'effet, de Tap/Tempo,etc... Même si le signal arrive dans le EFX Return (pas de passage dans le pré-ampli du deuxième BAM), il est important d'avoir les mêmes configurations car la sélection du type d'ampli à modéliser influe également sur les caractéristiques de l'ampli de puissance du BAM

En effet, la sortie MIDI OUT du BAM "duplique" les signaux recus en MIDI IN (à l'exeption de certains messages systême utilisés par le BAM). Cette sortie MIDI OUT est désignée comme une "Soft-Through" (contrairement à une sortie "Hard-Through" (générallement notée MIDI THRU) qui duplique tous les messages). Si vous possédez d'autres appareils utilisant la norme Midi et équipés de "Hard-Through", il est judicieux de les connecter entre le PFC 4B et le BAM (dans le chainage MIDI de votre système).

### **PRESET SYNCHRONIZATION WITH AN EXTERNAL EFFECTS UNIT**

Vous devez posséder un processeur d'effet programmable MIDI si vous voulez l'utiliser dans la boucle d'effet du BAM. Si vous voulez que votre processeur "suive" les sélections de preset, connectez grâce à un cable Midi les MIDI OUT (BAM) et MIDI IN (processeur externe). Les 16 premières presets du processeur d'effet "s'aligneront" sur les 16 presets du BAM.

Pour ceci, le canal MIDI du processeur d'effet externe doit être reglé sur "OMNI" ou correspondre à celui du BAM.

### **PRESET BACKUP**

Vous pouvez sauvegarder vos paramètres de sons des presets via un ordinateur, un séquenceur ou toute autre "librairie" Midi. Pour ce faire, connectez un cable MIDI entre les MIDI OUT (BAM) et MIDI IN ("appareil de sauvegarde").Pour commencer l'envoi des informations du BAM, gardez enfoncé le bouton Tap/Tempo, en appuyant sur le bouton MODULATION. Les Leds du BAM s'éteignent durant 1 à 2 secondes avant de refonctionner pour confirmer l'opération.

**NOTE:** La taille de la mémoire des paramètres du BAM est de 1 Ko.

Vous pouvez également déclencher cette opération depuis votre "appareil de sauvegarde" (si il le permet). Il vous faut dans ce cas utiliser deux cables MIDI entre celui-ci et le BAM (un cable par sens d'échange de données). Vous trouverez les correspondances de programmation hexadecimale dans le tableau en fin de ce manuel.

# **CHANNEL MESSAGES**

Le BAM **acceptera** les messages ci-dessous (S'ils sont envoyés sur son canal MIDI).

- Program Change  $Cx$  nn  $a$ vec  $x =$  MIDI channel 1, nn = 00-0F pour les presets A1-D4
- Bank Select Bx 20 nn avec x = MIDI channel 1, nn = 00 pour Factory, 01 pour User
- Volume Général Bx 07 nn avec x = MIDI channel 1, nn = 00-7F de "0" au maximum

**NOTE:** Le "Volume Général" sera localisé après le pré-ampli et l'équalisation, mais avant les effets.

Les autres messages d'interruption seront également dupliqués en MIDI OUT, mais ignorés par le BAM.

Le BAM **enverra** les messages d'interruption suivant:

• Program Change - A chaque fois qu'une preset est sélectionnée (par la face avant du BAM ou par le PFC 4B)

• Bank Select - A chaque fois que l'interrupteur USER est activé (à chaque passage entre les modes "Factory" et "User").

### **System Exclusive Messages (SysEx)**

Le BAM est équipé d'un systême Midi de Gestion de Paramètres (SysEx). En plus des messages standarts d'interruption MIDI, il peut être "piloté" depuis n'importe quel ordinateur ou éditeur de paramètres (comme le Peavey PC1600X).

Tous ces messages SysEx commencent et terminent par les mêmes octets. Le diagramme cidessous vous donne une chaine caractéristique de command SysEx, incluant commande et valeur

(CMD et "data"), ainsi qu'une description correspondante.

F0 - Début SysEx [SOX]

00

00

- 1B Peavey Manufacturer ID = 00 00 1B
- 11 BAM Product ID
- 00 (Reserved for future use (keep fixed at zero))
- CMD Commande du message SysEx

<data>- Valeur associée a la commande (s'il y a lieu)

F7 - Fin SysEx [EOX]

**NOTE:** A chaque fois qu'une preset est sélectionnée, ses paramètres se placent dans une mémoire de type RAM appelée "Edit Buffer" (ou "EdBuf"). Si une autre preset est appelée, ses données "écrasent" celles de la précédente.

Reportez vous au tableau ci-dessous pour les commandes du SysEx et les valeurs correspondantes.

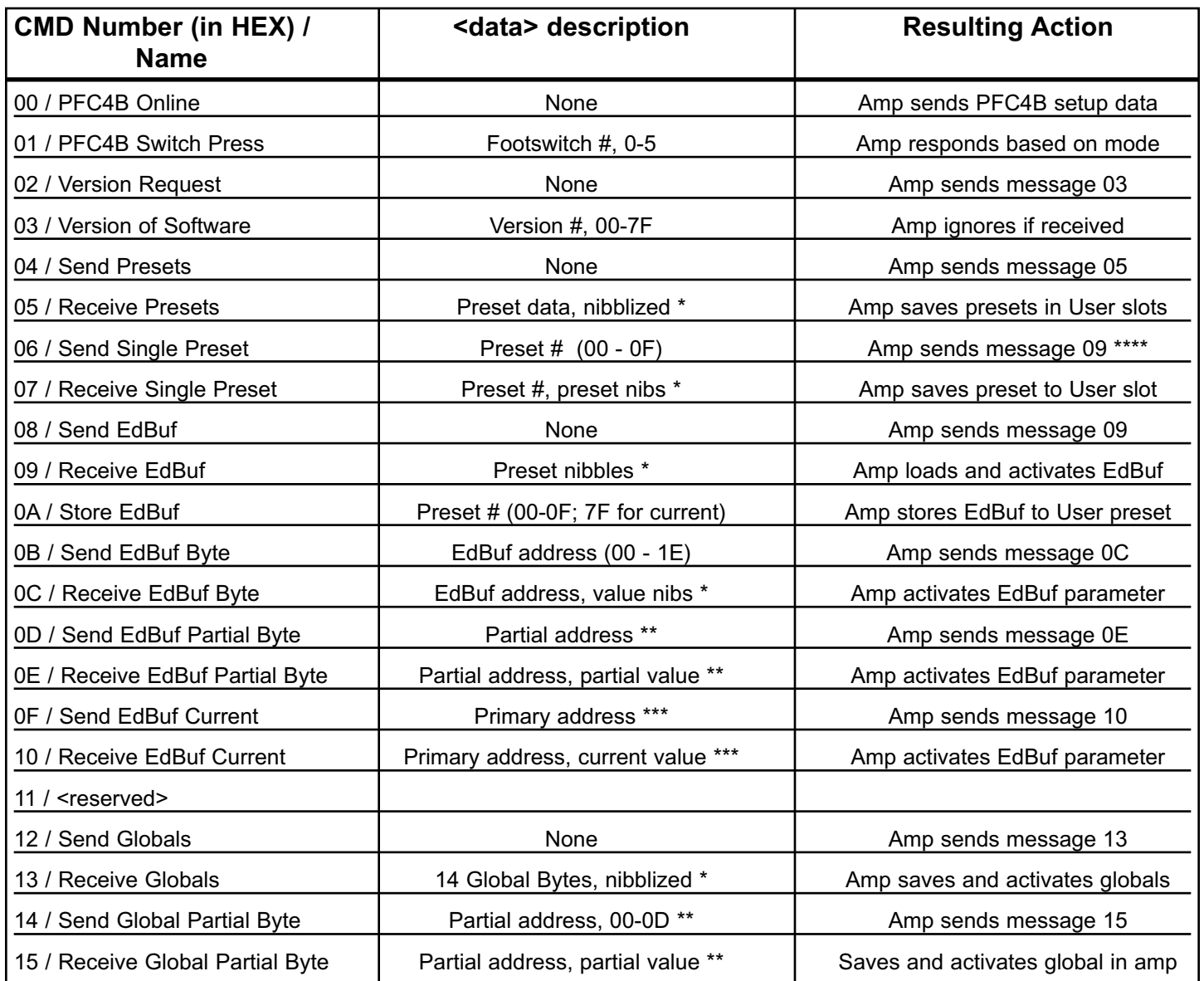

\*(Nibblized data) Ces données sont envoyées par "étage" (séparation des données). Par exemple, la valeur hexadecimale de l'octet "74" est en fait envoyée en 2 octets distincts "07" et "04".

\*\*(Partial addressing) Cette méthode de programmation permet de modifier un paramètre sans toucher aux autres. Une adresse partielle se compose de 3 élements distincts. Le premier désigne quel paramètre vous voulez modifier (de 00 a 1E). Le second représente la valeur à atteindre (en vue de la modifier). Le troisieme définit le nombre d'octets que vous voulez modifier (dépend du type de données). Il vous reste alors à donner la nouvelle valeur.

Par exemple, voici comment désactiver le "Compressor" de la preset active.(référez-vous au tableau de la page 28)

### F0 00 00 1B 11 00 0E 01 06 01 01 07

Le "1D" localise l'effet.

Le "07" indique la position du paramètre désiré.

Le "01" (le premier) indique que la modification se fait sur 1 octet.

Le deuxième "01" donne la nouvelle valeur du paramètre (OFF).

\*\*\* (Current addressing) Cette méthode de programmation permet de passer facilement des valeurs primaires à secondaires (et vice-versas) pour les paramètres à double-mémoire. Elle permet de "simuler" l'action du PFC 4B (en mode EFX).

\*\*\*\*Ce message indique que l'ampli confirme la réception des paramètres d'une preset, sans modifier sa mémoire actuelle. Si un message de réception de preset est envoyée à l'ampli, celui-ci effacera sa mémoire (en prévision de la réception). Ceci précède générallement les procédures de mémorisation (STORE ou 0A).

### **PRESET DEFINITION**

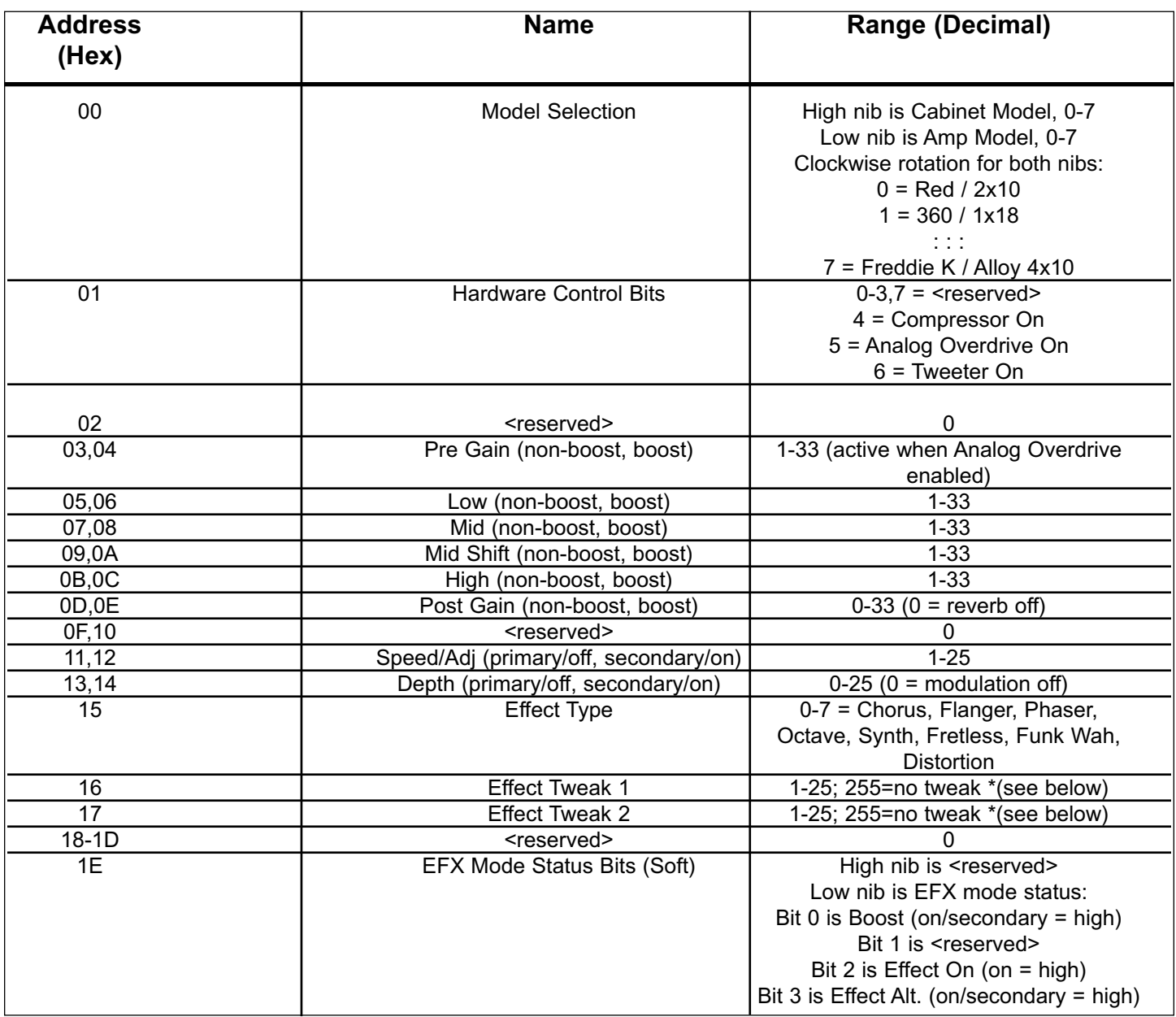

Values are automatically set with effect selection, adjust after to tweak. Available tweaks are shown in table below.

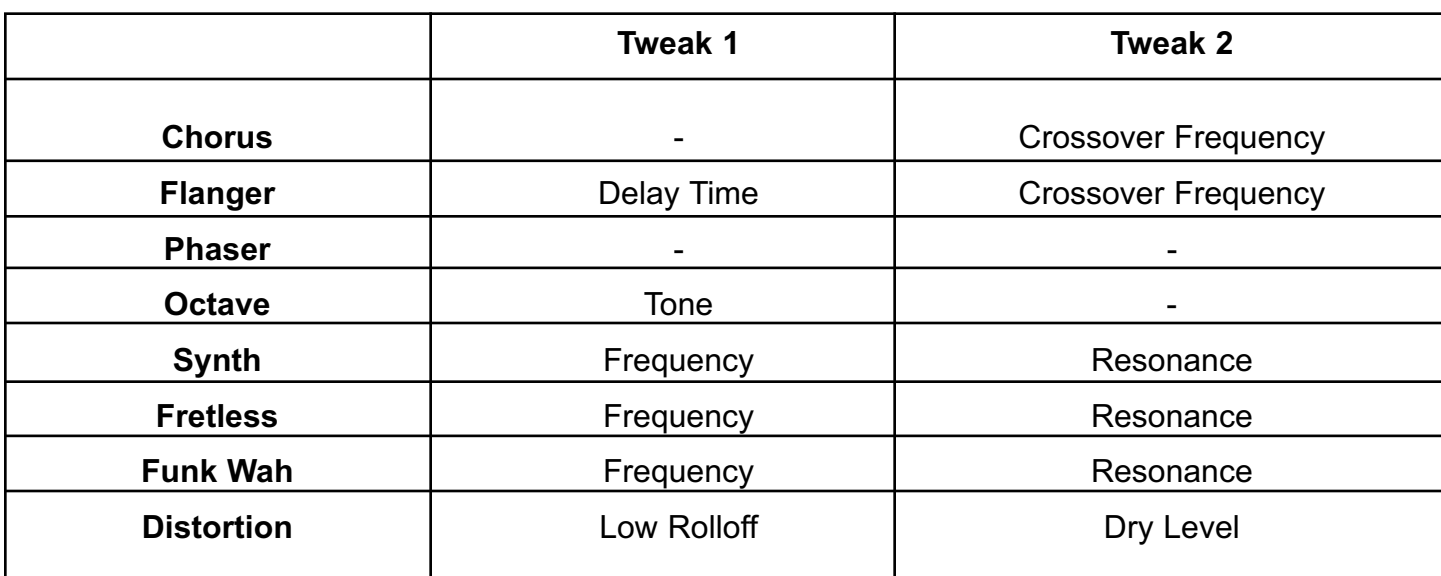

56 Download from Www.Somanuals.com. All Manuals Search And Download.

# **GLOBALS**

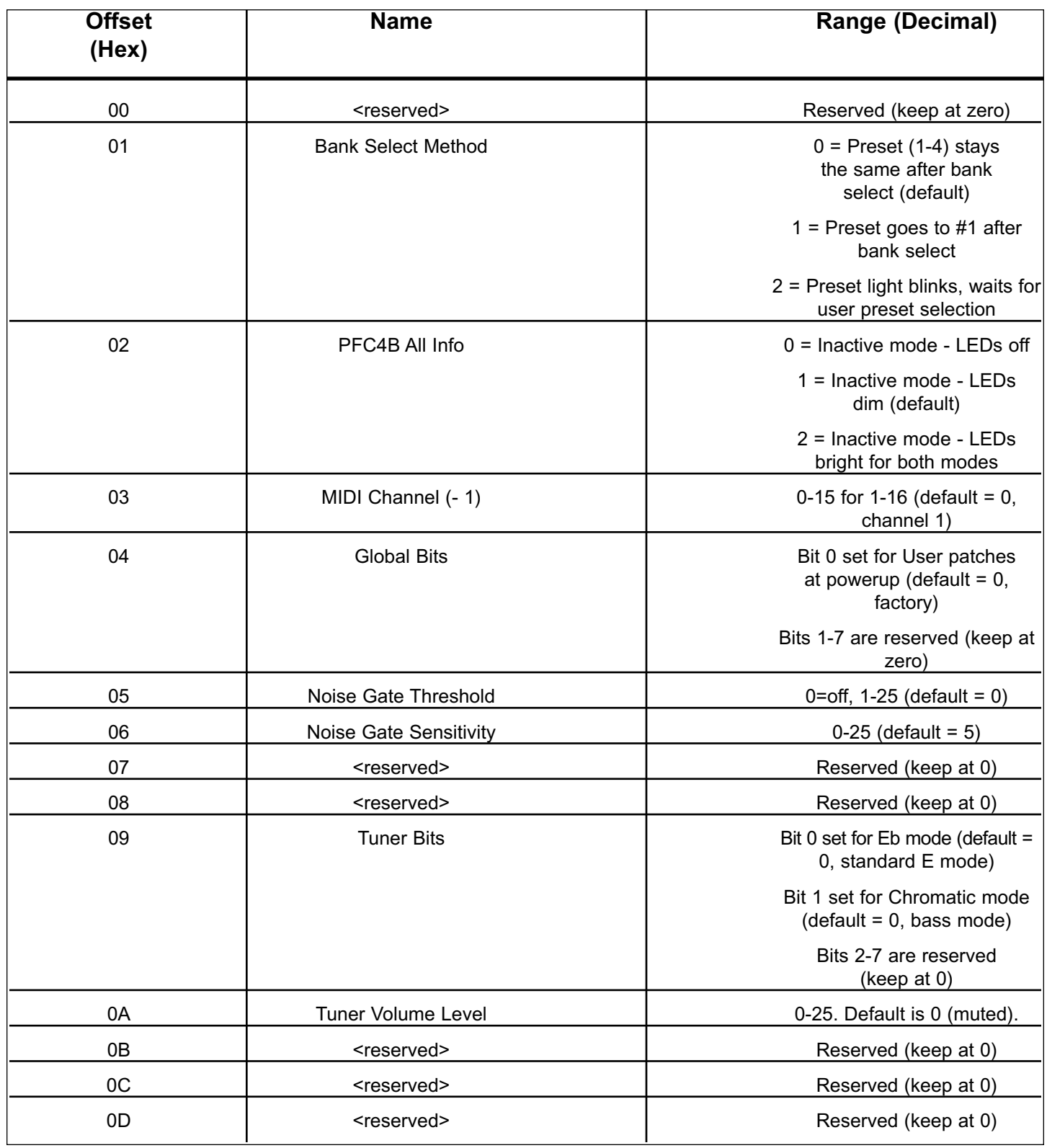

### **SYSTEM SPECIFICATIONS:**

#### **GENERAL:**

- Mains circuit breaker: 6 amps (resettable)
- Power consumption: 500 Watts, 120 VAC 60 Hz
- Power consumption: 500 Watts, 230 VAC 50/60 Hz
- Hum and noise: Typically greater than -80 dB unweighted
- Internal speakers: Two professional 10 inch cast frame 8-Ohm speakers wired in parallel for a total impedance of 4 Ohms. One Foster compression horn with crossover and tweeter protection.

#### **DIMENSIONS:**

- Height: 24 inches (including feet)
- Width: 23.5 inches
- Depth: 17.125 inches  $@$  bottom, 13 inches  $@$  top
- Weight: 93.5 lbs

### **POWER AMPLIFIER SECTION:**

#### **PROTECTION:**

- Current limit protection circuit
- Thermal protection circuit
- D.C. crowbar
- DDT™ speaker protection circuit with defeat switch
- Variable speed fan, thermally controlled

#### **GENERAL INFO:**

- Minimum load = 2 Ohms
- DDT dynamic range: +16 dB
- Input sensitivity: 1.0 V RMS
- One 1/4 inch external speaker jack

#### **POWER AMPLIFIER INPUT:**

- Input impedance: 15 k Ohms
- Sensitivity: 1 V RMS (to drive power amp to clipping)
- Switching jack provides preamp out to power amp in connection when not used

#### **POWER OUTPUT:**

- 500 Watts (31.62 V RMS) into 2 Ohms with no more than 1% THD+N
- 350 Watts (37.42 V RMS) into 4 Ohms with no more than 1% THD+N

#### **HUM AND NOISE:**

• Typically greater than 100 dB below full power @ 4 Ohms unweighted

#### **FREQUENCY RESPONSE:**

• +0/-1 dB, 100 mW to 300 W RMS 20 Hz to 20 kHz into 4 Ohms

### **PREAMPLIFIER SECTION:**

#### **D/A AND A/D CONVERSION:**

- Rate: 44.1 kHz
- Quantization: 24 bit

#### *SETTINGS FOR FOLLOWING MEASUREMENTS UNLESS OTHERWISE NOTED:*

- Input trim set to highest level without
- triggering red clip indicator
- Compressor = Out
- Pre-gain = Not applicable to this model
- $\cdot$  Bass = 0 (12 o'clock)
- Mid = 0 (12 o'clock)
- Mid-shift =  $0$  (12 o'clock)
- $\cdot$  High = 0 (12 o'clock)
- Post-gain =  $5$
- Effects = Off
- Amp model = RED
- Speaker model = BAM 210

#### **INPUT SENSITIVITY (Level to achieve full power)**:

- Nominal input: 300 mV RMS
- Minimum input: 25 mV RMS (input trim, post-gain and master fully CW)
- Maximum input: 7 V RMS (maximum signal at input before preamp clipping occurs)

#### **PREAMP OUTPUT:**

- Nominal output level: 1 V RMS
- Load impedance: 1,000 Ohms minimum

#### **EXTERNAL FOOTSWITCH FUNCTIONS:**

- Preset/bank selection
- Remote tuner access/display
- Tweeter on/off selection
- Effects on/off selection
- Effects alternate settings
- Compressor on/off
- Boost function (Allows alternate level and EQ settings)

#### **Specifications are subject to change without notice.**

# **DEUTSCH**

# **BAM™ 210 BASS-MODELING-VERSTÄRKER**

Sie glauben, es ist unmöglich, mit einem kompakten 2 x 10-Combo eine nahezu unbegrenzte Anzahl verschiedener Bassverstärker- und Bassboxenklänge zu erzielen? Mit dem BAM 210 von Peavey Electronics geht's! Durch jahrelange Erfahrung in der Forschung und Entwicklung ist ein an Funktionen reichhaltiger Bass-Modeling-Verstärker entstanden, der durch seine Konstruktion den anspruchsvollen Bassisten von heute und die Musikfreunde begeistert. Von seiner bedienerfre-

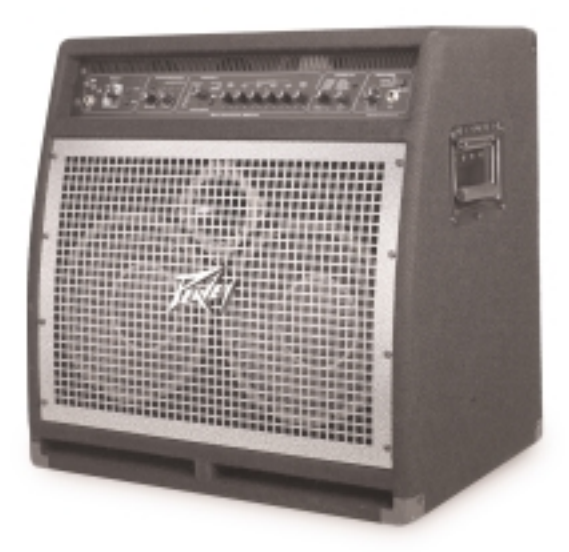

undlichen Schnittstelle bis hin zu seinen externen 1/4"- und XLR-Ausgängen – der BAM ist der Verstärker für den Bass-Sound des neuen Jahrtausends.

### **MERKMALE**

- 500 W an 2 Ohm, 350 W an 4 Ohm
- 2 x 10" Gussrahmen-Woofer
- 1x Druckhorn
- Ports an der Vorderseite
- Gewinkelte Schallwand (für gedämpften Sound ohne Verlust im unteren Bereich)
- Analogkompressor
- 8 digitale Effekte
- 
- Chorus  **Synth Bass**
- Flange  **Fretless Bass**
- Phase Shift Funk Wah
	-
- Octave Divider  **Distortion**
- 8 Verstärkermodelle, darunter auch aktive und passive Klangmodelle

# **AUFBAU DER PRESETS**

Der BAM 210 wird mit 16 ab Werk eingestellten Presets und 16 Anwender-Presets geliefert. Die Anwender-Presets stimmen mit den Werks-Presets überein, bis sie geändert werden. Die WerksPresets machen deutlich, über welche Fähigkeiten der Verstärker verfügt, und sie können als Anwender-Presets geändert und gespeichert werden. Durch Einschalten des Geräts und gleichzeitiges Drücken der Tasten USER und STORE an der Vorderseite des Verstärkers werden sowohl Werks- als auch Anwender-Presets auf ihre ursprünglichen Einstellungen zurückgesetzt. Dieses als "Reinitialisierung" bezeichnete Verfahren muss nach dem Auspacken und vor der Inbetriebnahme des Geräts durchgeführt werden, um sämtliche Änderungen der Presets zu löschen, die erfolgt sein könnten, bevor Sie das Gerät gekauft haben. Sollten Ihnen Ihre Anwender-Presets irgendwann einmal nicht mehr gefallen, können Sie sie durch die Reinitialisierung auf die Werkseinstellungen zurücksetzen.

Angenommen, Ihnen gefällt die Werkseinstellung A 1, Sie wünschen aber ein stärkeres Ansprechen bei den niedrigen Frequenzen. Drücken Sie dann die USER-Taste auf der Vorderseite. Da das Gerät reinitialisiert wurde, ist der Anwender-Preset A 1 derselbe wie der Werks-Preset A 1. Nun brauchen Sie einfach nur noch die niedrige Frequenz wie gewünscht einzustellen und zweimal STORE zu drücken. Die erhöhte Einstellung der niedrigen Frequenz wird immer dann aufgerufen, wenn Anwender-Preset A 1 ausgewählt wird. Wird ein Werks-Preset geändert und nicht als Anwender-Preset gespeichert, wird er wieder auf die Werkseinstellung zurückgesetzt, sobald der nächste Preset ausgewählt wird.

Sowohl Werks- als auch Anwender-Presets sind in der PRESET MATRIX gespeichert. Diese Matrix ist in 4 Banken aufgeteilt (A, B, C, D), wobei jede Bank 4 Presets enthält (1, 2, 3, 4). Die Auswahl zwischen Werks- und Anwender-Presets erfolgt über den USER-Schalter. Der Speicherort innerhalb der Matrix wird über den STORE-Schalter ausgewählt. Eine ausführliche Beschreibung der Matrix und ihrer Regler finden Sie im folgenden Abschnitt.

# **FUNKTIONEN UND REGLER**

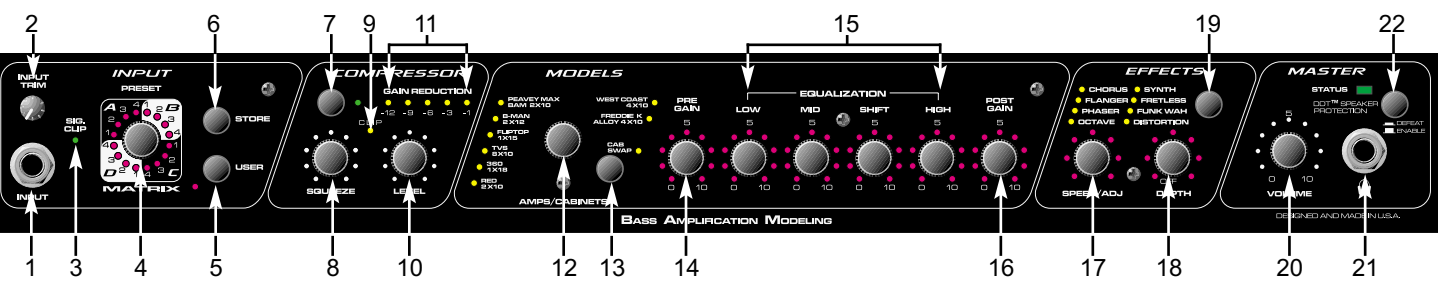

### **VORDERSEITE**

# **(1) INPUT**

Bei dieser 1/4"-Mono- (TS-) Klinke handelt es sich um einen hochohmigen Eingang, der so ausgelegt ist, dass er ein breites Spektrum an sowohl aktiven als auch passiven Bass-Abnehmersignalen bearbeiten kann.

### **(2) INPUT TRIM**

Mit diesem Regler wird der Pegel des Signals eingestellt, das am INPUT (1) eingeht. Instrumente mit hohen Ausgangspegeln müssen in einigen Fällen "heruntergeregelt" ("getrimmt") werden, um ein Übersteuern (Verzerren) des INPUT zu vermeiden.

### **(3) SIG/CLIP**

Diese zweifarbige LED zeigt das Vorliegen des Signals an und warnt bei einem Clipping am INPUT (1). Leuchtet sie grün auf, liegt ein Signal am INPUT vor, leuchtet sie rot auf, wird vor möglichem Clipping gewarnt. Leuchtet sie stark rot auf, muss der INPUT TRIM (2) verändert werden.

### **(4) PRESET MATRIX**

Mit diesem Regler kann zusammen mit dem USER-Schalter (5) unter den 32 verfügbaren Presets ausgewählt werden. Die Matrix ist in vier Banken aufgeteilt (A, B, C, D), wobei jede Bank vier Presets enthält (1, 2, 3, 4). Je nach Position des USER-Schalters ist mit dem PRESET MATRIX-Wahlschalter die Auswahl der 16 Werks-Presets oder der 16 Anwender-Presets möglich. Der aktive Preset wird durch die leuchtende LED angezeigt. Die Presets können zudem über den Fußschalter oder über MIDI-Befehl ausgewählt werden.

### **(5) USER**

Mit diesem Regler wird festgelegt, ob es sich bei den über den PRESET MATRIX-Wahlschalter (4) verfügbaren Presets um Werkseinstellungen oder Anwendereinstellungen handelt. Die zugehörige gelbe LED leuchtet auf, wenn die Anwender-Presets aktiv sind.

### **(6) STORE**

Mit diesem Regler können die Presets an bestimmten Speicherorten gespeichert werden. Ist ein Preset fertiggestellt und speicherbereit, drücken Sie diesen Schalter einmal. Die LED für den aktuellen Speicherort beginnt zu blinken. Soll der Speicherort unverändert bleiben, drücken Sie den Schalter erneut, und die Funktion ist abgeschlossen. Wird ein neuer Speicherort gewünscht, drehen Sie den PRESET MATRIX-Wahlschalter auf den gewünschten Speicherort. Wenn die LED für den neuen Speicherort zu blinken beginnt, drücken Sie den Schalter erneut. Der Preset befindet sich nun an seinem neuen Speicherort innerhalb der Matrix.

**HINWEIS:** Werks-Presets müssen nach ihrer Änderung an einem Anwenderspeicherort gespeichert werden. Ist dies nicht der Fall, werden sie bei Auswahl eines neuen Presets auf ihre ursprüngliche Einstellung zurückgesetzt.

### **(7) KOMPRESSOR**

Mit diesem Regler wird der integrierte Kompressor des BAM ausgewählt oder umgangen. Leuchtet die zugehörige grüne LED auf, zeigt dies an, dass der Kompressor aktiv ist.

### **(8) SQUEEZE**

Da der Kompressor des BAM einen "weichen Kniepunkt" aufweist, dient dieser Regler als Kombination zwischen Verhältnis- und Schwellenregler. Durch Drehen des Reglers im Uhrzeigersinn wird die Schwelle (der Pegel, bei dem die Kompression aktiviert wird) gesenkt, während das Verhältnis (die Stärke der Kompression) erhöht wird. Das Kompressionsverhältnis drückt das Verhältnis zwischen Eingangspegel und Ausgangspegel aus. Ein Verhältnis von 4:1 etwa bedeutet, dass bei einer Veränderung des Eingangspegels um 4 dB der Ausgangspegel um 1 dB verändert wird. Ein Kompressor mit "weichem Kniepunkt" liefert ein geringeres Verhältnis für Signale mit niedrigem Pegel und ein höheres Verhältnis für Signale mit höherem Pegel.

### **(9) CLIP LED**

Diese rote LED prüft die Leistung des Kompressors und warnt bei möglichem Clipping. Leuchtet sie auf, muss der LEVEL-Regler (10) heruntergedreht werden.

### **(10) LEVEL**

Mit diesem Regler wird der Ausgangspegel des Kompressors festgelegt, zudem erlaubt er, Verstärkung zurückzugewinnen, die durch die Kompression verloren ging ("Make-up Gain").

### **(11) GAIN REDUCTION-LEDs**

Diese Anzeigen zeigen die Höhe der Gain-Verringerung durch die Kompression an.

### **(12) MODEL SELECTOR**

Mit diesem Regler ist zusammen mit dem CAB SWAP-Schalter (13) die Auswahl zwischen den Verstärker- und Lautsprecherboxenmodellen des BAM möglich. Die jeweils aufleuchtende LED zeigt an, welches Modell aktiv ist (Rot = Verstärkermodell; Grün = Boxenmodell; Orange = Verstärker- und Boxenmodell überlagert). Soll ein bestimmtes Modell gespeichert werden, drücken Sie den STORE-Schalter (6), um dieses Modell am aktuellen Preset-Speicherort zu speichern. Eine Beschreibung der Verstärkereigenschaften finden Sie in der Tabelle auf Seite 6.

### **(13) CAB SWAP**

Mit diesem Regler können die Lautsprecherboxen-Modelle verändert werden. Ist das gewünschte Verstärkermodell mit dem MODEL SELECTOR (12) ausgewählt, kann der Anwender durch Druck dieser Taste die Boxen austauschen, ohne dass die Verstärkerauswahl geändert werden muss. Beispiel: Als aktuelles Modell wurde B-MAN 2X12 ausgewählt. Um diesen Verstärker über eine 1X15 hören zu können, drücken Sie die CAB SWAP-Taste. Die zugehörige grüne LED leuchtet auf um anzuzeigen, dass der Cab Swap-Modus aktiviert ist. Drehen Sie den MODEL SELECTOR-Schalter auf die Einstellung FLIPTOP 1X15. Sie erhalten so den Sound B-MAN 1X15 (Verstärkermodell: B-MAN, Boxenmodell: 1x15). In der nachstehenden Tabelle finden Sie eine Beschreibung der Boxeneigenschaften.

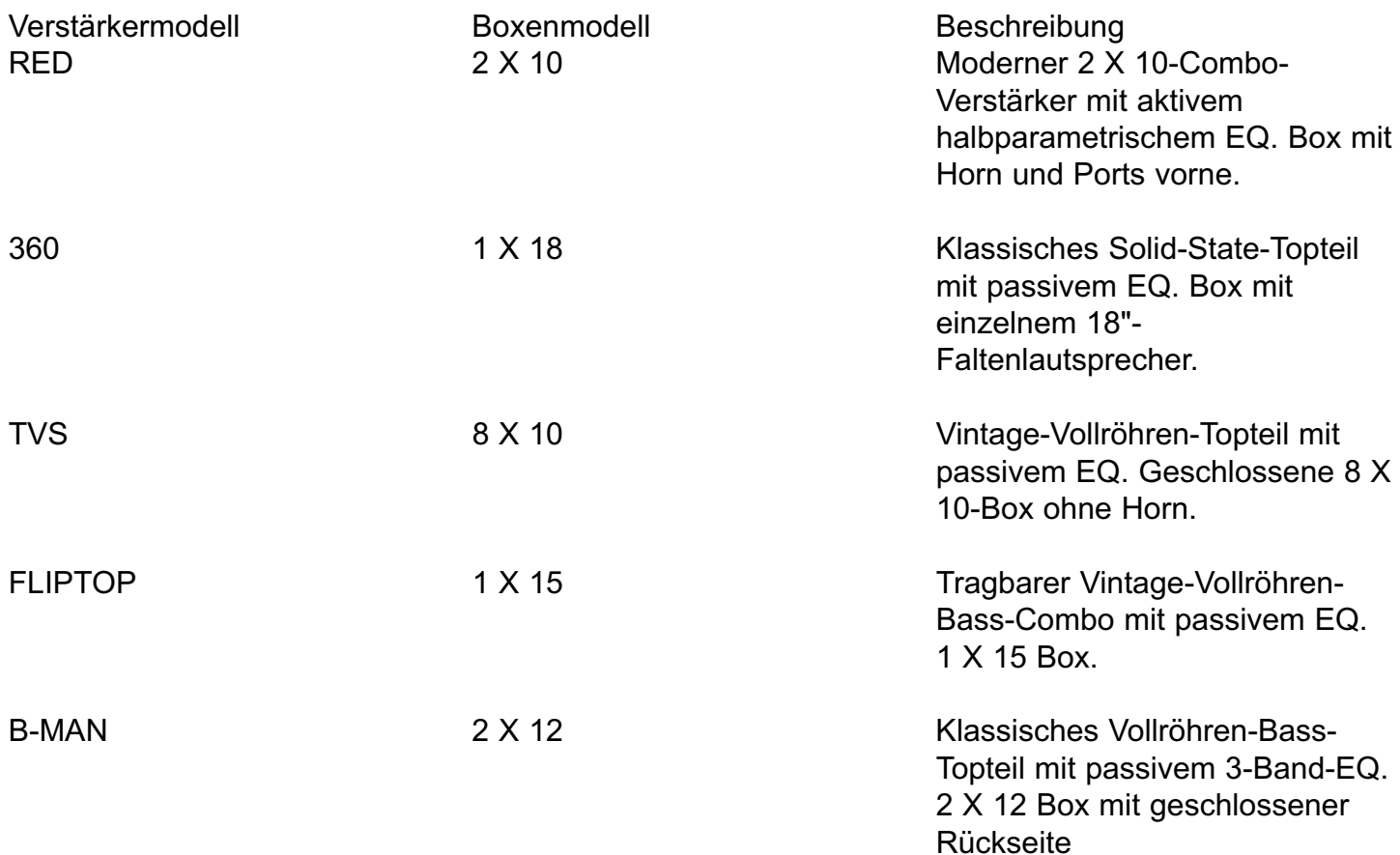

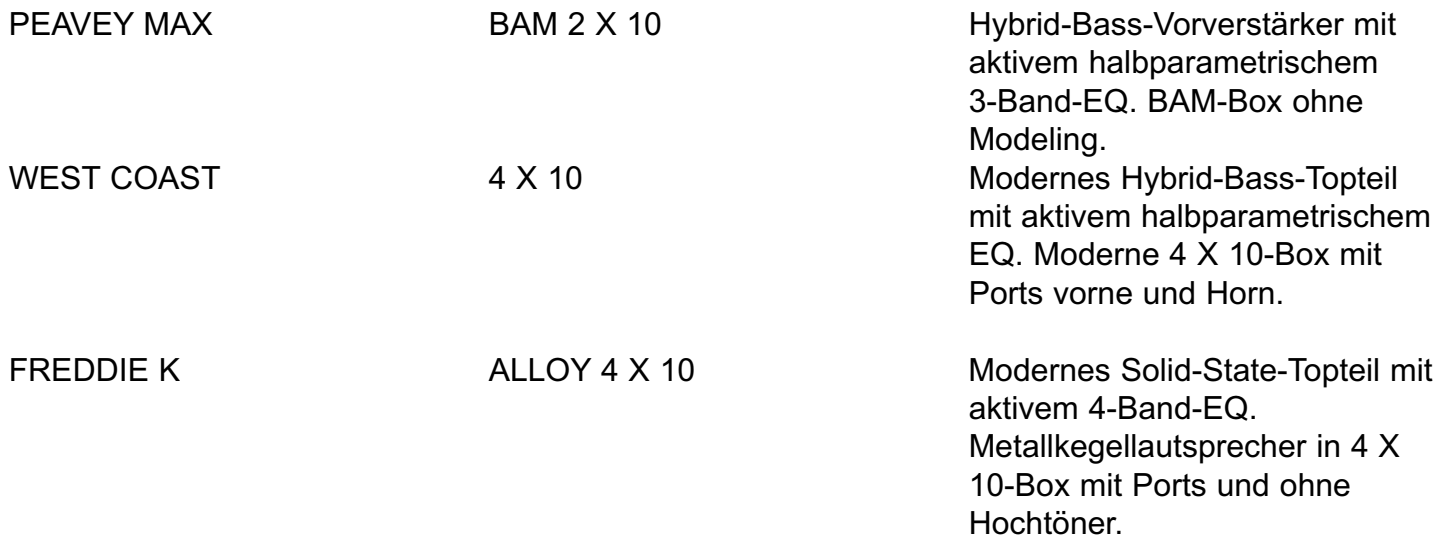

### **(14) PRE GAIN**

Mit diesem Regler wird der Gain des BAM-Vorverstärkers eingestellt, wenn das Verstärkermodell über eine entsprechende Pre-Gain-Funktion verfügt. Durch Drehen des Reglers im Uhrzeigersinn wird der Gain verstärkt. Durch die Einstellung dieses Reglers wird ein Preset verändert, und die neue Einstellung kann als Anwender-Preset gespeichert werden. Sollten die LEDs um diesen Regler nicht leuchten, ist das Verstärkermodell nicht mit einer Pre-Gain-Funktion ausgestattet. Die Pre-Gain-Funktion kann durch die Feineinstellungsfunktion (Tweaks) hinzugefügt oder gelöscht werden. Näheres zu den Feineinstellungen finden Sie im Abschnitt FUNKTIONEN ZUR FEINEINSTELLUNG/ TUNER POWER in diesem Handbuch.

### **(15) EQUALIZATION**

Der EQ des BAM 210 ermöglicht eine Einstellung des ausgewählten Verstärkermodells. Jedes emulierte Modell weist Unterschiede in der EQ-Schaltung auf, ganz gleich ob aktiv oder passiv, oder auch nur eine andere Mittenfrequenz oder Bandbreite. Da der EQ des BAM den EQ des jeweiligen modelliertenVerstärkers simuliert, entspricht die Einstellung der Regler in diesem Abschnitt der Einstellung der Regler des Verstärkers, der modelliert wird. Unabhängig vom Verstärker werden durch Drehen des LOW-Reglers im Uhrzeigersinn die tiefen Frequenzen, durch Drehen des MID-Reglers die Mittenfrequenzen und durch Drehen des HIGH-Reglers die hohen Frequenzen angehoben. Bei Verstärkern mit einem veränderbaren Mittenbereich kann die Mittenfrequenz des Mittenbereichs mit dem SHIFT-Regler verändert werden.

### **(16) POST GAIN**

Mit diesem Regler wird das Gesamtvolumen eines Presets festgelegt. Wie beim PRE GAIN (14) wird der Gain durch Drehen des Reglers im Uhrzeigersinn erhöht, und die neue Einstellung kann als Anwender-Preset gespeichert werden.

### **(17) SPEED/ADJ & (18) DEPTH**

Mit diesen Reglern werden die Parameter des über den EFFECTS SWITCH (19) ausgewählten Effekts eingestellt. Näheres zur Funktion dieser Regler finden Sie im Abschnitt FUNKTIONEN ZUR FEINEINSTELLUNG / TUNER POWER in diesem Handbuch. Die Parameter eines Effekts können zwischen zwei Einstellungen durch Betätigen des Fußschalters im EFX SELECT-Modus umgeschaltet werden. Wird zwischen Einstellungen umgeschaltet, werden beide Parameter gleichzeitig verändert.

### **(19) EFFECTS**

Mit diesem Regler wird der aktive Effekt ausgewählt. Die gelben LEDs neben den Effektnamen zeigen an, welcher Effekt aktiv ist.

### **(20) MASTER VOLUME**

Mit diesem Regler wird der Gesamtlautstärkepegel des BAM festgelegt. Dieser Regler ist unabhängig von gespeicherten Presets und kann je nach verschiedenen Spielsituationen zur Einstellung der Ausgangslautstärke verwendet werden.

### **(21) KOPFHÖRERKLINKE**

Diese 1/4"-Stereo- (TRS-) Klinke ist ausschließlich für Standard-Stereokopfhörer geeignet. Werden die Kopfhörer in diese Klinke gesteckt, wird das Signal zu den Lautsprechern unterbrochen. Dies bietet eine ideale Möglichkeit, um lautlos üben zu können. Obwohl es sich hierbei um einen Stereostecker handelt, ist das an diesen Stecker gesendete Signal ein Monosignal, sodass auf beiden Seiten des Kopfhörers dasselbe Ergebnis zu hören ist.

### **(22) DDT™ SELECTOR**

Mit diesem Schalter wird Peaveys exklusiver DDT™-Lautsprecherschutz geregelt (DDT = Distortion Detection Technique, Funktion zur Ermittlung von Verzerrungen). Steht dieser Schalter auf der Position OUT, ermittelt eine einzigartige Schaltung Signalbedingungen, die zu einer Überlastung des Verstärkers führen könnten, und aktiviert die Kompression, um den Gain zu verringern und Clipping zu verhindern. Mit diesem Verfahren wird jedes dem Verstärker zur Verfügung stehende Watt zur Wiedergabe des Signals ausgenutzt, gleichzeitig jedoch auch Clipping und Verzerrung verringert, wodurch mögliche Beschädigungen des Lautsprechers eingeschränkt werden. Diese Schaltung ist unabhängig von der Kompressorstufe des Verstärkers. Da diese Funktion bei Pegeln unter dem Clipping-Punkt nicht "sichtbar" ist, wird empfohlen, sie immer aktiviert zu lassen. Steht der Schalter auf der Position IN, ist diese Schutzfunktion ausgeschaltet, so dass es zu einem möglichen Clipping des Verstärkers kommen kann, was die Wahrscheinlichkeit einer Beschädigung der Lautsprecher erhöht.

# **RÜCKSEITE**

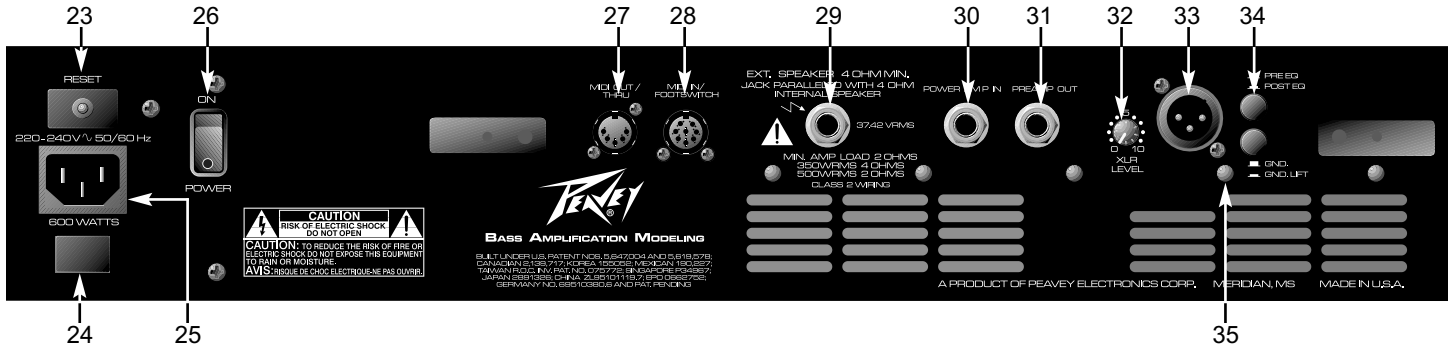

### **(23) CIRCUIT BREAKER RESET**

Mit dieser Taste wird der interne Leistungsschalter zurückgesetzt. Unter normalen Betriebsbedingungen dürfte dieser Schalter nicht auslösen. Liegen jedoch Bedingungen wie ein Kurzschluss, Dauerbetrieb bei Überlast oder Clipping vor, kann dieser Leistungsschalter auslösen. Ist dies der Fall, schalten Sie das Gerät aus, und warten Sie 60 Sekunden, bevor Sie diese Taste drücken, um den Schalter zurückzusetzen. Soweit möglich sollte versucht werden, die Ursache der Überlast zu ermitteln. Löst der Leistungsschalter weiterhin aus, sollte das Gerät zu einem qualifizierten Peavey Service-Center zur Reparatur gebracht werden.

### **(24) ERDUNGSPOLARITÄT**

Dieser Wippenschalter mit 3 Positionen muss normalerweise auf der mittleren Position (0) stehen. Ist aus dem bzw. den Lautsprechern ein Brummen oder Rauschen zu hören, kann der Schalter auf die Positionen (+) oder (-) gestellt werden, um dieses Brummen oder Rauschen zu verringern. Kann das Problem durch Verändern der Polarität nicht behoben werden, wenden Sie sich bitte an Ihren autorisierten Peavey-Händler, das Peavey-Werk oder an einen qualifizierten Kundendiensttechniker.

### **(25) IEC-NETZSTECKER**

Hierbei handelt es sich um einen genormten IEC-Netzstecker. Ein Wechselstrom-Netzkabel mit dem entsprechenden Wechselstromstecker und den entsprechenden Werten für die erforderliche Betriebsspannung liegt bei. Das Netzkabel muss an den Verstärker angeschlossen werden, bevor es an eine geeignete Wechselstromsteckdose angeschlossen wird.

### **WECHSELSTROM-NETZKABEL FÜR DIE USA**

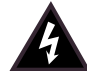

Bei diesem dem Gerät beiliegenden Netzkabel handelt es sich um ein robustes dreiadriges Kabel mit einem herkömmlichen 120 VAC-Stecker mit Erdungsstift. Ist die verwendete Steckdose nicht mit einem Erdungsstift ausgestattet, muss ein geeigneter Erdungsadapter verwendet und die dritte Ader korrekt geerdet werden.

Der Erdungsstift darf in keinem Fall an irgendeinem Gerät abgebrochen werden, denn er dient Ihrer Sicherheit.

### **(26) NETZSCHALTER**

Steht dieser Kipphebelschalter mit zwei Positionen auf der Position ON, wird das Gerät mit Netzstrom versorgt.

### **(27) MIDI OUT/THRU**

Über diesen genormten 5-Stift-DIN-Anschluss werden Änderungen des MIDI-Programms aus dem und/oder durch den BAM™ 210 gesendet. Weitere Informationen hierzu finden Sie im Abschnitt FUSSSCHALTER/MIDI in diesem Handbuch.

### **(28) MIDI IN/FOOTSWITCH**

Über diesen 8-Stift-DIN-Anschluss gehen MIDI-Befehle von einem externen Controller ein. Es können sowohl genormte 5-Stift-DIN-Kabel als auch das 8-Stift-MIDI/Communication-Combo-Kabel von Peavey verwendet werden. Über das 8-Stift-Kabel erfolgt der Anschluss und die Stromversorgung zum Fußschalter (beiliegend). Weitere Informationen hierzu finden Sie im Abschnitt FUSSSCHALTER/MIDI in diesem Handbuch.

### **(29) EXTERNAL SPEAKER JACK**

Mit dieser 1/4"-Mono- (TS-) Klinke können eine oder mehrere externe Lautsprecherboxen angeschlossen werden. Die Klinke ist parallel mit den internen Lautsprechern verdrahtet. Die Mindestimpedanz des Außengehäuses muss 4 Ohm betragen.

### **(30) POWER AMP IN**

Mit dieser 1/4"-Klinke können Line-Pegelsignale direkt an den Verstärker angeschlossen werden.

### **(31) PREAMP OUT**

Mit dieser 1/4"-Klinke kann an Mischpulte, Tonbandgeräte usw. angeschlossen werden. Verwenden Sie für das Anschließen von dieser Klinke zum Eingang des Geräts, das das

Signal empfangen soll, ein geschirmtes Kabel. Dieser Anschluss wirkt sich nicht auf den Betrieb des Verstärkers oder auf die Weiterleitung des Signals zum Verstärker und zu den Lautsprechern aus.

**HINWEIS:** Die Klinken PREAMP OUT/POWER AMP IN können auch zum Anschluss von Line-Pegel-Effektgeräten verwendet werden.

### **(32) XLR LEVEL**

Mit diesem Regler wird der Signalpegel eingestellt, der aus dem XLR OUTPUT (33) gesendet wird. Durch Drehen im Uhrzeigersinn wird der Pegel des gesendeten Signals erhöht, durch Drehen im umgekehrten Uhrzeigersinn wird der Pegel gesenkt.

### **(33) XLR OUTPUT**

Mit diesem geräuscharmen, elektronisch symmetrierten XLR-Stecker (3-Stift-Stecker) ist der niederohmige Anschluss vom Verstärker aus möglich. Verdrahtung des Steckers: Stift 1 = Erde; Stift 2 = Positiv; Stift 3 = Negativ.

### **(34) PRE / POST EQ**

Mit diesem Schalter wird festgelegt, ob das vom XLR OUTPUT (33) gesendete Signal vor oder nach dem EQ erfolgt (Pre- oder Post-EQ), d.h. ob das Signal von der EQ-Stufe des Verstärkers beeinflusst wird oder nicht. Die Position OUT entspricht Pre-EQ (keine Beeinflussung des Signals), die Position IN entspricht Post-EQ (Beeinflussung des Signals); dies gilt auch für das gesamte Modeling, Kompression und Effekte.

### **(35) GND / GND LIFT**

Mit diesem Schalter wird die Erde von Stift 1 des XLR-Steckers angehoben, um eine mögliche Brummschleife zu verhindern, falls der Verstärker an ein anderes Gerät, so etwa an einen Mischpult, angeschlossen ist, das an einen anderen Schaltkreis angeschlossen ist.

### **TUNER**

Mit dem Stimmgerät des BAM können 4-, 5- und 6-saitige Bässe in den üblichen Stimmformaten sowie chromatisch gestimmt werden. Das Stimmgerät kann durch gleichzeitiges Drücken der Tasten USER (5) und STORE (6) oder über den Fußschalter eingeschaltet werden. (Siehe Stimmgerät-Modus im Abschnitt FUSSSCHALTER in diesem Handbuch.) Die Standardeinstellung des Stimmgerätes ist die übliche Stimmung des Basses **(B E A D G C)**, und bei Einschalten dieser Funktion befindet sich das Stimmgerät in diesem Modus. Um die chromatische Stimmung einzuschalten, drücken Sie die COMPRESSOR-Taste (7), während der Stimmgerät-Modus eingeschaltet ist. Die zugehörige COMPRESSOR-LED leuchtet auf, wenn sich das Stimmgerät im chromatischen Modus befindet. Die LED-Anzeigen für die Regler **14-16** arbeiten wie Strobe-Anzeigen für die jeweiligen Noten. (Siehe Abbildung unten.) Durch Drehen im entgegengesetzten Uhrzeigersinn wird angezeigt, dass die geprüfte Note erniedrigt ist, durch Drehen im Uhrzeigersinn wird angezeigt, das sie erhöht ist. Je genauer die Note der korrekten Tonhöhe entspricht, desto langsamer wird die Drehbewegung, und wenn die korrekte Tonhöhe erreicht ist, hört die Drehbewegung auf. Die LEDs für den SPEED/ADJ-Regler (17) weisen eine eher standardmäßige Stimmanzeige auf, bei der die 12-Uhr-Position aufleuchtet, wenn die richtige Tonhöhe erreicht ist. In diesem Modus wird mit dem DEPTH-Regler (18) die Lautstärke des Stimmgeräts geregelt.

Im Bass-Modus sucht das Stimmgerät nach Standard-Bassnoten und wählt automatisch die nächste Standard-Note verglichen mit der gespielten Note aus. Im chromatischen Modus überprüft das Stimmgerät sämtliche Noten, ganz gleich ob es Standardnoten sind oder nicht. Wird beispielsweise

ein F gespielt, wird es als solches überprüft, und es leuchten die LED-Anzeigen sowohl für E als auch für G auf, da F zwischen E und G liegt. Das Stimmgerät des BAM ermöglicht auch die Stimmung von Eb. Um diesen Modus einzuschalten, drücken Sie die USER-Taste (5), während der Stimmgerät-Modus eingeschaltet ist. Die Einstellungen des Stimmgeräts können durch Drücken der STORE-Taste (6) gespeichert werden.

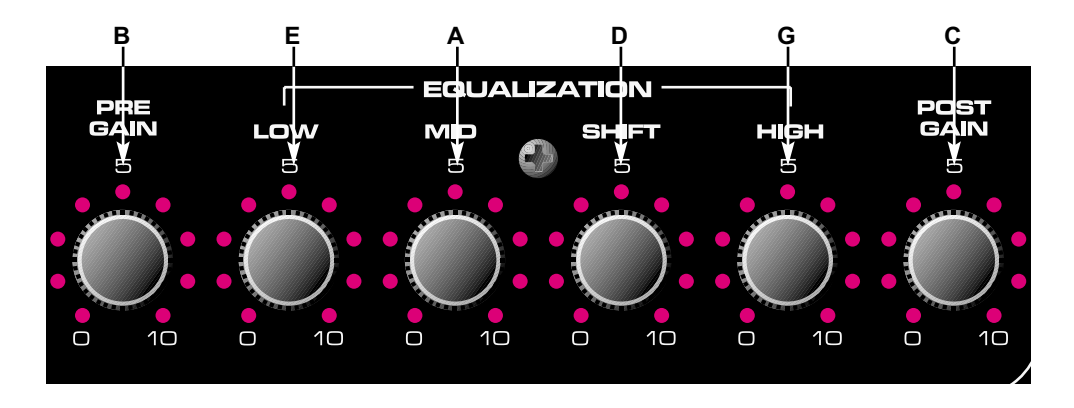

### **FUSSSCHALTER**

Der PFC™4B-Fußschalter arbeitet in vier verschiedenen Modi: Preset, Bank Select, EFX Select und Tuner. Die Tasten auf dem Fußschalter führen je nach aktivem Modus unterschiedliche Funktionen aus. Die Auswahl eines Modus erfolgt über die Tasten EFX SELECT MODE (36) und BANK (37). Die Funktion der jeweiligen Taste in den unterschiedlichen Modi wird ausführlich im Abschnitt unter der Abbildung beschrieben. Sollte eine bestimmte Taste nicht aufgeführt sein, hat sie in diesem Modus keine Funktion.

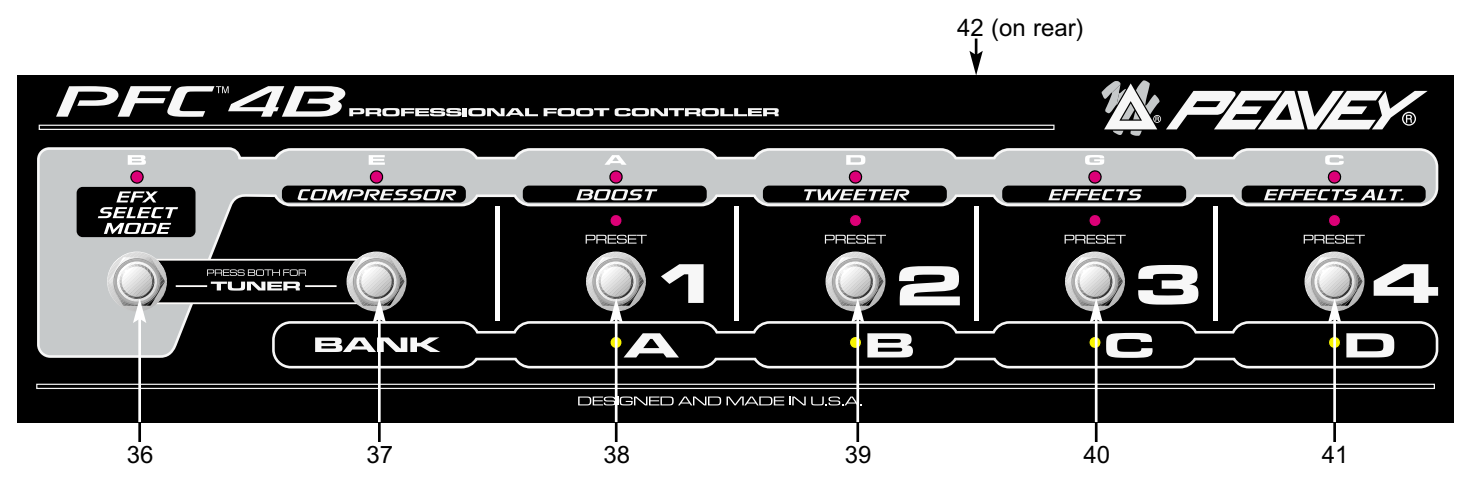

### **PRESET-MODUS**

Dieser Modus ist die Standardeinstellung, d.h. wenn der Verstärker eingeschaltet wird, befindet sich der Fußschalter in diesem Modus. In diesem Modus können die einzelnen Presets innerhalb der aktuellen Bank ausgewählt werden. Welche Bank aktiv ist, wird durch die entsprechende aufleuchtende gelbe LED angezeigt (A, B, C, D). Welcher Preset aktuell innerhalb der Bank aktiv ist, wird durch die entsprechende aufleuchtende rote LED angezeigt (1, 2, 3, 4). Mit den Tasten **38-41** wird der Preset verändert. Die grünen EFX Mode-LEDs leuchten in diesem Modus schwach auf, wenn ihre Funktion aktiviert ist.

### **BANK SELECT-MODUS**

Wird im Preset-Modus Taste **37** gedrückt, wird der Bank Select-Modus ausgewählt. Die entsprechende gelbe LED (A, B, C, D) blinkt um anzuzeigen, welche Bank bei Einschalten dieses Modus aktiv ist. Mit den Tasten **38-41** wird die aktive Bank verändert. Ist eine Bank ausgewählt, leuchtet die LED kontinuierlich auf. Durch Drücken von Taste **37** wird wieder zum Preset-Modus zurückgeschaltet.

### **EFX SELECT-MODUS**

Dieser Modus wird durch Drücken von Taste **36** ausgewählt. Die zugehörige grüne LED leuchtet auf um anzuzeigen, dass dieser Modus ausgewählt wurde. Die Tasten **37-41** haben folgende Funktionen:

- **37** Kompressor ein/aus
- **38**  Umschalten zwischen primären und sekundären Einstellungen für die Regler 14-16
- **39** Hochtöner ein/aus
- **40** Effekte ein/aus
- **41** Umschalten zwischen primären und sekundären Einstellungen für die Effekte

# **EINSTELLEN DER BOOST-/EFFEKT-PEGEL**

Es gibt acht Parameterknöpfe von Pre Gain bis Effects Depth. Jeder verfügt über zweifache Einstellungen, die mit jedem Preset gespeichert werden. Mit dem PFC™4B-Fußschalter können Sie folgendermaßen zwischen diesen primären und sekundären Einstellungen umschalten, wenn der EFX-Modus eingeschaltet ist:

BOOST – schaltet alle sechs Vorverstärker-Parameter um: Pre Gain, Low, Mid, Shift, High, Post Gain

EFFECTS ALT – schaltet die Parameter Speed/Adj und Depth eines Effekts um

Mit der Boost-Funktion können Sie völlig unterschiedliche Vorverstärkereinstellungen für Solos usw. erzielen. Sie können nicht nur Pre Gain und Post Gain anheben oder absenken, sondern unter anderem auch die Mitten absenken und die Höhen anheben. Durch die zweifachen Einstellungen für die Effekte können Sie mit dem PFC4B mehr tun als nur Effekte ein- und auszuschalten. "Aus" ist nicht immer unbedingt die beste Wahl, so lassen Sie es doch einfach einmal weg! Einige Beispiele:

- Stellen Sie viel Phaser ein, wenn die Effects Alt-LED des PFC4B aufleuchtet, und nur wenig, wenn sie aus ist.

- Schalten Sie beim Flanger zwischen hoher und niedriger Geschwindigkeit um.

- Schalten Sie zusätzliche Verzerrung parallel zum Dry-Sound zu, um bei Gitarrensolos die Mitten aufzufüllen.

Bei so einem Setup macht das Einstellen von Presets Spaß!

### **Einstellen und Speichern der Boost/Effects-Pegel**

Zunächst der einfache Teil. Schalten Sie den Boost am PFC4B aus, und stellen Sie Klang und Pegel ohne Boost ein (Primäreinstellungen). Schalten Sie den Boost ein, und stellen Sie Klang und Pegel mit Boost ein (Sekundäreinstellungen, siehe Seite 12 für Tipps zu Sync Power). Danach tun Sie dasselbe für die Effekte. Wenn alle Ihren Wünschen entsprechen, stellen Sie die EFX-Funktionen auf dem PFC4B auf die Einstellung ein, die bei Aufrufen des Preset gewünscht wird (z.B. Boost ausgeschaltet). Danach speichern Sie den Preset. Die Speicherfunktion brauchen Sie nur einmal auszuführen. (Da sich Primär- und Sekundäreinstellungen in demselben Preset befinden, gehen die Primäreinstellungen nicht verloren, wenn sie auf die Sekundärumstellungen umschalten usw.)

### **TUNER-MODUS**

Der Tuner-Modus wird durch gleichzeitiges Drücken der Tasten **36 und 37** ausgewählt. Die vier gelben LEDs leuchten schwach auf um anzuzeigen, dass der Tuner-Modus aktiv und bereit ist, ein Signal zu empfangen. Durch Drücken einer beliebigen Taste verlassen Sie den Tuner-Modus und kehren zum vorhergehenden Modus und Preset zurück.

Die grünen LEDs zeigen die Note an, die das Stimmgerät prüft. Im chromatischen Modus leuchten die beiden LEDs auf, zwischen denen eine Note liegt, wenn die geprüfte Note nicht der Standard-Bassstimmung entspricht.

Wird eine Note geprüft, arbeiten die gelben und roten LEDs ähnlich wie ein Strobe-Stimmgerät, d.h. sie leuchten nacheinander auf, so dass sie einen Ring bilden. Durch Drehen des Rings im entgegengesetzten Uhrzeigersinn wird angezeigt, dass die geprüfte Note erniedrigt ist, durch Drehen im Uhrzeigersinn wird angezeigt, das sie erhöht ist. Je genauer die Note der korrekten Tonhöhe entspricht, desto langsamer wird die Drehbewegung, und wenn die korrekte Tonhöhe erreicht ist, hört die Drehbewegung auf und alle Anzeigen leuchten auf.

### **(42) STECKER FÜR FERNBEDIENUNGSSCHALTER**

Über diesen 8-Stift-DIN-Stecker werden MIDI-Befehle zum MIDI IN / FOOTSWITCH (28) gesendet und von ihm empfangen. Bestimmte Funktionen wie etwa das Stimmgerät, werden ebenfalls über diesen Anschluss übertragen. Für diesen Anschluss sollte nur das 8-Stift-MIDI- /Communication-Kabel von Peavey (beiliegend) verwendet werden.

### **VERBORGENE FUNKTIONEN FÜR MEHR POWER**

Fast alles was Sie brauchen, können Sie beim BAM über die üblichen Regler auf der Vorderseite und über den Fußschalter ausführen. Es gibt jedoch noch einige weitere verborgene Parameter, auf die Sie zugreifen können, wenn Sie bereit sind, sich eingehender mit dem Gerät zu beschäftigen. Auf die zusätzlichen Preset-Parameter können Sie zugreifen, indem Sie die USER-Taste über eine Sekunde lang drücken bzw. gedrückt halten. Auf die globalen Präferenzparameter können Sie zugreifen, indem Sie die STORE-Taste über eine Sekunde lang drücken bzw. gedrückt halten. Aus der folgenden Tabelle und den untenstehenden Informationen erfahren Sie, welche Parameter zur Verfügung stehen.

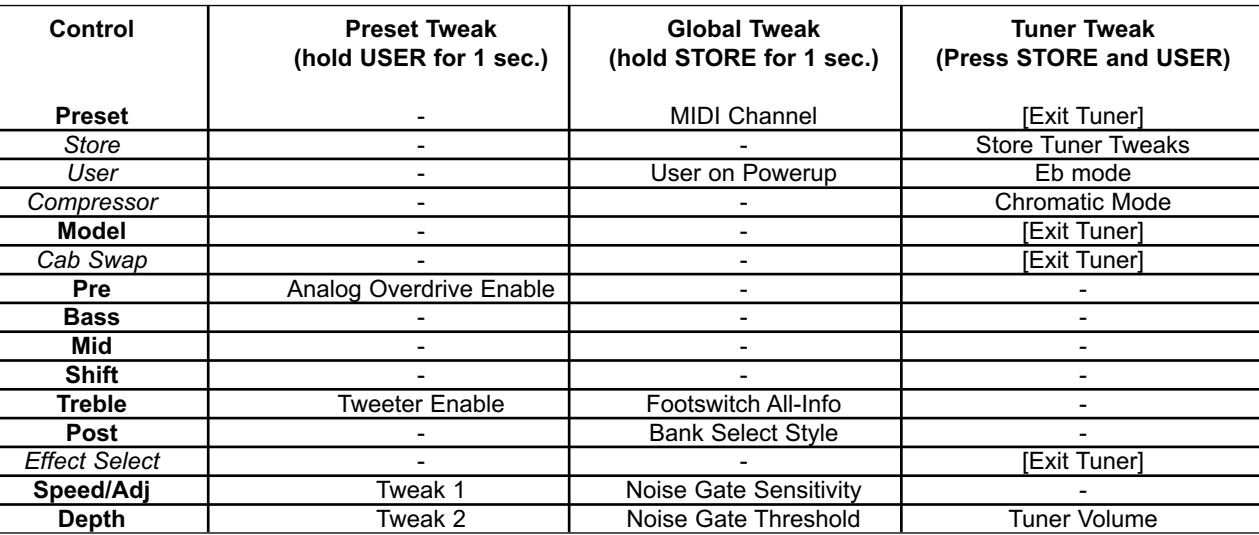

### **TWEAK / TUNER POWER FEATURES**

# **TIPP FÜR MEHR POWER! KOPIEREN VON BOOST/FX-EINSTELLUNGEN**

Die Boost-Funktion ermöglicht zwei vollständige Einstellungen (pro Preset) für Pre Gain, Post Gain und 3-Band-EQ. Beim Erstellen eines Presets erzeugen Sie in der Regel zuerst den Sound ohne Boost (Boost-LED am PFC4B leuchtet nicht auf), und danach verändern Sie ihn mit Boost. Die Einstellungen unterscheiden sich meist etwas, und es ist recht mühselig, sie manuell zu synchronisieren. Drücken Sie also die USER-Taste für eine Sekunde, und halten Sie sie gedrückt. Dadurch wird der Verstärker in den Patch Tweak-Modus geschaltet (siehe unten). Betätigen Sie danach den Boost-Fußschalter. Dadurch werden die fünf Parameter von den Nicht-Boost-Slots in die Boost-Slots kopiert. (Wurden die Einstellungen zuerst mit eingeschaltetem Boost getätigt, gehen Sie zum Kopieren umgekehrt vor – immer von der vorherigen Vorgabe zu der Vorgabe, in die Sie schalten.) Dies gilt auch für die Effektknöpfe, da es jedoch nur zwei sind, ist ihre manuelle Feineinstellung kein Problem.

# **NÄHERE EINZELHEITEN**

### **PRESET**:

- **Analog Overdrive Enable** Wird je nach Auswahl des Verstärkermodells aktiviert oder deaktiviert; danach kann dieses Vorrang haben.
- **Tweeter Enable** Wird je nach Auswahl des Boxenmodells aktiviert oder deaktiviert; danach kann dieses Vorrang haben.
- **Tweak 1 & 2** Siehe Tabelle unten.

# **GLOBAL:**

- **MIDI Channel** Geht von 1 (Matrix LED A1) bis 16 (Matrix LED D4). Fußschalter / Sysex funktionieren immer. Kanalmeldungen werden über diesen Kanal gesendet und bei Empfang ignoriert, wenn sie nicht für diesen Kanal gelten. (Standardeinstellung = 1)
- **User on Powerup** Standardeinstellung entspricht Werks-Presets bei Einschalten LED ist aus. Für USER-Presets bei Einschalten aktivieren.
- **•** Umfassende Informationen über Fußschalter:
	- **•** 0 = Zeigt nur LEDs des aktuellen Modus (entweder grüne oder rote/gelbe LEDs). Weniger Informationen, aber auch weniger Verwirrung. [7:00/min]
	- **•** 1 = (Standardeinstellung) Zeigt schwach leuchtende LEDs für inaktiven Modus (z.B. grüne LEDs, wenn NICHT im EFX-Modus). [12:00]
	- **•** 2 = Alle LEDs leuchten in allen Modi hell auf. So sieht man alles deutlicher, wenn es mit schwach aufleuchtenden LEDs Sichtprobleme geben könnte. [5:00/max]
- **Bank Select Style** ist
	- **•** 0 = (Standardeinstellung) Zum selben Preset in neuer Bank gehen [7:00/min]
	- **•** 1 = Zu Preset #1 in neuer Bank gehen [12:00]
	- **•** 2 = Vor Umschalten warten, bis Anwender mit Fußschalter einen Preset aktiviert (aktuelle rote LED blinkt) [5:00/max]
- **Noise Gate Sensitivity** Bei Erhöhung wird Gate-Effekt gesteigert. Bei Verringerung wird eine leichte Senkung erzielt. (Standardeinstellung = 9:00)
- **Noise Gate Threshold** Einstellen, während Basslautstärke aufgedreht, die Saiten jedoch stummgeschaltet sind. Drehen Sie Sensitivity und dann Threshold ganz auf, bis Sie hören, dass das Rauschen absinkt. Drehen Sie dann etwas auf (ein oder zwei LED-Stufen). Verringern Sie Sensitivity dann wie gewünscht. (Standardeinstellung = aus)

# **TUNER:**

- **Store Tuner Tweaks** Das Stimmgerät kann Ihre Wünsche nur dann wieder aufrufen, wenn Sie sie speichern (nur einmal drücken).
- **Eb Mode** Drücken Sie einmal, um zwischen E- und Eb-Modus umzuschalten. Die LED für den Eb-Modus leuchtet auf. Sämtliche Noten werden auf der Anzeige angehoben, selbst im chromatischen Modus. Diese Funktion bieten wir an, da die Eb-Stimmung in der Popmusik so beliebt ist. (Standardeinstellung = aus)
- **Chromatic Mode**  Drücken Sie einmal, um zwischen Bass- und chromatischem Modus umzuschalten. Die LED für den chromatischen Modus leuchtet auf. Diese Funktion wird angeboten, so dass Sie mit offenen Stimmungen spielen können und kein zusätzliches Stimmgerät benötigen. (Standardeinstellung = aus)
- **Tuner Volume** Durch Auf- oder Herunterdrehen wird der Bypass-Lautstärkepegel beim Stimmen verändert. Zum lautlosen Stimmen wird er ganz heruntergedreht. (Standardeinstellung = 0 - stummgeschaltet)

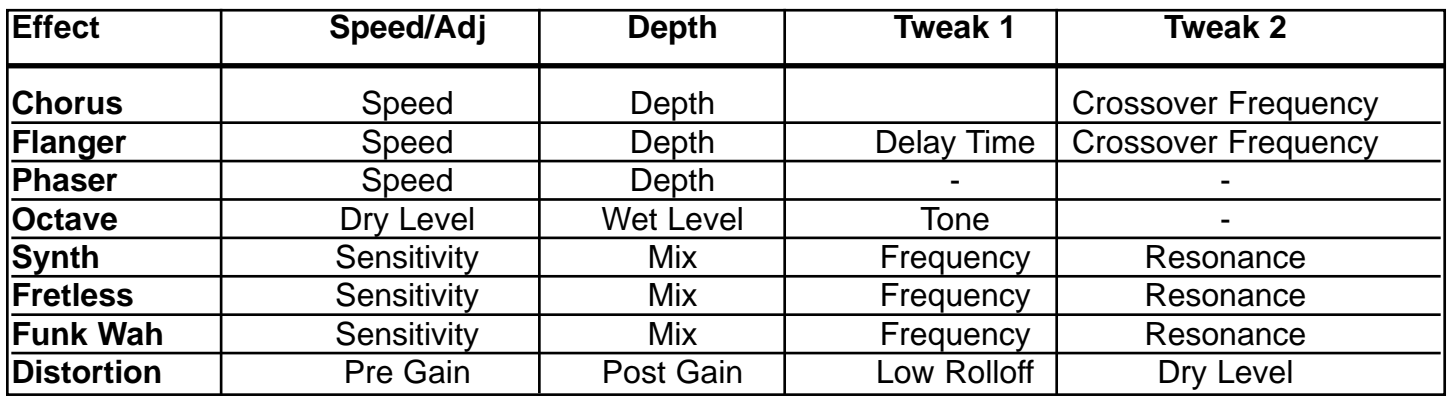

# **EFFECT PARAMETERS / TWEAKS**

# **MIDI-IMPLEMENTIERUNG**

Der BAM™ ist so konstruiert, dass er über den PFC4B-Fußschalter als Allzweck-

Bassverstärkersystem eingesetzt werden kann. Die MIDI-Klinken auf der Rückseite können jedoch für viele andere Zwecke eingesetzt werden, die nachfolgend beschrieben sind. Wir fangen mit den einfachen Funktionen an, die komplizierteren werden später beschrieben.

# **MIDI CHANNEL**

Standardeinstellung des MIDI-Kanals des BAM™ ist 1 (nach Reinitialisierung). Dies bedeutet, dass sämtliche Kanalmeldungen ignoriert werden, die an einem anderen Kanal empfangen werden, und dass sämtliche Kanalmeldungen, die erzeugt werden, zu diesem Kanal gesendet werden. Um den Kanal zu ändern, halten Sie die STORE-Taste für mindestens eine Sekunde gedrückt, und wählen Sie mit gedrückter Taste über den Preset Matrix-Wahlschalter Kanal 1-16.

# **MIDI OUT ALS MIDI THRU**

Meistens werden Sie den PFC4B zum Betrieb des MIDI In verwenden, da Sie so die Einsatzfähigkeit des Verstärkers deutlich erweitern können. Sollten Sie einen weiteren BAM für den Doppelbetrieb anschließen wollen, können Sie den zweiten Verstärker über den PFC4B des ersten Verstärkers regeln, indem Sie ein MIDI-Kabel vom Ausgang (Out) des ersten an den Eingang (In) des zweiten anschließen. Sie werden Programmänderungen, Änderungen des EFX-Modus, andere Bearbeitungen von Presets usw. registrieren.

Die MIDI Out-Klinke wiederholt nahezu sämtliche Befehle, die am MIDI In eingehen (Ausnahme sind bestimmte Sysex-Meldungen für den BAM), so dass sie in der Mitte einer MIDI-Kette eingesetzt werden kann, wenn ein System von einer anderen MIDI-Quelle anstatt über den PFC4B gesteuert

wird. Dies wird als "Soft Thru" bezeichnet, d.h. er hängt von der Software des Geräts ab (Bearbeitungsfähigkeit und MIDI-Buffer). Und was ist ein "Hard Thru"? In diesem Fall ist eine Klinke mit "Thru" und nicht mit "Out" oder "Out/Thru" gekennzeichnet. In der Regel verfügt sie über einen eigenen MIDI In und Out, und sie befindet sich meist in der Mitte. Am wichtigsten ist jedoch, dass sie direkt über die In-Klinke gesteuert wird und daher nicht von der Software abhängig ist, die die Befehle übernimmt und wiederholt (was in einigen Fällen zu kurzen Verzögerungen führen könnte). Falls es sich bei Ihren anderen MIDI-Geräten also um "3-Klinken-Geräte" handelt, empfiehlt es sich, den BAM ans Ende der Kette anzuschließen.

### **SYNCHRONISATION VON PRESETS MIT EXTERNEM EFFEKTGERÄT**

Möglicherweise verfügen Sie über ein programmierbares Effektgerät mit einem MIDI In, dass Sie mit dem BAM einsetzen wollen. Wenn dieses Gerät die Presets dann verändern soll, wenn auch der BAM die Presets verändert, schließen Sie ein MIDI-Kabel vom MIDI Out des BAM an den MIDI In des Effektgeräts an. Dadurch werden die ersten 16 Presets im Effektgerät nach den 16 Presets im BAM ausgerichtet.

Damit dies funktioniert, muss der MIDI-Kanal des Effektgeräts entweder auf OMNI gestellt werden oder dem des BAM entsprechen.

### **SICHERN VON PRESETS**

Sie können Ihre Presets in einem Computer, Sequencer oder in anderen Arten von MIDI-Bibliotheken bzw. Recordern sichern. Außerdem können Sie sie auf einen anderen BAM™ übertragen! Schließen Sie ein MIDI-Kabel vom MIDI Out des BAM an den MIDI In des Aufzeichnungsgeräts an. Bereiten Sie das Aufzeichnungsgerät oder das Software-Programm auf den Empfang von Daten vor. (Erfolgt die Übertragung an einen anderen BAM, muss dieser lediglich eingeschaltet sein.) Nun können Sie die Presets senden.

Um die Übertragung manuell zu starten, halten Sie die CAB Swap-Taste des Verstärkers gedrückt, und drücken Sie dann die EFFECTS Select-Taste. Die sechs Amp Model LED-Ringe (Pre Gain bis Post Gain) müssen für eine oder zwei Sekunden verlöschen, um den Vorgang zu bestätigen. Sobald sie wieder aufleuchten, ist der Vorgang abgeschlossen.

**HINWEIS:** Der Umfang der System Exclusive-Preset-Übertragung beträgt 1000 Byte.

Falls Ihr Aufzeichnungsgerät eine Anforderungskette zur Automatisierung dieses Vorgangs senden kann, finden Sie die Kette in der untenstehenden Sysex-Tabelle. Ein weiteres Kabel muss vom Ausgang des Aufzeichnungsgeräts zum Eingang des BAM angeschlossen werden, damit dies funktioniert. Durch Senden dieser Kette zum BAM wird der Übertragungsvorgang gestartet.

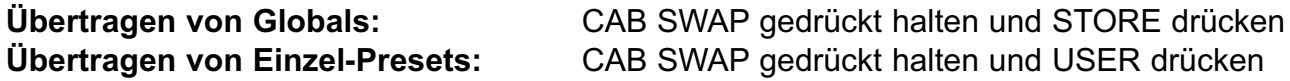

### **CHANNEL MESSAGES:**

Der BAM nimmt die folgenden Kanalmeldungen an und wiederholt sie, wenn sie zu seinem MIDI Channel gesendet werden (Werte sind in Hexadezimalformat angegeben):

- Program Change  $-$  Cx nn wobei x = MIDI-Kanal 1, nn = 00-0F für Presets A1 D4
- Bank Select  $Bx 20$  nn wobei  $x = MIDI-Kanal 1$ , nn = 00 für Werkseinstellung, 01 für Anwendereinstellung
- Main Volume  $Bx 07$  nn wobei  $x = MIDI-Kanal 1$ , nn = 00-7F für stummgeschaltet bis volle Lautstärke
**HINWEIS:** Main Volume befindet sich hinter Vorverstärker, EQ und Effekten.

Andere Kanalmeldungen werden an den MIDI Out wiedergegeben, beeinflussen jedoch nicht den BAM.

Der BAM wird die folgenden Kanalmeldungen auf seinem MIDI-Kanal erzeugen:

• Program Change (siehe oben) – wenn eine Preset-Änderung über die Vorderseite oder den PFC4B erfolgt.

• Bank Select (siehe oben) – wenn die MATRIX-Bank von Factory auf User umgestellt wird oder umgekehrt.

# **SYSTEMGEMEINSAME UND SYSTEM-ECHTZEITMELDUNGEN**

Der BAM wird diese Meldungen bei Empfang an MIDI Out weitergeben. Vom BAM werden keine Meldungen erzeugt.

# **SYSTEM EXCLUSIVE-MELDUNGEN**

Wir haben den BAM mit einer umfassenden MIDI Sysex-Implementierung ausgestattet. Zusätzlich zu einfachen Preset-Übertragungen und zur gemeinsamen Nutzung von Presets über Internet und dergleichen ermöglicht diese Funktion die Fernprogrammierung des Verstärkers über ein Computerprogramm oder einen Hardware-Editor wie den Peavey PC1600x™.

Alle Sysex-Meldungen des BAM beginnen mit einer gemeinsamen Überschrift und enden mit einem "End of Sysex [EOX]"-Byte. In der untenstehenden Tabelle sind die "individuellen" Abschnitte (wie etwa Befehle und zusätzliche Daten) jeder Meldung aufgeführt, die sich zwischen Überschrift und EOX befinden.

Nachfolgend ist der gemeinsame Teil sowie die Beschreibungen des jeweiligen Zwecks der einzelnen Bytes aufgeführt:

F0 - Start von Sysex [SOX]

00

- 00
- 1B Peavey-Hersteller-ID = 00 00 1B
- 11 BAM-Produkt-ID (10 für PFC4B-Befehle: CMD = 00, 01)
- 00 Zukünftigen Zwecken vorbehalten (unverändert auf Null stehen lassen)
- CMD Befehls-Byte, das die Sysex-Meldung definiert <Daten> Optionale Daten
- F7 Ende von Sysex [EOX]

**NOTE:** Jedes Mal, wenn ein Preset aufgerufen wird, wird er zunächst in einen RAM-Speicher geladen, der als Edit Buffer bezeichnet wird (man könnte ihn auch "aktuellen Preset" nennen). Wird ein neuer Preset aufgerufen, wird der Edit Buffer gelöscht, so dass sämtliche Änderungen verloren gehen, wenn sie nicht an einem Anwenderspeicherort (oder extern) gespeichert werden. In der nachfolgenden Tabelle bezeichnen wir diesen Preset-Speicherort als "EdBuf".

Und nun zu den individuellen Angaben:

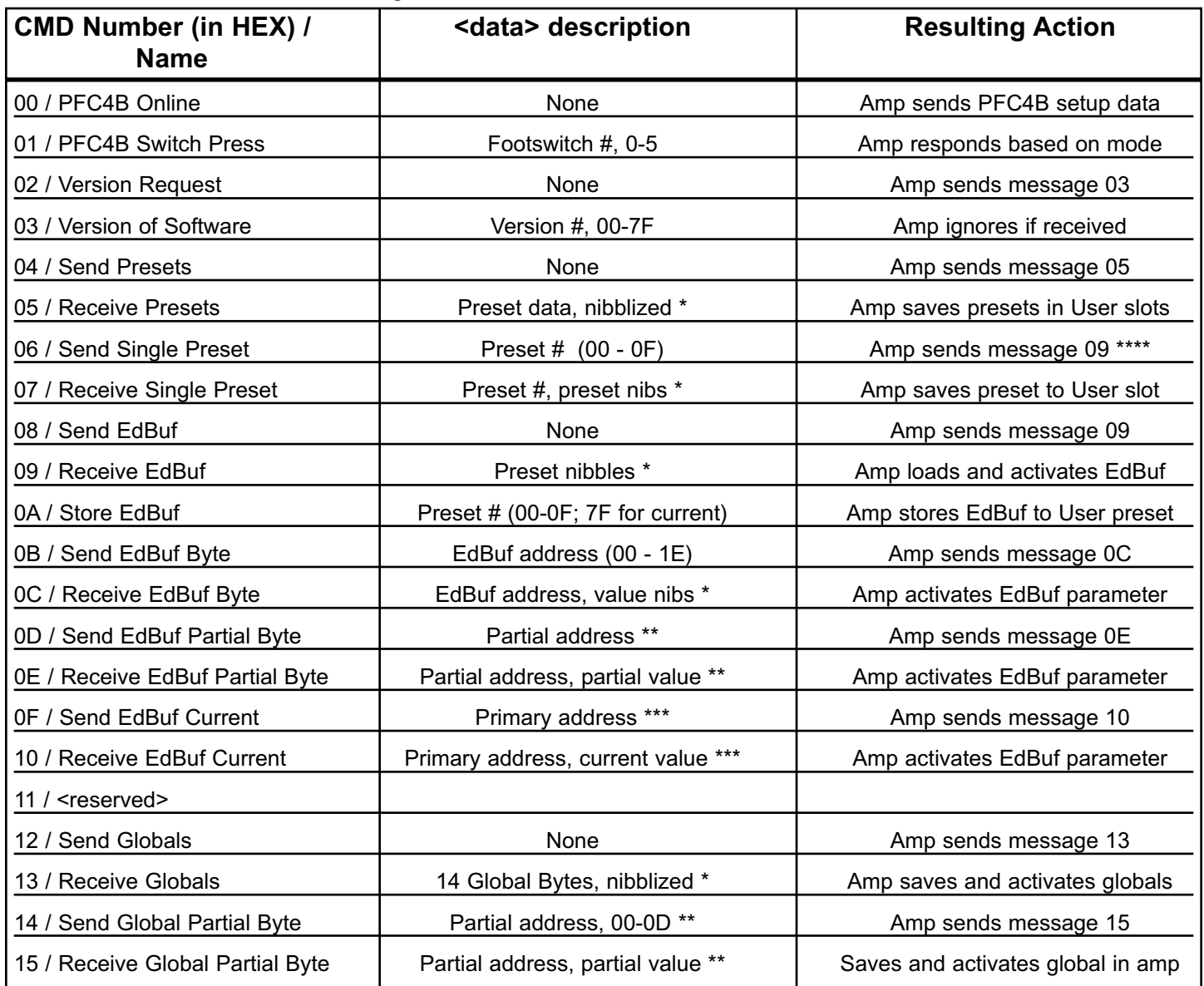

Halbbyte-Daten (Nibble-Daten) werden erst als Hi-Nibble, dann als Low-Nibble gesendet. Ein Hexbyte-Wert von 74 wird beispielsweise als zwei Bytes gesendet: 07 und 04. Grund dafür ist, dass MIDI-Datenbytes eigentlich nur über 7 Bits verfügen – der wichtigste ist der Einstellung von Statusbytes vorbehalten.

Die Teiladressierung ist eine Möglichkeit zur Programmierung eines Teils eines EdBuf-Bytes, während die anderen Bits in diesem Byte nicht beeinflusst werden. Eine Teiladresse setzt sich aus drei Bytes zusammen. Das erste ist die Byte-Adresse des Preset-Bytes, das Sie programmieren wollen (00-1E). Das zweite Byte ist die Bitzahl, mit der Sie das Schreiben beginnen wollen (0 für das am wenigsten wichtige, 7 für das wichtigste). Das dritte Byte definiert, wie viele Bits Sie programmieren wollen. Das nächste Byte ist der Wert, und da es sich um einen Teilwert handelt, ist die Angabe in Halbbytes nicht erforderlich.

Zum Einstellen des Bits für Kompressor ein/aus wird die folgende Kette gesendet:

F0 00 00 1B 11 00 0E 01 06 01 01 F7

01 verweist auf die Hardware Control-Bits (siehe Tabelle unten), deren Bit 6 den Kompressor steuert.

06 bedeutet, dass Bit 6 angestoßen wird.

Die erste 01 bedeutet, dass wir ein Bit programmieren.

Die zweite 01 bedeutet, dass wir das Bit setzen (anstatt es zu löschen).

\*\*\* Die "aktuelle" Adressierung ist eine alternative Möglichkeit, um die acht Preset-Parameter zu regeln, die über zweifache Einstellungen verfügen. Hier benötigt das Programmiergerät nicht zwei unterschiedliche Ketten für die beiden Pegel von beispielsweise Pre Gain, sondern es kann diese Meldungen mit der Adresse des ersten Pre Gain-Parameters verwenden, und entsprechend dem Boost-Status wird festgelegt, welches der beiden Bytes tatsächlich gelesen oder geschrieben wird. Beispiel: Acht Schieber (von 16) eines PC1600x können den aktuellen Pre Gain über den Delay Level schreiben, und fünf der Tasten des PC1600x könnten den EFX Select-Modus des PFC4B emulieren. Danach können alle 16 Pegel mit acht Schiebern anstatt mit allen 16 Schiebern geändert werden.

\*\*\*\* Diese Meldung sendet eine Receive EdBuf-Meldung, so dass sie bei Rückkehr zum Verstärker nicht ganz so viel löscht (den EdBuf überschreibt). Wird die Receive Single Preset-Meldung an den Verstärker gesendet, überschreibt sie ein Anwender-Preset. Mit einem PC-Programm kann die Überschrift bei Bedarf leicht verändert werden oder ein Store-Befehl (0A) angeschlossen werden.

# **PRESET DEFINITION**

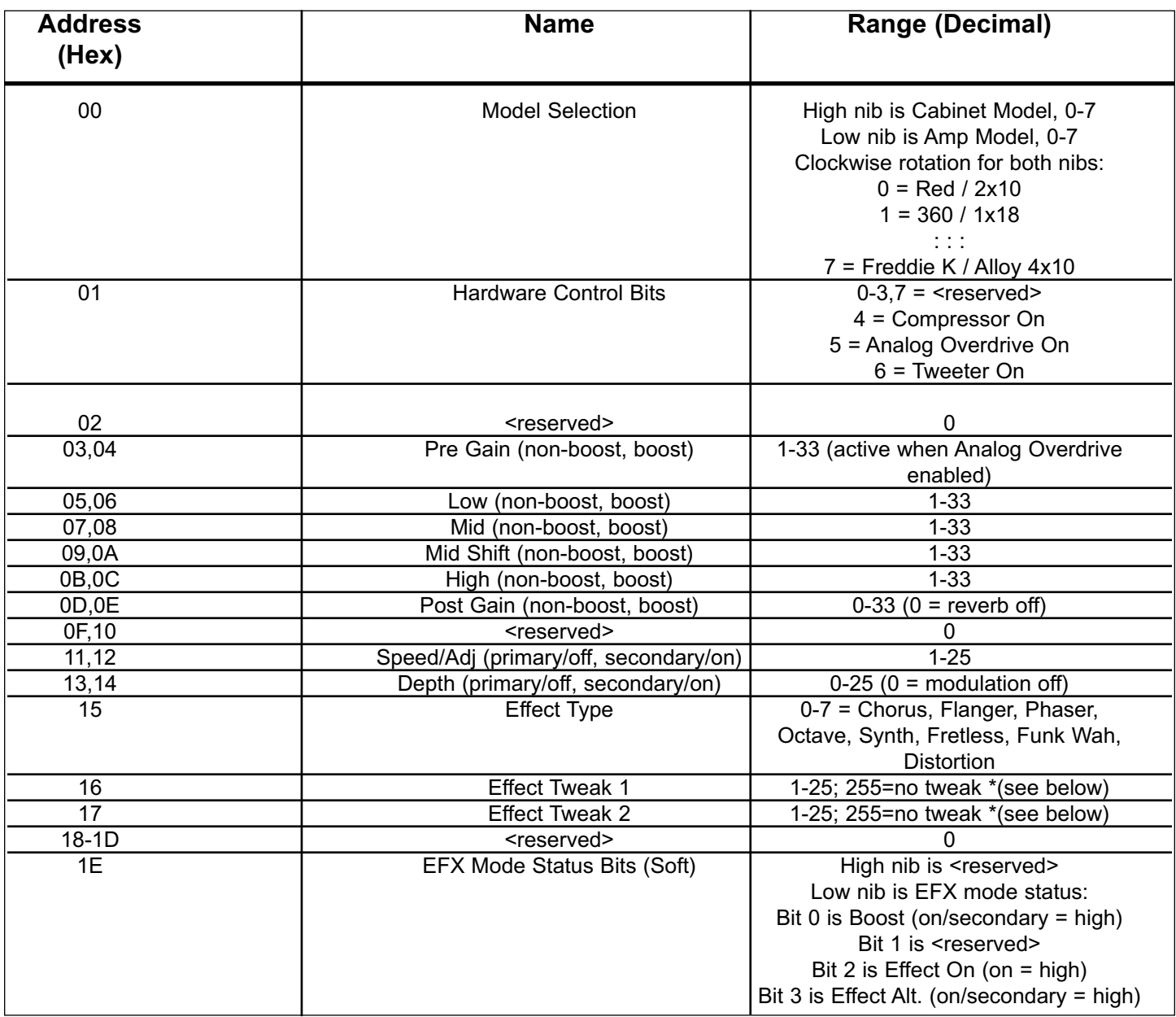

Values are automatically set with effect selection, adjust after to tweak. Available tweaks are shown in table below.

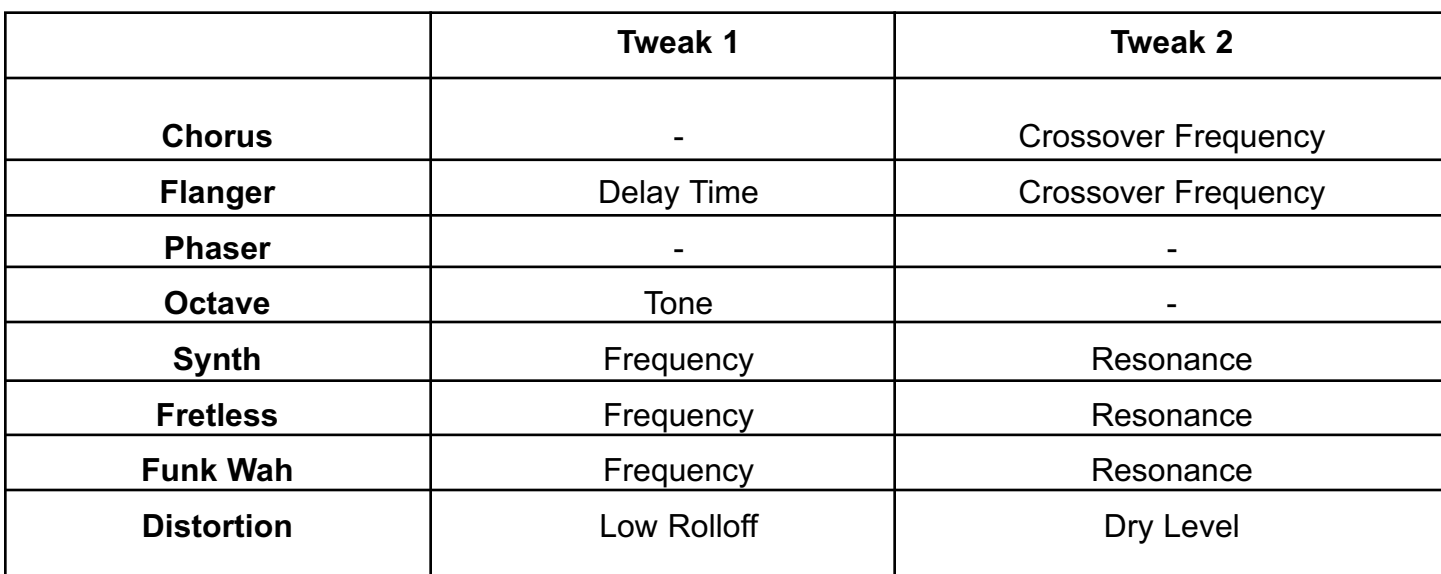

# **GLOBALS**

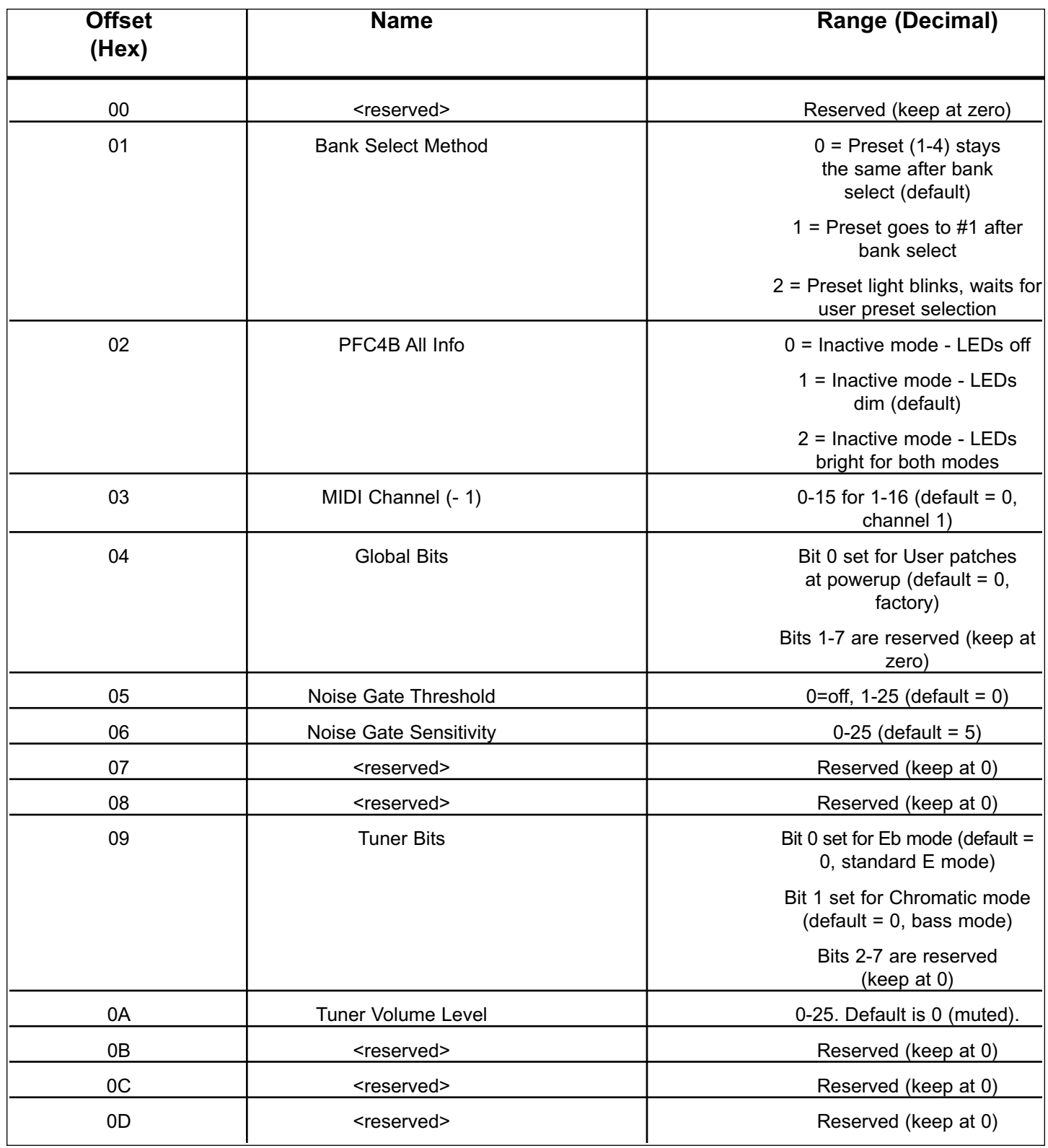

## **SYSTEM SPECIFICATIONS:**

### **GENERAL:**

- Mains circuit breaker: 6 amps (resettable)
- Power consumption: 500 Watts, 120 VAC 60 Hz
- Power consumption: 500 Watts, 230 VAC 50/60 Hz
- Hum and noise: Typically greater than -80 dB unweighted
- Internal speakers: Two professional 10 inch cast frame 8-Ohm speakers wired in parallel for a total impedance of 4 Ohms. One Foster compression horn with crossover and tweeter protection.

### **DIMENSIONS:**

- Height: 24 inches (including feet)
- Width: 23.5 inches
- Depth: 17.125 inches  $@$  bottom, 13 inches  $@$  top
- Weight: 93.5 lbs

## **POWER AMPLIFIER SECTION:**

#### **PROTECTION:**

- Current limit protection circuit
- Thermal protection circuit
- D.C. crowbar
- DDT™ speaker protection circuit with defeat switch
- Variable speed fan, thermally controlled

### **GENERAL INFO:**

- Minimum load = 2 Ohms
- DDT dynamic range: +16 dB
- Input sensitivity: 1.0 V RMS
- One 1/4 inch external speaker jack

### **POWER AMPLIFIER INPUT:**

- Input impedance: 15 k Ohms
- Sensitivity: 1 V RMS (to drive power amp to clipping)
- Switching jack provides preamp out to power amp in connection when not used

### **POWER OUTPUT:**

- 500 Watts (31.62 V RMS) into 2 Ohms with no more than 1% THD+N
- 350 Watts (37.42 V RMS) into 4 Ohms with no more than 1% THD+N

### **HUM AND NOISE:**

• Typically greater than 100 dB below full power @ 4 Ohms unweighted

### **FREQUENCY RESPONSE:**

• +0/-1 dB, 100 mW to 300 W RMS 20 Hz to 20 kHz into 4 Ohms

## **PREAMPLIFIER SECTION:**

#### **D/A AND A/D CONVERSION:**

- Rate:  $44.1$  kHz
- Quantization: 24 bit

### *SETTINGS FOR FOLLOWING MEASUREMENTS UNLESS OTHERWISE NOTED:*

- Input trim set to highest level without
- triggering red clip indicator
- Compressor = Out
- Pre-gain = Not applicable to this model
- $\cdot$  Bass = 0 (12 o'clock)
- Mid = 0 (12 o'clock)
- $\cdot$  Mid-shift = 0 (12 o'clock)
- $\cdot$  High = 0 (12 o'clock)
- Post-gain =  $5$
- Effects = Off
- $\cdot$  Amp model = RED
- Speaker model = BAM 210

#### **INPUT SENSITIVITY (Level to achieve full power)**:

- Nominal input: 300 mV RMS
- Minimum input: 25 mV RMS (input trim, post-gain and master fully CW)
- Maximum input: 7 V RMS (maximum signal at input before preamp clipping occurs)

### **PREAMP OUTPUT:**

- Nominal output level: 1 V RMS
- Load impedance: 1,000 Ohms minimum

### **EXTERNAL FOOTSWITCH FUNCTIONS:**

- Preset/bank selection
- Remote tuner access/display
- Tweeter on/off selection
- Effects on/off selection
- Effects alternate settings
- Compressor on/off
- Boost function (Allows alternate level and EQ settings)

### **Specifications are subject to change without notice.**

# PEAVEY ELECTRONICS CORPORATION LIMITED WARRANTY Effective Date: July 1, 1998

#### **What This Warranty Covers**

Your Peavey Warranty covers defects in material and workmanship in Peavey products purchased and serviced in the U.S.A. and Canada.

#### **What This Warranty Does Not Cover**

The Warranty does not cover: (1) damage caused by accident, misuse, abuse, improper installation or operation, rental, product modification or neglect; (2) damage occurring during shipment; (3) damage caused by repair or service performed by persons not authorized by Peavey; (4) products on which the serial number has been altered, defaced or removed; (5) products not purchased from an Authorized Peavey Dealer.

#### **Who This Warranty Protects**

This Warranty protects only the original retail purchaser of the product.

#### **How Long This Warranty Lasts**

The Warranty begins on the date of purchase by the original retail purchaser. The duration of the Warranty is as follows:

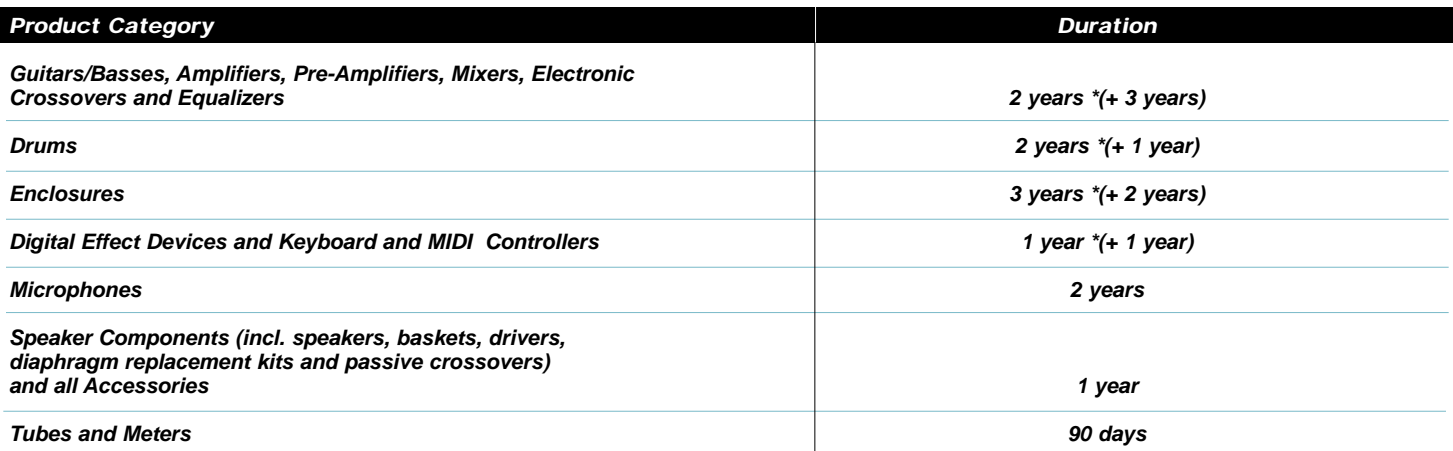

**[\*Denotes additional warranty period applicable if optional Warranty Registration Card is completed and returned to Peavey by original retail purchaser within 90 days of purchase.]**

#### **What Peavey Will Do**

We will repair or replace (at Peavey's discretion) products covered by warranty at no charge for labor or materials. If the product or component must be shipped to Peavey for warranty service, the consumer must pay initial shipping charges. If the repairs are covered by warranty, Peavey will pay the return shipping charges.

#### **How To Get Warranty Service**

**(1)** Take the defective item and your sales receipt or other proof of date of purchase to your Authorized Peavey Dealer or Authorized Peavey Service Center.

**OR**

**(2)** Ship the defective item, prepaid, to Peavey Electronics Corporation, International Service Center, 412 Highway 11 & 80 East, Meridian, MS 39301 or Peavey Canada Ltd., 95 Shields Court, Markham, Ontario, Canada L3R 9T5. Include a detailed description of the problem, together with a copy of your sales receipt or other proof of date of purchase as evidence of warranty coverage. Also provide a complete return address.

#### **Limitation of Implied Warranties**

ANY IMPLIED WARRANTIES, INCLUDING WARRANTIES OF MERCHANTABILITY AND FITNESS FOR A PARTICULAR PURPOSE, ARE LIMITED IN DURATION TO THE LENGTH OF THIS WARRANTY.

**Some states do not allow limitations on how long an implied warranty lasts, so the above limitation may not apply to you.**

#### **Exclusions of Damages**

PEAVEY'S LIABILITY FOR ANY DEFECTIVE PRODUCT IS LIMITED TO THE REPAIR OR REPLACEMENT OF THE PRODUCT, AT PEAVEY'S OPTION. IF WE ELECT TO REPLACE THE PRODUCT, THE REPLACEMENT MAY BE A RECONDITIONED UNIT. PEAVEY SHALL NOT BE LIABLE FOR DAMAGES BASED ON INCONVENIENCE, LOSS OF USE, LOST PROFITS, LOST SAVINGS, DAMAGE TO ANY OTHER EQUIPMENT OR OTHER ITEMS AT THE SITE OF USE, OR ANY OTHER DAMAGES WHETHER INCIDENTAL, CONSEQUENTIAL OR OTHERWISE, EVEN IF PEAVEY HAS BEEN ADVISED OF THE POSSIBILITY OF SUCH DAMAGES.

**Some states do not allow the exclusion or limitation of incidental or consequential damages, so the above limitation or exclusion may not apply to you.**

#### **This Warranty gives you specific legal rights, and you may also have other rights which vary from state to state.**

If you have any questions about this warranty or service received or if you need assistance in locating an Authorized Service Center, please contact the Peavey International Service Center at (601) 483-5365 / Peavey Canada Ltd. at (905) 475-2578.

Features and specifications subject to change without notice.

## **IMPORTANT SAFETY INSTRUCTIONS**

**WARNING:** When using electric products, basic cautions should always be followed, including the following:

- 1. Read all safety and operating instructions before using this product.
- 2. All safety and operating instructions should be retained for future reference.
- 3. Obey all cautions in the operating instructions and on the back of the unit.
- 4. All operating instructions should be followed.
- 5. This product should not be used near water (i.e., a bathtub, sink, swimming pool, wet basement, etc.)
- 6. This product should be located so that its position does not interfere with its proper ventilation. It should not be placed flat against a wall or placed in a built-in enclosure that will impede the flow of cooling air.
- 7. This product should not be placed near a source of heat such as a stove, radiator, or another heat producing amplifier.
- 8. Connect only to a power supply of the type marked on the unit adjacent to the power supply cord.
- 9. Never break off the ground pin on the power supply cord. For more information on grounding, write for our free booklet "Shock Hazard and Grounding.'
- 10. Power supply cords should always be handled carefully. Never walk on or place equipment on power supply cords. Periodically check cords for cuts or signs of stress, especially at the plug and the point where the cord exits the unit.
- 11. The power supply cord should be unplugged when the unit is to be unused for long periods of time.
- 12. If this product is to be mounted in an equipment rack, rear support should be provided.
- 13. Metal parts can be cleaned with a damp rag. The vinyl covering used on some units can be cleaned with a damp rag or an ammonia-based household cleaner if necessary. Disconnect unit from power supply before cleaning.
- 14. Care should be taken so that objects do not fall and liquids are not spilled into the unit through the ventilation holes or any other openings.
- 15. This unit should be checked by a qualified service technician if:
	- a. The power supply cord or plug has been damaged.
		- b. Anything has fallen or been spilled into the unit.
		- c. The unit does not operate correctly.
	- d. The unit has been dropped or the enclosure damaged.
- 16. The user should not attempt to service this equipment. All service work should be done by a qualified service technician.
- 17. This product should be used only with a cart or stand that is recommended by Peavey Electronics.
- 18. Exposure to extremely high noise levels may cause a permanent hearing loss. Individuals vary considerably in susceptibility to noise induced hearing loss, but nearly everyone will lose some hearing if exposed to sufficiently intense noise for a sufficient time. The U.S. Government's Occupational Safety and Health Administration (OSHA) has specified the following permissible noise level exposures.

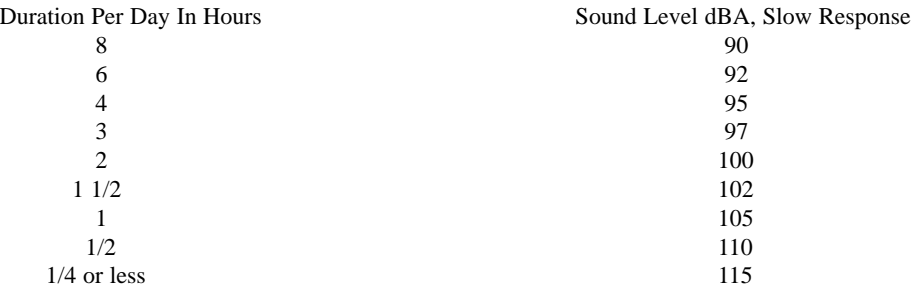

According to OSHA, any exposure in excess of the above permissible limits could result in some hearing loss. Ear plugs or protectors for the ear canals or over the ears must be worn when operating this amplification system in order to prevent a permanent hearing loss if exposure is in excess of the limits as set forth above. To ensure against potentially dangerous exposure to high sound pressure levels, it is recommended that all persons exposed to equipment capable of producing high sound pressure levels such as this amplification system be protected by hearing protectors while this unit is in operation.

#### **SAVE THESE INSTRUCTIONS!**

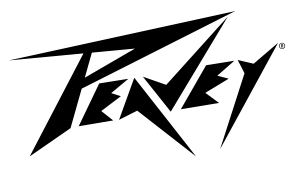

LISTEN TO THIS™

Features and specifications subject to change without notice.

Peavey Electronics Corporation • 711 A Street • Meridian • MS • 39301 (601) 483-5365 • FAX (601) 486-1278 • www.peavey.com

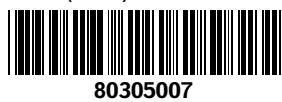

 $\degree$  2001 80305007  $\degree$  80305007  $\degree$  Printed in the U.S.A. 9/01

Free Manuals Download Website [http://myh66.com](http://myh66.com/) [http://usermanuals.us](http://usermanuals.us/) [http://www.somanuals.com](http://www.somanuals.com/) [http://www.4manuals.cc](http://www.4manuals.cc/) [http://www.manual-lib.com](http://www.manual-lib.com/) [http://www.404manual.com](http://www.404manual.com/) [http://www.luxmanual.com](http://www.luxmanual.com/) [http://aubethermostatmanual.com](http://aubethermostatmanual.com/) Golf course search by state [http://golfingnear.com](http://www.golfingnear.com/)

Email search by domain

[http://emailbydomain.com](http://emailbydomain.com/) Auto manuals search

[http://auto.somanuals.com](http://auto.somanuals.com/) TV manuals search

[http://tv.somanuals.com](http://tv.somanuals.com/)